# - INE **KOS-A200**

# EXTERNAL MEDIA CONTROLLER WITH RDS ENCODER **INSTRUCTION MANUAL**

CONTRÔLEUR MÉDIA EXTERNE AVEC CODEUR RDS **MODE D'EMPLOI**

CONTROL DE MEDIOS EXTERNOS CON CODIFICADOR RDS **MANUAL DE INSTRUCCIONES**

**Kenwood Corporation** 

# SIBINS W HD Radio®

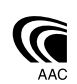

**Take the time to read through this instruction manual. Familiarity with installation and operation procedures will help you obtain the best performance from your External Media controller system. For your records**

Record the serial number, found on the back of the unit, in the spaces designated on the warranty card, and in the space provided below. Refer to the model and serial numbers whenever you call upon your Kenwood dealer for information or service on the product. Model KOS-A200 Serial number

## *US Residence Only*

# **Register Online**

Register your Kenwood product at **www.kenwoodusa.com**

## **Contents**

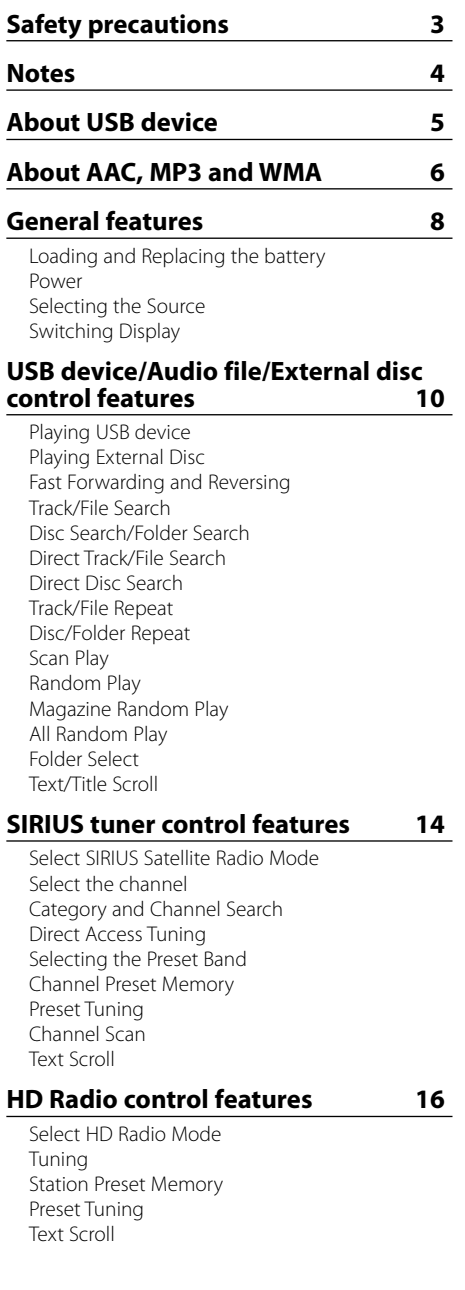

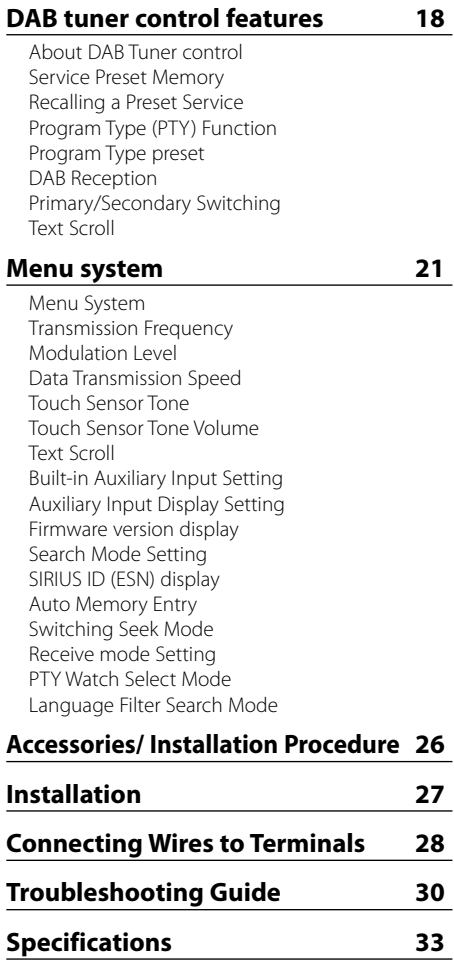

## 2**WARNING**

#### **To prevent injury or fire, take the following precautions:**

- To prevent a short circuit, never put or leave any metallic objects (such as coins or metal tools) inside the unit.
- Mounting and wiring this product requires skills and experience. For safety's sake, leave the mounting and wiring work to professionals.

## 2**CAUTION**

#### **To prevent damage to the machine, take the following precautions:**

- Make sure to ground the unit to a negative 12V DC power supply.
- Do not install the unit in a spot exposed to direct sunlight or excessive heat or humidity. Also avoid places with too much dust or the possibility of water splashing.
- When replacing a fuse, only use a new fuse with the prescribed rating. Using a fuse with the wrong rating may cause your unit to malfunction.
- Do not use your own screws. Use only the screws provided. If you use the wrong screws, you could damage the unit.

#### **About CD players/disc changers connected to this unit**

Kenwood disc changers/ CD players released in 1998 or later can be connected to this unit. Refer to the catalog or consult your Kenwood dealer for connectable models of disc changers/ CD players.

Note that any Kenwood disc changers/ CD players released in 1997 or earlier and disc changers made by other makers cannot be connected to this unit. Connecting unsupported disc changers/CD players to this unit may result in damage.

Set the "O-N" Switch to the "N" position for the applicable Kenwood disc changers/ CD players. The functions you can use and the information that can be displayed may differ depending on the models being connected.

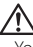

• You can damage both your unit and the CD changer if you connect them incorrectly.

The "AAC" logo is trademark of Dolby Laboratories.

#### **NOTE**

This Class B digital apparatus complies with Canadian ICES-003.

- No USB device comes with this unit. You need to purchase a commercially available USB device. For the types of available USB devices, refer to <About USB device> (page 5).
- If you experience problems during installation, consult your Kenwood dealer.
- When you purchase optional accessories, check with your Kenwood dealer to make sure that they work with your model and in your area.
- The characters which can be displayed by this unit are A-Z 0-9 @ "'  $%$  & \* + - = , . / \ < > [ ] ( ) : ;  $\wedge$  - { } | ~ ! ? # .
- The illustrations of the display and the panel appearing in this manual are examples used to explain more clearly how the controls are used. Therefore, what appears on the display in the illustrations may differ from what appears on the display on the actual equipment, and some of the illustrations on the display may be inapplicable.
- The reception of tuner may be reduced a little if the KOS-A200 is used.
- If your car stereo does not have muting, there may be some noise before power switch of control unit is ON and OFF. If this happens, turn down the volume of the car stereo.

#### **How to reset your unit**

• If the unit fails to operate properly, take off power supply cord plug from the unit. After waiting several seconds, connect power supply cord plug again. The unit returns to factory settings.

#### **Cleaning the Unit**

If the faceplate of this unit is stained, wipe it with a dry soft cloth such as a silicon cloth.

#### **FCC WARNING**

This equipment may generate or use radio frequency energy. Changes or modifications to this equipment may cause harmful interference unless the modifications are expressly approved in the instruction manual. The user could lose the authority to operate this equipment if an unauthorized change or modification is made.

#### **NOTE**

This equipment has been tested and found to comply with the limits for a Class B digital device, pursuant to Part 15 of the FCC Rules. These limits are designed to provide reasonable protection against harmful interference in a residential installation. This equipment may cause harmful interference to radio communications, if it is not installed and used in accordance with the instructions. However, there is no guarantee that interference will not occur in a particular installation. If this equipment does cause harmful interference to radio or television reception, which can be determined by turning the equipment off and on, the user is encouraged to try to correct the interference by one or more of the following measures:

- Reorient or relocate the receiving antenna.
- Increase the separation between the equipment and receiver.
- Connect the equipment into an outlet on a circuit different from that to which the receiver is connected.
- Consult the dealer or an experienced radio/TV technician for help.

#### **Notes on Use of the USB device**

This unit can play audio files stored in the flash memory and digital audio player that have a USB port (these devices are referred to as USB devices in this document).

The following restrictions are placed on the types and usage of available USB devices:

#### **Available USB devices**

- USB devices belonging to the USB mass storage class.
- USB devices whose maximum current consumption is 500 mA or less. For the supported formats and USB device types,

#### refer to *http://www.kenwood.com/usb/*. {≡≡

#### • **USB Mass Storage Class:**

USB devices that the PC can recognize as an external storage without using any special driver or application software.

- Contact the sales agent as to whether your USB device conforms to the USB mass storage class specs.
- Using an unsupported USB device can result in abnormal playback or display of the audio file. Even if you use the USB device conforming to the above specs, audio files cannot be played normally depending on the type or condition of the USB device.

#### **About the Connection of the USB device**

• When connecting the USB drive, usage of the supplied USB cable is recommended. Normal playback is not guaranteed when a cable other than the USB compatible cable is used. Connecting a cable whose total length is longer than 5 m can result in abnormal playback.

## {≕}

- Do not directly connect the USB device to the USB connector on the unit. Connect it using a cable.
- You cannot connect a USB device via a USB hub.

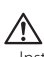

- Install the USB device in the place where it will not prevent you from driving your vehicle properly.
- Do not leave the USB device in the vehicle for a long time. It can deform or damage due to direct sunlight, high temperature, etc.
- Take backups of the audio files used with this unit. The files can be erased depending on the operating conditions of the USB device.
	- We shall have no compensation for any damage arising out of erasure of the stored data.
- Leave the cap on when not using an USB device.

The playable AAC/MP3/WMA file (hereafter called Audio file) and the media format has the following limitation. The Audio file, which is not conforming to the specification, may not play normally, or the file and folder names may not display correctly.

#### **Playable Audio file**

#### • AAC, MP3, WMA

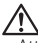

- Attach the correct extension for the Audio file (AAC: ".M4A", MP3: ".MP3", WMA: ".WMA")
- Do not attach the extensions to files other than the Audio file. If the extension is attached, the file, which is not the Audio file, will play and outputs a loud noise, causing damage to the speaker.
- The files with copy protection cannot be played.
- Audio files cannot be played depending on the encoding software setting, USB device type, and/or recording conditions.
- The unit may not be compatible with upgrade of compression format standard and additional specifications.
- For details on the formats used for USB devices and restrictions, refer to *http://www.kenwood.com/usb/*.

#### **Playable AAC file**

• ".m4a" file encoded by AAC-LC format. Refer to http://www.kenwood.mediamanager.jp for the details.

#### **Playable MP3 file**

- MPEG 1/2 Audio Layer 3 file
- Transfer bit rate: 8-320 kbps
- Sampling frequency: 16, 22.05, 24, 32, 44.1, 48 kHz

#### **Playable WMA file**

- The file in accordance with Windows Media Audio (Except for the file for Windows Media Player 9 or after which applies the new functions)
- Transfer bit rate: 48-192 kbps
- Sampling frequency: 32, 44.1, 48 kHz

#### **Playable Storage media**

• USB device

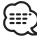

• For details on the available USB devices, refer to <About USB device> (page 5).

#### **Playable file format of USB device**

• For the formats supported by USB devices, refer to *http://www.kenwood.com/usb/*.

#### **The maximum number of characters for display**

File/Folder name: 128 characters

MP3 ID3 Tag/ WMA Contents property: 30 characters

AAC song information: 60 characters

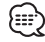

- File/Folder name is the number of the characters including the extensions.
- This unit can display the following versions of MP3 ID3 tag: version 1.0/ 1.1/ 2.3
- AAC ID3 Tag cannot be displayed.

#### **Limitation of structure for the file and the folder**

- Maximum number of directory levels: 8
- Maximum number of folders: 100
- Maximum number of files per folder: 4096

#### **About partition of the USB device**

- While using the USB device, virtual folders are created to control the partition in the USB device. These folders appear in the first level (root) directory as "#:". "#" is an alphabet to identify each partition.
- Even when the USB device does not have partition, "A:" folder is created, and audio files are controlled inside this folder.

#### **Playing order of the Audio file**

• Audio files are played in the order the files are written. You can specify the order of playback by numbering files in a folder and writing them by folder. (USB device)

#### **Example**

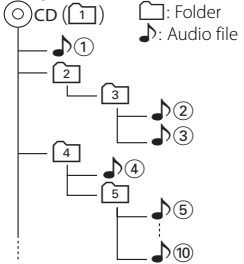

#### **• Playing order**

Playing order after  $\sqrt{v}$  play.  $\rightarrow$   $\mathcal{N}(2)$ ,  $\mathcal{N}(3)$ ,  $\mathcal{N}(4)$ ,  $\mathcal{N}(5)$ ...

**• File search** Forward file search during  $\sqrt{2}$  play. Press the  $[\blacktriangleright\blacktriangleright]$  button  $\rightarrow$   $\sqrt[3]{3}$ 

#### **• Folder search** Forward folder search during  $\sqrt{2}$  play. Press the  $[\triangle]$  button  $\rightarrow$   $\boxed{4}$ ,  $\boxed{5}$ ...

#### **• Folder select**

When the selection is set to directory  $\boxed{4}$ , and you want to skip to the folder  $\boxed{2}$  at the same level. Press the  $[1 - 1]$  button  $\rightarrow 2$ When the selection is set to directory  $\boxed{3}$ , moves the level up by folder select. Press the  $\left[\blacktriangledown\right]$  button  $\rightarrow$  2

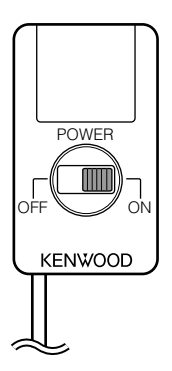

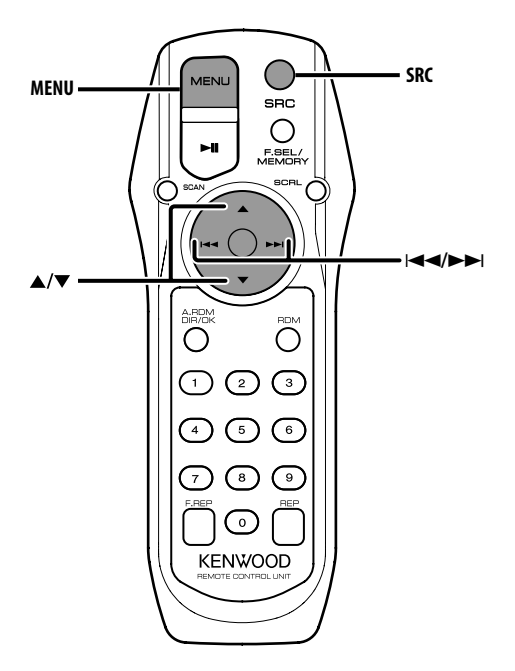

## **Loading and Replacing the battery**

Use two "AA"/ "R6"-size batteries. Slide the cover while pressing downwards to remove it as illustrated.

Insert the batteries with the + and – poles aligned properly, following the illustration inside the case.

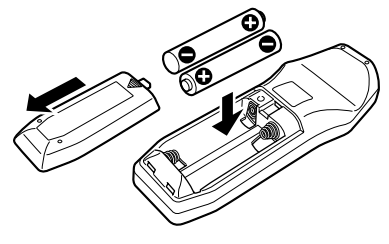

#### 2**WARNING**

• Store unused batteries out of the reach of children. Contact a doctor immediately if the battery is accidentally swallowed.

• Do not set the remote control in hot places such as on the dashboard.

#### **Power**

Sets the car radio FM station to 88.3 MHz and select the PS (program service name) mode for display.

You can change the transmission frequency. Refer to <Transmission Frequency> (page 22).

## **Turning ON the Power**

**Slide the [POWER] switch to ON.**

## **Turning OFF the Power**

**Slide the [POWER] switch to OFF.**

## **Selecting the Source**

#### **Press the [SRC] button.**

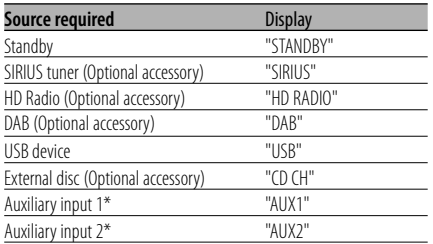

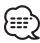

• \* You can select this source when <Built-in Auxiliary Input Setting> (page 23) is set to "ON".

## **Switching Display**

Changing the information displayed.

- **1 Select the source Press the [SRC] button.**
- **2 Enter Menu mode Press the [MENU] button.** "MENU" is displayed.
- **3 Enter Switching Display mode Press the [**5**] or [**∞**] button.** "DISP SEL" is displayed.
- **4 Select the Display item Press the [**4**] or [**¢**] button.**

#### **In External disc source**

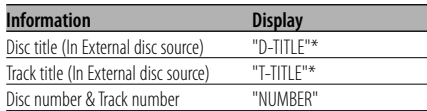

#### **In Audio file source**

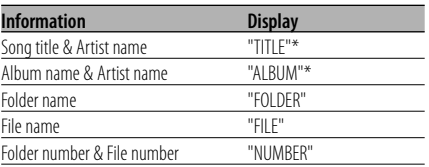

#### **In SIRIUS tuner source**

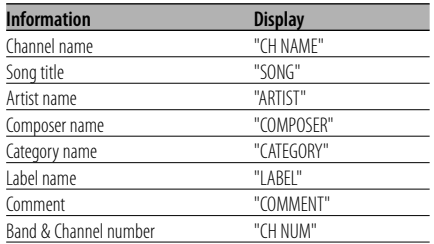

#### **In HD Radio source**

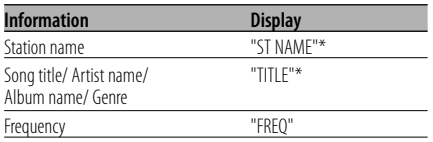

#### **In DAB source**

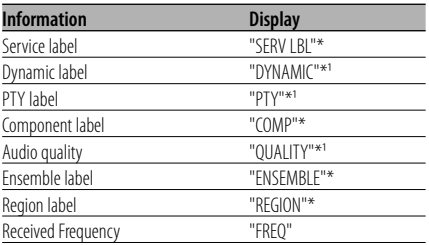

#### **5 Exit Switching Display mode Press the [MENU] button.**

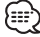

- \* If the contents of the information cannot be displayed, Disc/Track number, Folder/File number or Frequency is displayed.
- $\cdot$   $*$ <sup>1</sup> If the contents of the information cannot be displayed, "NO TEXT"/"NONE"/"OBSCURE" is displayed.
- Track number at Audio file displays the last 3 digits when it exceeds 1000 songs.
- If the contents of the information for the SIRIUS tuner source cannot be displayed, channel number is displayed.

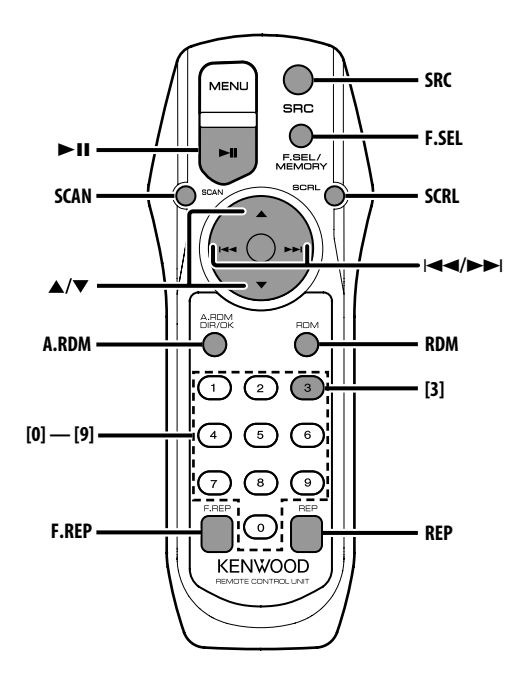

## **Playing USB device**

#### **Playing USB device**

- **1 Select a source other than the USB device Press the [SRC] button.**
- **2 Connect the USB device.**

## **3 Select USB source**

#### **Press the [SRC] button.**

Select the "USB" display.

## {≕}

- Refer to <About AAC, MP3 and WMA> (page 6) for the Audio file you can play.
- For the types of available USB devices and how to connect USB devices, refer to <About USB device> (page 5).
- After you stopped playing a file contained in the USB device, you can restart playing the file from the point where you stopped its playback. Even after removing the USB device, you can restart

playing the file from the point where you stopped its playback as long as the files contained in the USB device are all the same.

• Be sure to insert the USB device connector as far as it will go.

#### **Pause and play Press the [▶II] button.**

Each time you press the button, the audio pauses or plays.

#### **Removing the USB device**

- **1 Select a source other than the USB device Press the [SRC] button.**
- **2 Remove the USB device.**

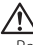

Removing the USB device with it selected as a source can damage the data stored in the USB device.

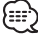

• You can remove the USB device safely with the unit power turned off.

## **Playing External Disc**

Playing discs set in the optional accessory disc player connected to this unit.

#### **Press the [SRC] button.**

Select the display for the disc player you want. **Display examples:**

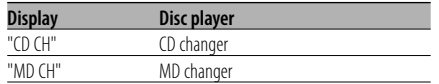

#### **Pause and play**

#### **Press the [▶II] button.**

Each time you press the button, the audio pauses or plays.

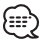

• The functions that can be used and the information that can be displayed will differ depending on the external disc players being connected.

## **Fast Forwarding and Reversing**

#### **Fast Forwarding**

Hold down the  $[\blacktriangleright\blacktriangleright]$  button. Release to resume the playback.

#### **Reversing**

**Hold down the [**4**] button.**

Release to resume the playback.

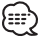

- You can control this function when <Search Mode Setting> (page 23) is set to "MANUAL".
- There is no sound while the Audio file is being searched.
- You cannot fast Forwarding and Reversing depending on AAC file format.

## **Track/File Search**

Searching for a song on the disc or in the Audio file folder.

#### **Press the [**4**] or [**¢**] button.**

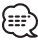

• You can control this function when <Search Mode Setting> (page 23) is set to "TRACK".

#### Function of disc changer/ Audio file

## **Disc Search/Folder Search**

Selecting the disc set in the Disc changer or the folder recorded on the Audio file media.

**Press the [**5**] or [**∞**] button.**

## **Direct Track/File Search**

Doing Track/File Search by entering the track/file number.

**1 Enter the track/file number Press the number buttons.**

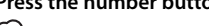

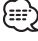

- You can select Direct File Search up to 999.
- **2 Do Track/File Search Press the [** $\leftarrow$ ] or  $\leftarrow$ **)** button.

#### **Cancelling Direct Track/File Search Press the [**38**] button.**

Function of disc changer

#### **Direct Disc Search**

Doing Disc Search by entering the disc number.

- **1 Enter the disc number Press the number buttons.**
- **2 Do Disc Search Press the [**5**] or [**∞**] button.**

#### **Cancelling Direct Disc Search Press the [▶II] button.**

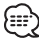

• Input "0" to select disc 10.

#### **Track/File Repeat**

Replaying the track/file you are listening to.

#### **Press the [REP] button.**

"REP" is displayed, when <Switching Display> (page 9) is select to "NUMBER".

Each time you press the button, the Repeat Play alternates between the modes shown in the tables below.

#### **In External disc source**

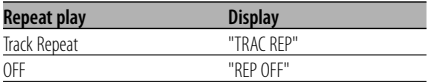

#### **In Audio file source**

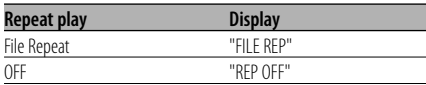

## **Disc/Folder Repeat**

Replaying the song, disc in the Disc changer or Audio file folder you are listening to.

#### **Press the [F.REP] button.**

"DREP"/"FREP" is displayed, when <Switching Display>(page 9) is select to "NUMBER". Each time you press the button, the Repeat Play alternates between the modes shown in the tables below.

#### **In External disc source**

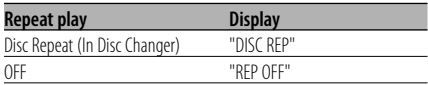

#### **In Audio file source**

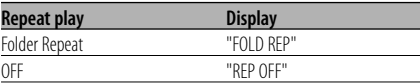

#### **Scan Play**

Playing the first part of each song on the disc or Audio file folder you are listening to and searching for the song you want to hear.

## **1 Start Scan Play**

**Press the [SCAN] button.**

"SCN"/"TRAC SCN"/"FILE SCN"/"SCAN" is displayed.

**2 Release it when the song you want to listen to is played Press the [SCAN] button.**

## **Random Play**

Play all the songs on the disc or Audio file folder in random order.

#### **Press the [RDM] button.**

"RDM" is displayed, when <Switching Display> (page 9) is select to "NUMBER".

Each time you press the button, Random Play turns ON or OFF.

When the Random mode is ON, "DISC RDM"/ "FOLD RDM" is displayed.

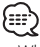

• When you press the [ $\blacktriangleright$ ] button, the next random song starts.

#### Function of disc changer

## **Magazine Random Play**

Play the songs on all the discs in the disc changer in random order.

#### **Press the [A.RDM] button.**

"MRDM" is displayed, when <Switching Display> (page 9) is select to "NUMBER". Each time you press the button, the Magazine Random Play turns ON or OFF. When the Magazine Random mode is ON, "MGZN RDM" is displayed.

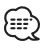

• When you press the [ $\blacktriangleright$ ] button, the next random song starts.

#### Function of Audio file **All Random Play**

Playing randomly from all of the Audio files recorded in the media.

#### **Press the [A.RDM] button.**

"ARDM" is displayed, when <Switching Display> (page 9) is select to "NUMBER". When the random mode is ON, "ALL RDM" is displayed.

#### **Cancelling the All Random Play**

#### **Press the [A.RDM] button.**

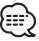

• When you press the [ $\blacktriangleright$ ] button, the next random song starts.

#### Function of Audio file **Folder Select**

Quickly selecting the folder you want to hear.

#### **1 Enter Folder Select mode Press the [F.SEL] button.**

"F-SELECT" is displayed.

During Select mode the folder information is displayed as shown below.

Folder name display Displays the current folder name.

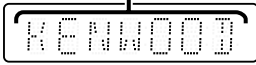

#### **2 Select the folder level**

#### **Press the [**5**] or [**∞**] button.**

With the  $[$ **A**] button you move 1 level down and with the  $[\nabla]$  button 1 level up.

#### **Selecting a folder in the same level Press the [**4**] or [**¢**] button.**

With the  $[1\rightarrow 1]$  button you move to the previous folder, and with the  $[\blacktriangleright\blacktriangleright]$  button to the next folder.

**Returning to the top level Press the [3] button.**

#### **Scrolling the folder name display Press the [SCRL] button.**

**3 Decide the folder to play Press the [▶II] button.** 

The Folder Select mode releases, and the Audio file in the folder being displayed plays.

#### **Cancelling the Folder Select mode Press the [F.SEL] button.**

## **Text/Title Scroll**

Scrolling the displayed CD text, Audio file text, or MD title.

**Press the [SCRL] button.**

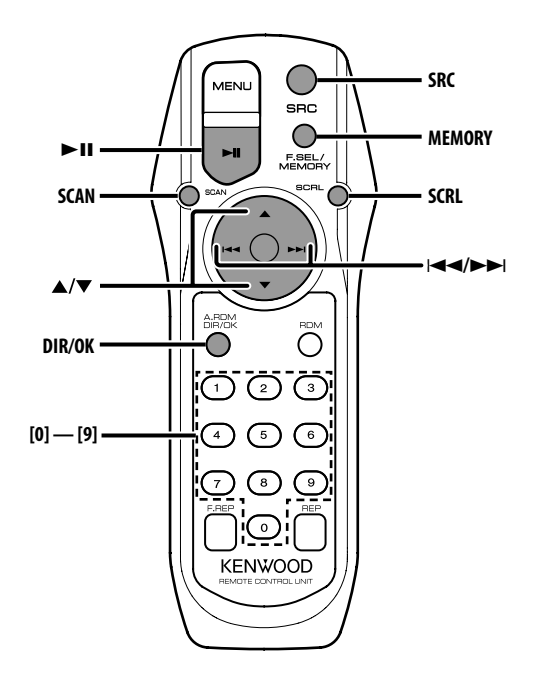

## **Select SIRIUS Satellite Radio Mode**

Selecting the SIRIUS Satellite Radio Tuner (optional accessory) connected to this unit.

#### **Selecting SIRIUS Mode**

**Press the [SRC] button.**

Select the "SIRIUS" display.

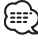

- You need to subscribe to SIRIUS to receive the service by SIRIUS Satellite Radio. Consult SIRIUS if "CALL 888- 539 SIRIUS TO SUBSCRIBE" appears.
- The radio may take a little time to start receiving after you select the SIRIUS source.
- If the signal reception fails, "ACQUIRING SIGNAL" appears.

## **Select the channel**

Selecting the channel.

**Press the [** $\leftarrow$ ] or  $\leftarrow$  $\leftarrow$ ] button.

## **Category and Channel Search**

Selecting the channel and category you want to receive.

- **1 Enter Category and Channel Search mode Press the [▶II] button.** "C-SEARCH" is displayed.
- **2 Select the Category Press the [**5**] or [**∞**] button.**
- **3 Select the Channel Press the [**4**] or [**¢**] button.**

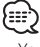

• You cannot Channel search until the category information is acquired.

#### **Cancelling Category and Channel Search mode**

**Press the [▶II] button.** 

## **Direct Access Tuning**

Entering the channel and tuning.

- **1 Enter Direct Access Tuning mode Press the [DIR] button.**
- **2 Enter the channel Press the number buttons.**
- **3 Do Channel Search Press the [**4**] or [**¢**] button.**

#### **Cancelling Direct Access Tuning Press the [DIR] button.**

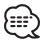

- If you make no button operation for 10 seconds, the Direct Access Tuning mode is automatically canceled.
- You can set up until Channel number 223.
- If there is no signal in the input Channel, "NO CH" appears. (KTC-SR901: optional accessory)
- You cannot search for a channel number which is not broadcasting. (KTC-SR902/KTC-SR903: optional accessory)

## **Selecting the Preset Band**

#### **Press the [**5**] button.**

Each time you press the button, the preset band alternates between the SR1, SR2, SR3 and SR4.

## **Channel Preset Memory**

Putting the channel in the memory.

- **1 Select the preset band Press the [**5**] button.**
- **2 Select the channel to put in the memory Press the [**4**] or [**¢**] button.**
- **3 Enter memory mode Press the [MEMORY] button.** "PRESET" is displayed.
- **4 Select the preset number Press the desired [1] — [6] button.**
- **5 Put the channel in the memory Press the [OK] button.** "MEMORY" is displayed.

On each band, you can put 1 channel in the memory on each [1] - [6] button.

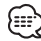

• Only the channel number is stored. Category information is not stored.

## **Preset Tuning**

Recalling the channels in the memory.

- **1 Select the preset band Press the [**5**] button.**
- **2 Recall the channel Press the desired [1] — [6] button.** ÆÐ
	- You cannot search for a channel number which is not broadcasting. (KTC-SR902/KTC-SR903: optional accessory)

## **Channel Scan**

Checks every receivable Channel for 10 seconds.

- **1 Start Channel Scan Press the [SCAN] button.** "SCN C" is displayed.
- **2 Release the button when the song you want to hear is received Press the [SCAN] button.**

## **Text Scroll**

Scrolls the displayed channel name and other items.

**Press the [SCRL] button.**

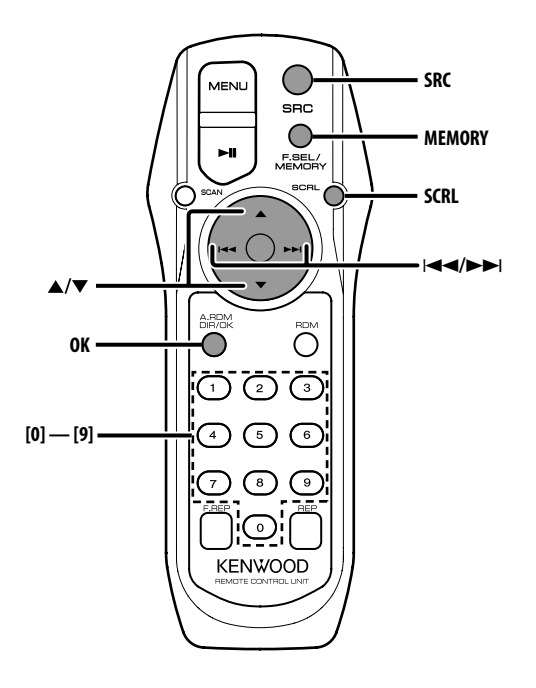

## **Select HD Radio Mode**

Selecting the HD Radio (optional accessory) connected to this unit.

#### **Selecting HD Radio Mode**

.

**Press the [SRC] button.** Select the "HD RADIO" display.

## **Tuning**

Selecting the station.

**1 Select the HD FM band Press the [**5**] button.**

Each time you press the button, the band alternates between the F1, F2, and F3 bands.

 **Select the HD AM band Press the [**∞**] button.**

**2 Tune up or down band Press the [** $\leftarrow$ ] or  $\leftarrow$  $\rightarrow$ ] button.

#### **Station Preset Memory**

Putting a station in the memory.

- **1 Select the band Press the [**5**] or [**∞**] button.**
- **2 Select the frequency to put in the memory Press the [** $\leftarrow$ ] or  $\leftarrow$  $\leftarrow$ ] button.
- **3 Enter memory mode Press the [MEMORY] button.** "PRESET" is displayed.
- **4 Select the preset number Press the desired [1] — [6] button.**
- **5 Put the frequency in the memory Press the [OK] button.** "MEMORY" is displayed. On each band, 1 station can be put in the

memory on each [1] — [6] button.

## **Preset Tuning**

Recalling the stations in the memory.

- **1 Select the band Press the [**5**] or [**∞**] button.**
- **2 Recall the station Press the desired [1] — [6] button.**

## **Text Scroll**

Scrolls the displayed title.

**Press the [SCRL] button.**

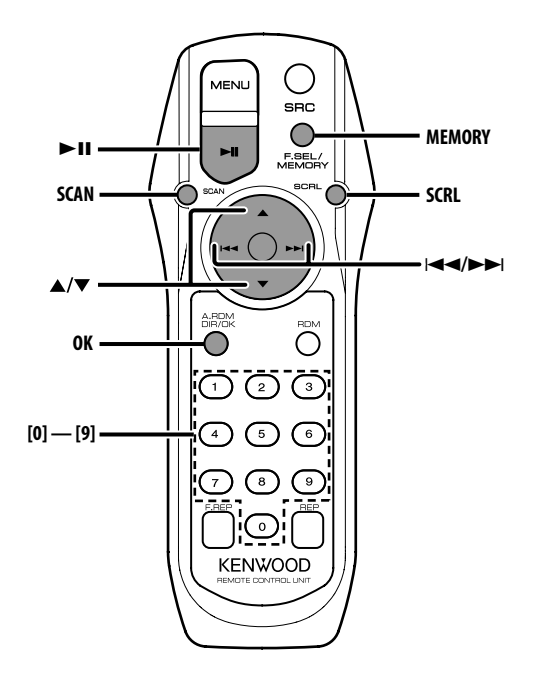

## **About DAB Tuner control**

Refer to A group on the Instruction manual of DAB Tuner KTC-9090DAB (optional accessory) for the control method of DAB Tuner function. However, the following control methods of the function for this unit may be differed from the Instruction manual; therefore, refer to the following supplemental instruction.

## **Service Preset Memory**

Putting the services in the memory.

**1 Select the preset band Press the [**5**] button.** Each time you press the button, the preset band

switches between BAND1, BAND2, and BAND3.

- **2 Select the service to put in the memory Press the [** $\leftarrow$ ] or  $\leftarrow$  $\rightarrow$ ] button.
- **3 Enter memory mode Press the [MEMORY] button.** "PRESET" is displayed.
- **4 Select a preset number Press the desired [1] — [6] button.**
- **5 Put the service in the memory Press the [OK] button.** "MEMORY" is displayed.

On each band, 1 service can be put in the memory on each [1] - [6] button.

## **Recalling a Preset Service**

Recalling the services in the memory.

- **1 Select the preset band Press the [**5**] button.**
- **2 Recall the service Press the desired [1] — [6] button.**

## **Program Type (PTY) Function**

This function permits desired program types from within the received Ensemble to be searched and monitored.

#### **1 Enter PTY Mode**

**Press the [▶II] button.** 

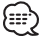

• This function cannot be used during the interruption of the announcement/ PTY Watch.

#### **2 Select the program type Press the [**5**] or [**∞**] button.**

Each time you press the button, the program type changes.

Refer to the instruction manual of DAB tuner for <Program Type Display>.

#### **3 Search a service of the selected program type**

#### **Press the [**4**] or [**¢**] button.**

When you want to search for other service, press [ $\blacktriangleleft$ ] or  $[\blacktriangleright\blacktriangleright]$  button again.

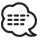

• If the selected program type is not found, the message ("NO PTY", etc.) is displayed. When searching for a service of another program type, repeat procedures 2 and 3.

#### **Switching to Another Service:**

#### **Repeat procedure 3.**

Another service of the same program type will be searched.

#### **Cancelling Search In the Middle: Press the [▶II] button.**

#### **Searching by program type and language**

**1 Press the button while in program type selection mode Press the [SCAN] button.**

#### **2 Selecting a language Press the [**5**] or [**∞**] button.**

As for the available languages, refer to the instruction manual of DAB tuner for <Language Filter Search Mode>.

**3 Searching by the selected program type and language Press the [** $\blacktriangleleft$ **4] or [** $\blacktriangleright$ ] button.

#### **4 Exiting: Press the [SCAN] button.**

#### **Languages to be displayed**

Select English, French, German, Dutch, Spanish, Portuguese, Norwegian or Swedish in <Language Filter Search Mode> (page 25) to display in the selected language.

## **Program Type preset**

Putting the Program Type in the Preset memory and quick recall.

#### **Presetting the Program Type**

- **1 Select the Program Type to preset** Refer to <Program Type (PTY) Function> (page 19).
- **2 Receive the Program Type to be preset Press the [MEMORY] button.** "PRESET" is displayed.
- **3 Select a preset number Press the desired [1] — [6] button.**
- **4 Preset the Program Type Press the [OK] button.**

#### **Recalling the preset Program Type**

- **1 Enter PTY mode** Refer to <Program Type (PTY) Function> (page 19).
- **2 Select a preset number Press the desired [1] — [6] button.**

## **DAB Reception**

In DAB, select Ensemble and then choose Service (Audio programme).

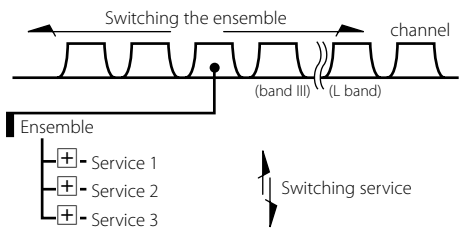

#### **1 Select the ensemble or service Press the [SCAN] button.**

"FREQ"/"SERVICE" is displayed.

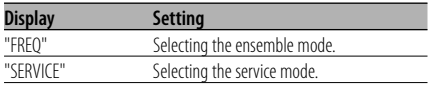

## **2 Switching the ensemble or service Press the [** $\leftarrow$ ] or  $\leftarrow$  $\rightarrow$ ] button.

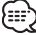

- Switching the Service causes a break-off of the sound for about one second.
- There is no switching to data service.

## **Primary/Secondary Switching**

The Primary and Secondary can be switched with services that are composed of more than one service components.

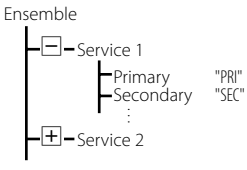

#### **Press the [**∞**] button.**

#### (⊞)

- The Primary is selected automatically when the service is switched or the unit is turned off.
- The Primary/ Secondary switching is not available when the service has only one service component or its Secondaries consist of data services.

## **Text Scroll**

Scrolls the displayed service label and other items.

#### **Press the [SCRL] button.**

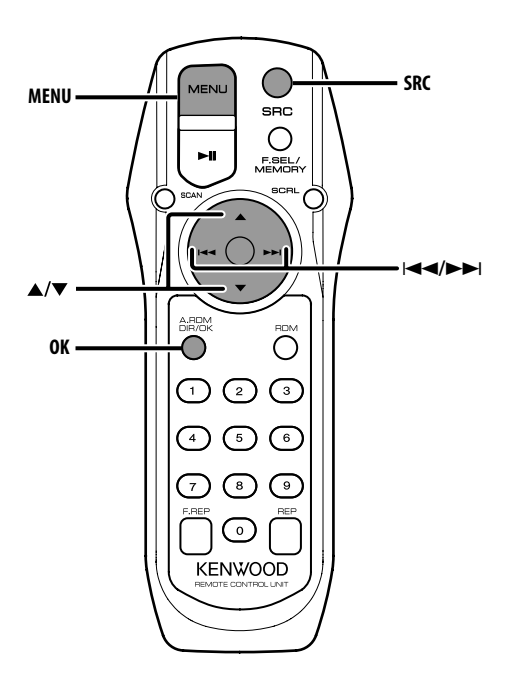

## **Menu System**

Setting beep sound during operation, etc. functions.

The Menu system basic operation method is explained here. The reference for the Menu items and their setting content is after this operation explanation.

**1 Enter Menu mode Press the [MENU] button.**

"MENU" is displayed.

**2 Select the menu item Press the [**5**] or [**∞**] button.**

Example: When you want to set the beep sound, select the "BEEP" display.

#### **3 Set the menu item**

#### **Press the [** $\leftarrow$ ] or  $\leftarrow$  $\rightarrow$ ] button.

Example: When "BEEP" is selected, each time the button is pressed it switches "BEEP ON" or "BEEP OFF". Select 1 of them as the setting. You can continue by returning to step 2 and

setting other items.

## **4 Exit Menu mode Press the [MENU] button.**

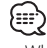

• When other items those applicable to the basic operation method above are displayed, their setting content chart is entered. (Normally the setting listed at the top of the chart is the original setting.)

#### In Standby mode

#### **Transmission Frequency**

Setting the transmission frequency.

- **1 Select Transmission Frequency setting mode Press the [**5**] or [**∞**] button.** Select the "FREQ" display.
- **2 Set the Transmission Frequency Press the [** $\leftarrow$ ] or  $\leftarrow$ **)** button.

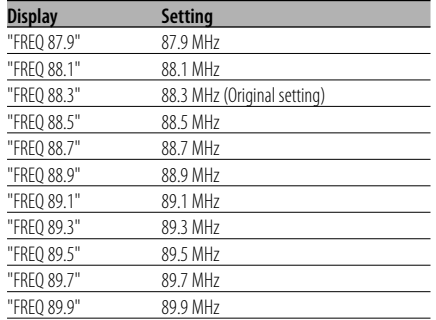

#### **3 Enter Transmission Frequency Press the [OK] button.**

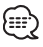

• If there is a strong broadcast station signal near the current frequency, radio interference may occur. If it occurs, change the frequency.

## **Modulation Level**

Setting the modulation level of transmitter.

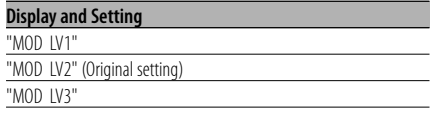

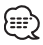

• When you play sources, if the volume is low compared with that for FM increase the modulation level. If the volume is high and there is distortion, decrease the modulation level.

## **Data Transmission Speed**

Setting the data transmission speed of RDS.

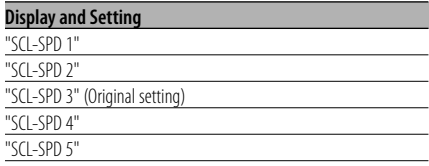

• Sets the value that a text is displayed correctly by car stereo.

#### In Standby mode

#### **Touch Sensor Tone**

Setting the operation check sound (beep sound) ON/OFF.

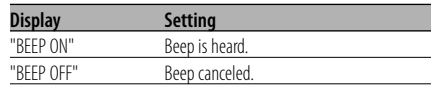

## **Touch Sensor Tone Volume**

Adjust the operation check sound level (beep sound).

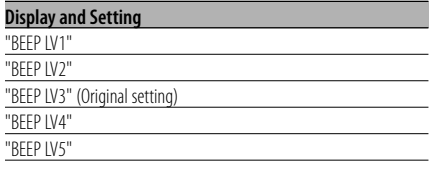

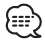

- The touch sensor tone volume can be set for each source.
- AUX1 and AUX2 cannot be set a different value.

## **Text Scroll**

Setting the displayed text scroll.

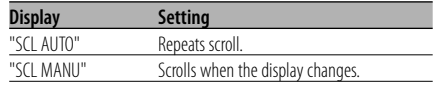

- The text scrolled is listed below.
	- CD text
	- Folder name/ File name/ Song title/ Artist name/ Album name
	- MD title
	- Text for the SIRIUS tuner source, HD Radio source, DAB source including Channel name, etc.

#### In Standby mode **Built-in Auxiliary Input Setting**

Set the Built-in Auxiliary Input function.

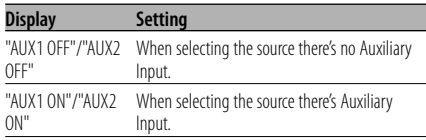

#### In AUX1/AUX2 mode

## **Auxiliary Input Display Setting**

Selecting the display when alternating to Auxiliary input source.

- **1 Select Auxiliary input display setting mode Press the [**5**] or [**∞**] button.** Select the "NAME SET" display.
- **2 Select the Auxiliary input display Press the [** $\neq$ ] or  $\left[\neq$ **)** button.

Each time you press the button, the display alternates as listed below.

- "AUX1"/"AUX2"
- "DVD"
- "PORTABLE"
- "GAME"
- "VIDEO"
- $\cdot$  "TV"

**3 Exit Auxiliary input display setting mode Press the [MENU] button.**

In USB mode

#### **Firmware version display**

Displaying the firmware version with the unit.

- **1 Select the firmware version display mode Press the [**5**] or [**∞**] button.** Select the "F/W VER" display.
- **2 Display the firmware version Press the [**4**] or [**¢**] button.**

#### In USB/ Audio file/ External disc mode

## **Search Mode Setting**

Sets the search mode function for USB device, Audio file and External disc.

**1 Select the Search mode Press the [**5**] or [**∞**] button.**

Select the "SRCH SEL" display.

#### **2 Set the Search mode Press the [**4**] or [**¢**] button.**

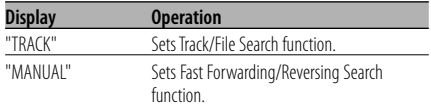

#### In SIRIUS tuner mode **SIRIUS ID (ESN) display**

Displaying the SIRIUS ID (Electronic Serial Number).

#### **Display**

 $PSN = \frac{1}{100}$ 

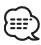

#### • Serial & SIRIUS ID (ESN)

 It is important to retain the unit serial number and the electronic SIRIUS Identification number for service activation and potential service changes.

#### In HD Radio /DAB mode

## **Auto Memory Entry**

Putting stations with good reception in the memory automatically.

- **1 Select the Auto memory Entry mode Press the [**5**] or [**∞**] button.** Select the "A-MEMORY" display.
- **2 Enter Auto memory Entry mode Press the [OK] button.**

When 6 stations that can be received are put in the memory Auto Memory Entry closes.

## In SIRIUS tuner/HD Radio/DAB mode

## **Switching Seek Mode**

Sets the seeking mode.

- **1 Select the Seek mode Press the [**5**] or [**∞**] button.** Select the "SEEK SEL" display.
- **2 Set the Seek mode Press the [**4**] or [**¢**] button.**

Each time you press the button, the Seek mode alternates between the operations shown in the table below.

#### **In SIRIUS tuner source**

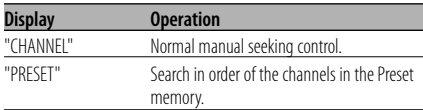

#### **In HD Radio source**

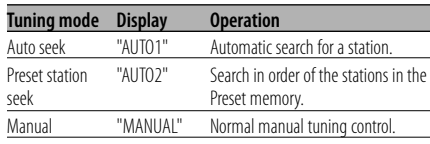

#### **In DAB source**

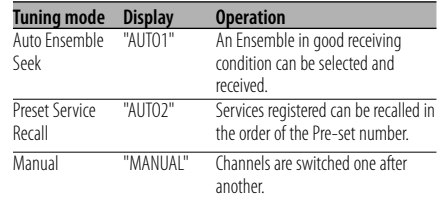

#### In HD Radio mode **Receive mode Setting**

Sets the receive mode.

- **1 Select the Receive mode Press the [**5**] or [**∞**] button.** Select the "HDR MODE" display.
- **2 Enter Receive mode Press the [OK] button.**
- **3 Set the Receive mode Press the [▲] or [▼] button.**

Each time you press the button, the Receive mode alternates between the modes shown in the table below.

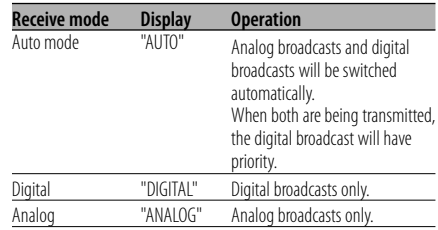

#### **4 Exit Receive mode**

**Press the [MENU] button.**

• Even if the Receive mode is set to "AUTO", when the Ball game mode program (non-delayed broadcast program) is received, the Receive mode will automatically switch to Analog broadcast only.

#### In DAB mode **PTY Watch Select Mode**

After registering a desired programme type, when the programme in the registered type starts in the Ensemble being received, the Service is automatically switched.

- **1 Select the PTY Watch Select mode Press the [**5**] or [**∞**] button.** Select the "PTY WATCH" display.
- **2 Enter PTY Watch Select mode Press the [OK] button.**
- **3 Set the PTY Watch Select mode Press the [**5**] or [**∞**] button.**

As for available program types, refer to the instruction manual of DAB tuner for <Program Type Display>.

**4 Exit menu mode Press the [MENU] button.**

#### In DAB mode

## **Language Filter Search Mode**

Audio programmes only in the desired language can selectively be received in the Ensemble.

- **1 Select the Language Filter Search mode Press the [**5**] or [**∞**] button.** Select the "LANG SEL" display.
- **2 Enter Language Filter Search mode Press the [OK] button.**
- **3 Switching the setting Press the [**5**] or [**∞**] button.** As for available language types, refer to the instruction manual of DAB tuner for <Language
- **4 Searching for a programme in the selected language**

**Press the [**4**] or [**¢**] button.** 無

Filter Search Mode>.

• If no programme in the selected language is found, "Language n/a"/ "NO COMPO" is displayed. For searching another programme in another language, repeat procedures 2 and 3.

#### **Switching to another programme: Repeat procedure 4.**

Searching for another programme in the newly selected language starts.

**Cancelling Search In the Middle: Exit menu mode Press the [MENU] button.**

#### **Accessories**

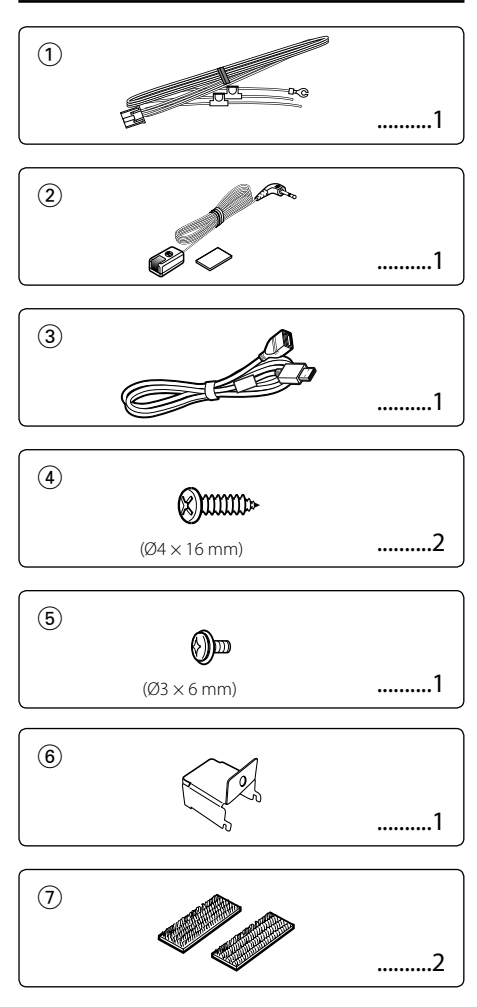

## **Installation Procedure**

- 1. To prevent a short circuit, remove the key from the ignition and disconnect the  $\ominus$  battery.
- 2. Make the proper input and output wire connections for each unit.
- 3. Connect the wiring harness wires in the following order: ground, battery, ignition.
- 4. Connect the wiring harness connector to the unit.
- 5. Install the unit in your car.
- 6. Reconnect the  $\ominus$  battery.

#### 2**WARNING**

If you connect the ignition wire (red) and the battery wire (yellow) to the car chassis (ground), you may cause a short circuit, that in turn may start a fire. Always connect those wires to the power source running through the fuse box.

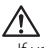

- If your car's ignition does not have an ACC position, connect the ignition wires to a power source that can be turned on and off with the ignition key. If you connect the ignition wire to a power source with a constant voltage supply, as with battery wires, the battery may die.
- If the fuse blows, first make sure the wires aren't touching to cause a short circuit, then replace the old fuse with one with the same rating.
- Insulate unconnected wires with vinyl tape or other similar material. To prevent short circuits, also do not remove the caps on the ends of the unconnected wires or the terminals.
- After the unit is installed, check whether the brake lamps, blinkers, wipers, etc. on the car are working properly.

## **Installation for Remote control sensor**

- **1** Wipe off the installation location with a cleaning cloth.
- **2** Secure the Remote control sensor (Accessory 2) in the specified place with the double-sided adhesive tape.

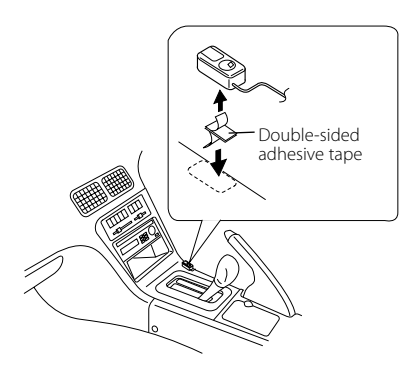

- Install the Remote control sensor on a flat surface. If it is installed on a curved surface, the tape adhesion may weaken and the controller may come off.
- Do not install the Remote control sensor in places (such as on the dashboard) where it is exposed to direct sunlight and the temperature becomes high. Otherwise, the Remote control sensor will become deformed and unusable.
- Install the Remote control sensor in places that do not obstruct driving. Install the Remote control sensor temporarily and verify that the handle, shift knob, and side brake can be operated smoothly.

## **Installation for FM modulator Unit**

#### • Installation using the self-tapping screws

Use screws (Accessory4) to fix FM modulator Unit onto an audio board or another.

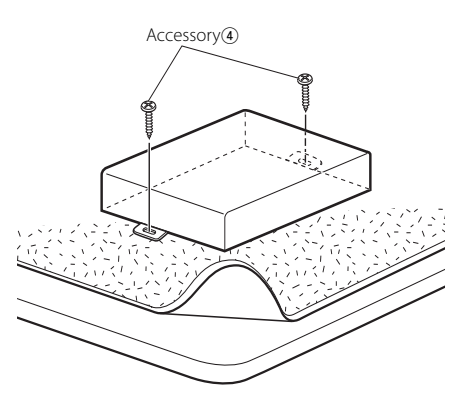

#### • Installation using the velcro tapes

Remove the backing from the Velcro strips (Accessory $(\overline{7})$ ) and attach it to the bottom of the FM modulator Unit. Install the FM modulator Unit on the carpet.

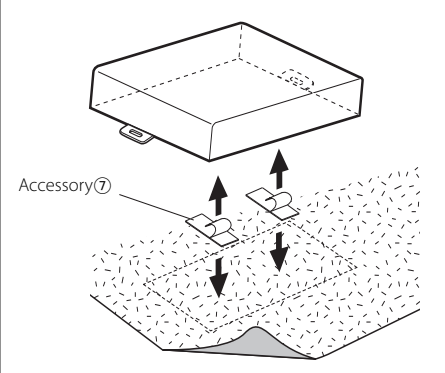

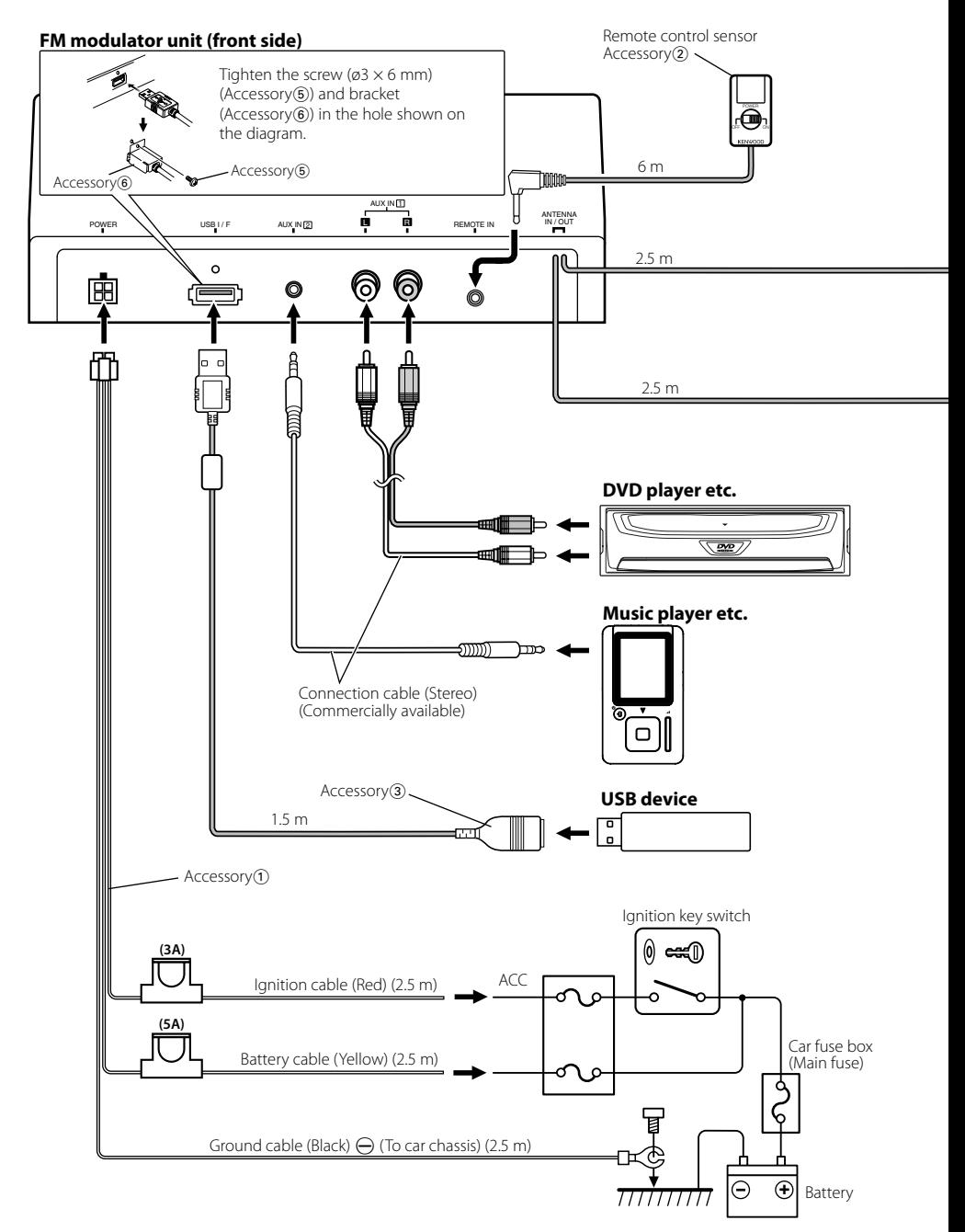

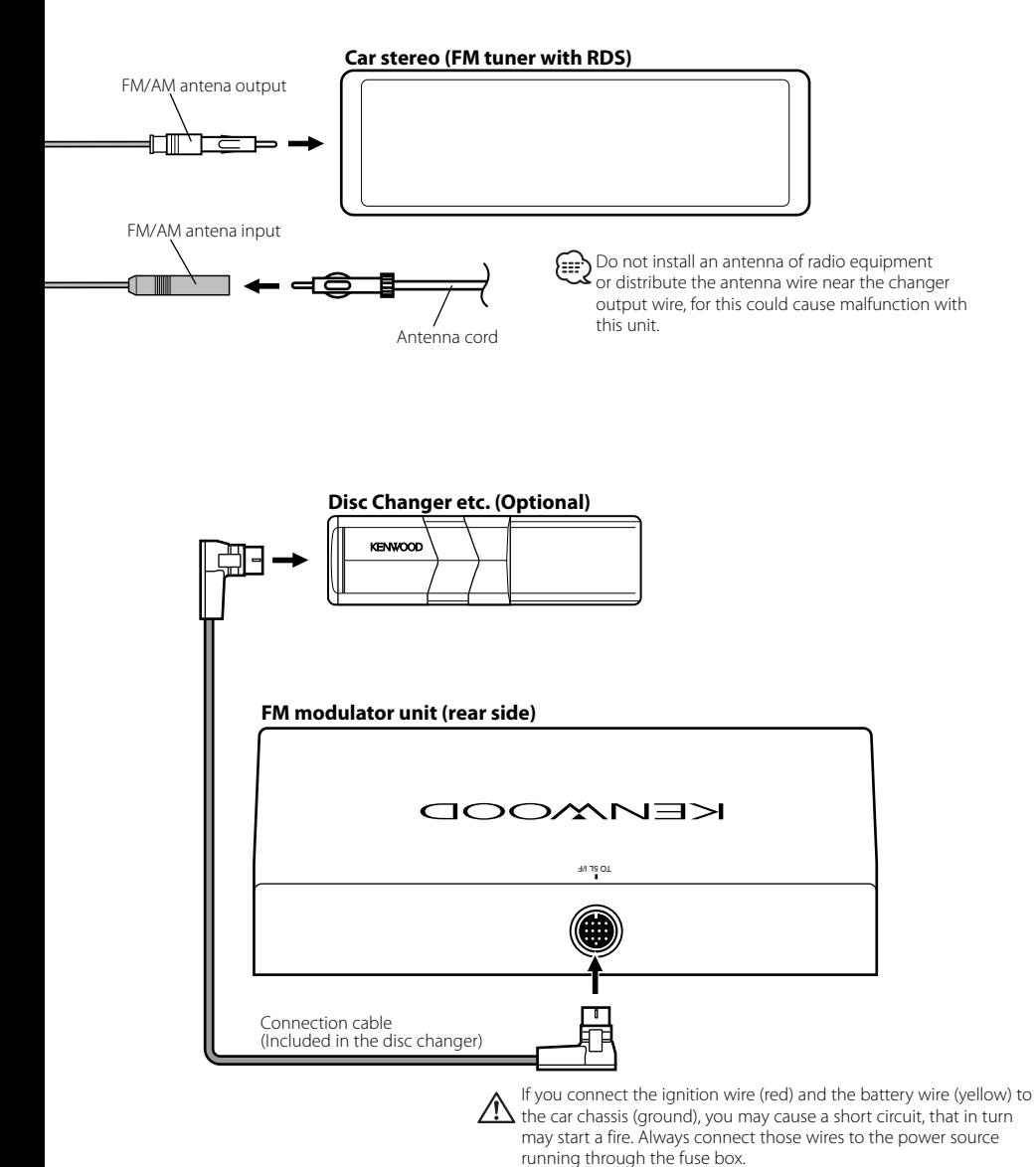

What might seem to be a malfunction in your unit may just be the result of slight misoperation or miswiring. Before calling service, first check the following table for possible problems.

#### **General**

#### **? The power does not turn ON.**

- $\blacktriangleright$  The fuse has blown.
	- ☞ After checking for short circuits in the wires, replace the fuse with one with the same rating.
- $\triangledown$  The Remote control sensor wiring harness is connected incorrectly.
	- ☞ Connect the wire correctly, referring to the section on <Connecting Wires to Terminals> (page 28).

#### **? There's a source you can't switch.**

- ✔ The Disc changer isn't connected.
	- ☞ Connect the Disc changer. If the Disc changer isn't connected to it's input terminal, you can't switch to an external disc source.

#### **? The memory is erased when the ignition is turned OFF.**

- $\checkmark$  The ignition and battery wire are incorrectly connected.
	- ☞ Connect the wire correctly, referring to the section on <Connecting Wires to Terminals> (page 28).

#### **? No sound can be heard, or the volume is low.**

- $\blacktriangleright$  The radio volume is sets to the minimum level. ☞ Turn the radio volume up.
- The input/output wires or wiring harness are connected incorrectly.
	- ☞ Reconnect the input/output wires or the wiring harness correctly. See the section on <Connecting Wires to Terminals> (page 28).

#### **? The sound quality is poor or distorted.**

- $\checkmark$  The signal levels differ depending in sources. ☞ Change the <Modulation Level>(page 22) setting.
- $\triangledown$  There is a strong broadcast station signal near the setting transmission frequency.
	- ☞ Change the <Transmission Frequency>(page 22) setting.

#### **? Traffic information cannot be received.**

- $\checkmark$  This unit turned on the power.
	- ☞ Turn off the power of the unit.

#### **? The text isn't displayed correctly.**

☞ Change the <Data Transmission Speed> (page 22) setting.

#### **Disc source**

- **? The specified disc does not play, but another one plays instead.**
	- The specified CD is quite dirty.
	- ☞ Clean the CD.
	- The disc is loaded in a different slot from that specified.
		- ☞ Eject the disc magazine and check the number for the specified disc.
	- The disc is severely scratched.
		- ☞ Try another disc instead.

#### **? Direct Search can't be done.**

- ✔ Another function is ON.
	- ☞ Turn Random Play or other functions OFF.

#### **? Track Search can't be done.**

✔ For the discs/folders first or last song. ☞ For each disc/folder, Track Search can't be done in the backward direction for the first song or in the forward direction for the last song.

#### **Audio file source**

#### **? Cannot play an Audio file.**

- The media is scratched or dirty. ☞ Clean the media.
- **? The sound skips when an Audio file is being played.**
	- The media is scratched or dirty. ☞ Clean the media.
	- $\triangledown$  The recording condition is bad. ☞ Record the media again or use another media.

#### **? The Audio file track time isn't displayed correctly.** ✔ ---

☞ There are times when it isn't displayed correctly according to the Audio file recording conditions.

#### **SIRIUS source**

#### **? No broadcast can be received.**

- ✔ The Sirius antenna in not connected. ☞ Connect the wire correctly.
- $\triangleright$  No subscription is established. ☞ Subscribe to SIRIUS.

#### **HD Radio source**

#### **? No sound can be heard, or the volume is low.**

- $\checkmark$  The preset broadcast station is not transmitting in the mode that was set with <Receive mode Setting>.
	- ☞ Please set <Receive mode Setting> (page 24) to "AUTO".
- $\overline{\smash{\checkmark}}$  In digital AM broadcasting, receive mode switches between stereo and monaural too often.
	- ☞ Receiving condition is bad or unstable. Stereo is chosen when receiving condition is good, and it switches to monaural when the condition becomes bad.
- ✔ HD Radio tuner is connected to KCA-S210A or other units.
	- ☞ Connect the HD Radio tuner directly to the control unit.

#### **USB device source**

#### **? The USB device is not detected.**

- ✔ The USB connector is disconnected.
	- ☞ Connect the connector of the USB device properly.

#### **? The USB device does not play its audio files.**

✔ The USB connector is disconnected. ☞ Connect the connector of the USB device properly.

#### **The messages shown below display your systems condition.**

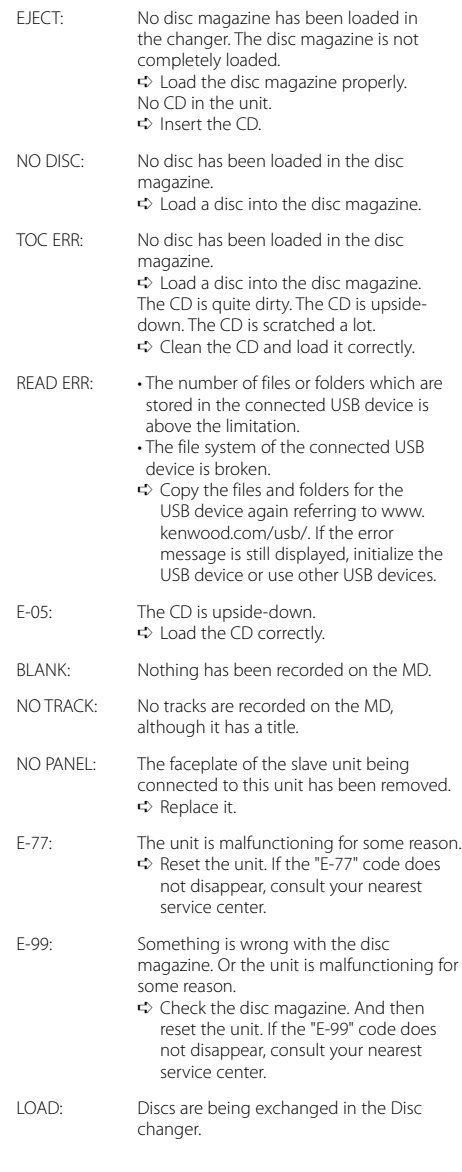

## **Troubleshooting Guide**

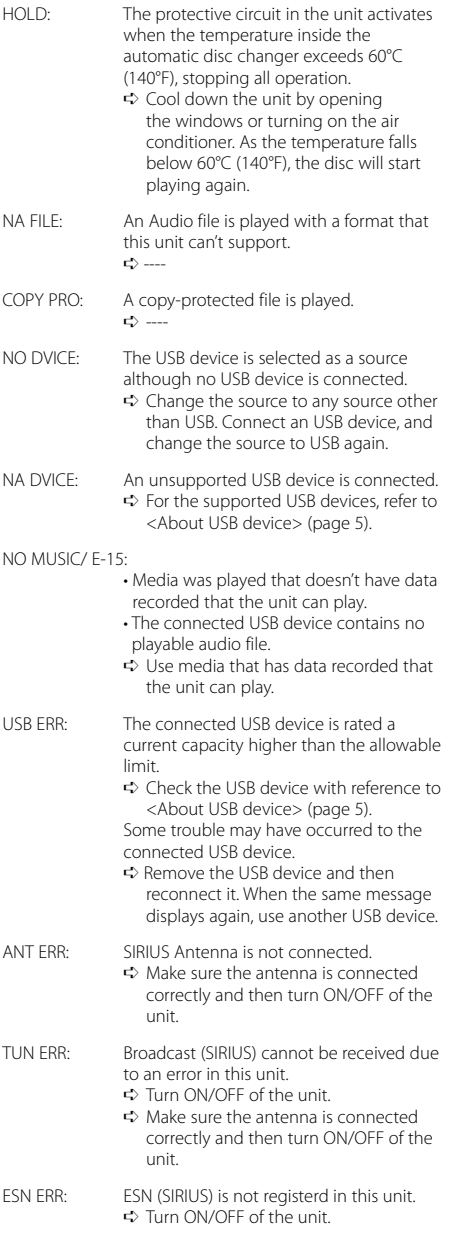

Specifications subject to change without notice.

#### **FM modulator section**

Modulating Frequency (200 KHz STEP) : 87.9/ 88.1/ 88.3/ 88.5/ 88.7/ 88.9/ 89.1/ 89.3/ 89.5/ 89.7/ 89.9 MHz

#### **RDS Encode**

RDS encode : Compliant with CENELEC RDS Standard EN50067

#### **USB Interface**

USB Standard : USB1.1/ 2.0 File System : FAT16/ 32 Maximum Supply current : 500 mA MP3 decode : Compliant with MPEG-1/2 Audio Layer-3 WMA decode : Compliant with Windows Media Audio AAC decode : AAC-LC ".m4a" files

#### **Audio Input**

Input Maximum Voltage : 1200 mV Input impedance : ≥22 kΩ

#### **General**

Operating voltage (11 – 16V allowable) : 14.4 V Current consumption : 5 A Installation Size (W x H x D) : 185 × 31 × 135 mm  $7 - 5/16 \times 1 - 1/4 \times 5 - 5/16$  inch Weight : 1.8 lbs (800 g)

## **Table des matières**

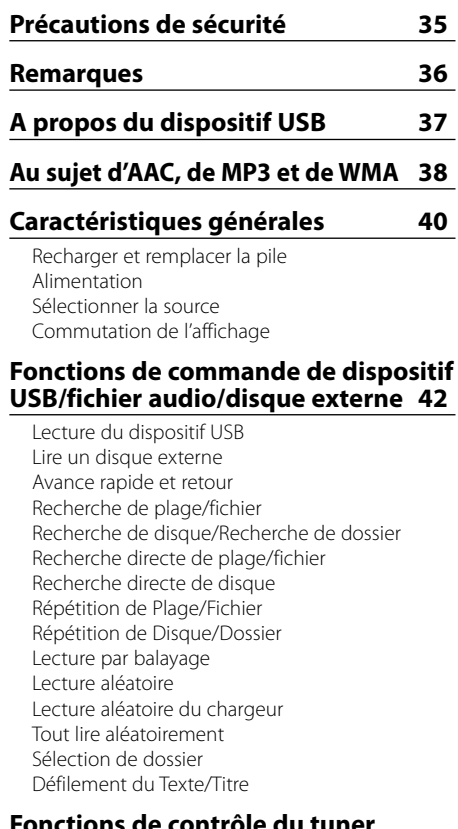

#### **Fonctions de contrôle du tuner SIRIUS 46**

Sélectionner le mode Radio Satellite SIRIUS Sélectionner le canal Recherche de catégorie et de canal Syntonisation à accès direct Sélection de la bande préréglée Mémoire de station préréglée Syntonisation pré-réglée Balayage de station Défilement du Texte

## **Fonctions de contrôle de radio HD 48**

Sélectionner le mode radio HD Syntonisation Mémoire de station pré-réglée Syntonisation préréglée Défilement du Texte

## **Fonctions de commande du tuner DAB 50**

A propos de la commande de tuner DAB Mémoire de préréglage de service Rappel d'un service préréglé Fonction de type de programme (PTY) Pré-réglage du type de programme Réception DAB Commutation Primaire/ Secondaire Défilement du Texte

#### **Système de menu 53**

Système de menu Fréquence de transmission Niveau de modulation Vitesse de transmission des données Tonalité capteur tactile Volume de tonalité du capteur tactile Défilement du Texte Réglage de l'entrée auxiliaire intégrée Sélectionner l'affichage d'entrée auxiliaire Affichage de la version du microprogramme Réglage du mode de recherche Affichage de l'identification SIRIUS (ESN) Entrée en mémoire automatique Mode de recherche de commutation Réglage du mode de réception Mode de sélection de veille PTY Mode de recherche par filtre de langue

#### **Accessoires/ Procédure d'installation 58**

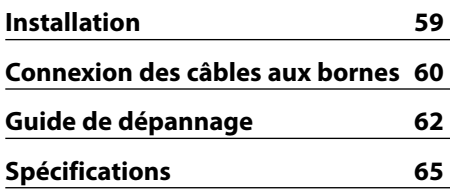

## 2**AVERTISSEMENT**

#### **Pour éviter toute blessure et/ou incendie, veuillez prendre les précautions suivantes:**

- Pour éviter les court-circuits, ne jamais mettre ou laisser d'objets métalliques (comme une pièce de monnaie ou un outil en métal) à l'intérieur de l'appareil.
- Le montage et le câblage de ce produit nécessite des compétences et de l'expérience. Pour des raisons de sécurité, laissez un professionnel effectuer le travail de montage et de câblage.

## 2**ATTENTION**

#### **Pour éviter tout dommage à l'appareil, veuillez prendre les précautions suivantes:**

- Assurez-vous de mettre l'appareil à la masse sur une alimentation négative de 12V CC.
- N'installez pas l'appareil dans un endroit exposé directement à la lumière du soleil, à une chaleur excessive ou à l'humidité. Evitez également les endroits trop poussiéreux ou exposés aux éclaboussures.
- Lors du remplacement d'un fusible, utilisez seulement un fusible neuf du même calibre. L'utilisation d'un fusible de calibre différent peut entraîner un mauvais fonctionnement de votre appareil.
- N'utilisez pas vos propres vis. N'utilisez que les vis fournies. L'utilisation de vis incorrectes pourrait endommager l'appareil.

#### **Au sujet des lecteurs de CD/changeurs de disque connectés à cet appareil**

Les changeurs de disque/ lecteurs de CD Kenwood commercialisés en 1998 ou ultérieurement peuvent être connectés à cet appareil.

Veuillez-vous référer au catalogue ou consultez votre revendeur Kenwood pour les modèles de changeurs de disque/ lecteurs de CD pouvant être connectés. Veuillez prendre note que tous les changeurs de

disque/ lecteurs de CD Kenwood commercialisés en 1997 ou précédemment et les changeurs de disque d'autres fabricants ne peuvent être connectés à cet appareil.

Les connexions non préconisées peuvent causer des dommages.

Réglage du commutateur "O-N" sur la position "N" pour les chargeurs de disque Kenwood/ lecteurs de CD Kenwood applicables.

Les fonctions utilisables et les informations affichables diffèrent suivant les modèles connectés.

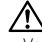

• Vous pouvez endommager à la fois votre appareil et le changeur de CD si vous les connectez incorrectement.

The "AAC" logo is trademark of Dolby Laboratories.

#### **REMARQUE**

Cet appareil numérique de la classe B est conforme à la morme NMB-003 du Canada.

- Aucun dispositif USB n'est fourni avec cet appareil. Vous devez acheter un dispositif USB disponible dans le commerce. Pour connaître les types de dispositifs USB disponibles, reportez-vous à <A propos du dispositif USB> (page 37).
- Si vous rencontrez des problèmes pendant l'installation, consultez votre revendeur Kenwood.
- Lorsque vous achetez des accessoires en option, vérifiez auprès de votre revendeur Kenwood que ces accessoires fonctionnent avec votre modèle dans votre région.
- Les caractères pouvant être affichés par cet appareil sont A-Z 0-9 @ "'  $% x^{*}$  + – = , , / \ < > [  $[( ):: \wedge -\{\}] \sim ! ? \#$ .
- Les illustrations de l'affichage et du panneau apparaissant dans ce manuel sont des exemples utilisés pour expliquer avec plus de clarté comment les commandes sont utilisées. Il est donc possible que les illustrations d'affichage puissent être différentes de ce qui est réellement affiché sur l'appareil, et aussi que certaines illustrations représentent des choses impossibles à réaliser en cours de fonctionnement.
- La réception du tuner peut être légèrement réduite si l'on utilise le KOS-A200.
- Si votre autoradio ne présente pas de fonction de silencieux, il peut y avoir du bruit avant la mise sous tension et hors tension du commutateur d'alimentation de l'unité de commande. Si cela se produit, abaisser le volume de l'autoradio.

#### **Comment réinitialiser votre appareil**

• Si l'appareil ne fonctionne pas correctement, retirer le cordon d'alimentation électrique de l'appareil. Attendre plusieurs secondes puis connecter de nouveau le cordon d'alimentation électrique. L'appareil revient aux paramètres d'usine.

#### **Nettoyage de l'appareil**

Si le panneau avant de cet appareil est taché, essuyez-le avec un chiffon sec et doux comme ceux au silicone.
# **Remarques sur l'utilisation du dispositif USB**

Cet appareil peut lire les fichiers audio stockés dans une mémoire flash, sur un disque dur portatif, un lecteur audio numérique et sur un lecteur de carte équipés d'un port USB (ces dispositifs sont nommés dispositifs USB dans ce document).

Les restrictions suivantes concernent l'utilisation et les types de dispositifs USB disponibles:

# **Dispositifs USB disponibles**

- Dispositifs USB appartenant à la classe des stockages USB.
- Dispositifs USB dans la consommation électrique est inférieure ou égale à 500 mA. Pour connaître les formats compatibles et les types de dispositifs USB, reportez-vous à *http:// www.kenwood.com/usb/*.

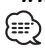

• **Classe des stockages USB:**

 Dispositifs USB que le PC peut reconnaître comme stockage externe sans utiliser de lecteur spécifique ni de logiciel

- Contactez votre revendeur pour savoir si votre dispositif USB est conforme aux caractéristiques de la classe des stockages de masse USB.
- L'utilisation d'un dispositif USB incompatible peut avoir pour conséquence une lecture ou un affichage anormal du fichier audio.

Même si vous utilisez un dispositif USB conforme aux caractéristiques décrites ci-dessus, les fichiers audio peuvent ne pas être lus normalement en fonction du type ou de l'état du dispositif USB.

# **A propos de la connexion du dispositif USB**

• Lorsque vous connectez un dispositif USB, il est recommandé d'utiliser le câble USB fourni. Le bon fonctionnement de la lecture n'est pas garanti lorsqu'un autre câble que le câble compatible USB est utilisé. La connexion d'un câble dont la longueur totale dépasse 5 m peut avoir pour conséquence un fonctionnement anormal de la lecture.

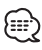

- Ne pas connecter directement un périphérique USB au connecteur USB de l'appareil. Connectez-le à l'aide d'un câble.
- Il n'est pas possible de connecter un dispositif USB via un hub USB.

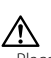

- Placez le dispositif USB de façon à ce qu'il ne gêne pas la conduite du véhicule.
- Ne pas laisser le dispositif USB dans le véhicule pendant une longue durée. Il risque d'être déformé ou endommagé à cause de la lumière du soleil, de la température élevée, etc.
- Effectuez des sauvegardes des fichiers audio utilisés avec cet appareil. Les fichiers risquent d'être effacés selon les conditions de fonctionnement du dispositif USB. Aucune compensation ne sera accordée pour les torts consécutifs à l'effacement de données enregistrées.
- Laissez le capuchon en place lorsque vous n'utilisez pas le dispositif USB.

Les restrictions suivantes s'appliquent aux fichiers AAC/MP3/WMA (appelés ci-après fichiers audio) et aux formats de support qui sont reproductibles. Un fichier audio dont les caractéristiques sont différentes risque de ne pas jouer normalement ou les noms de fichier et de dossier peuvent mal s'afficher.

# **Fichier audio reproductible**

• AAC, MP3, WMA

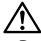

- Donnez la bonne extension au fichier audio (AAC : ".M4A", MP3: ".MP3", WMA: ".WMA")
- N'attribuez pas ces extensions à d'autres fichiers que les fichiers audio. Si un fichier qui n'est pas de format audio porte une telle extension, un bruit intense sera émis à la lecture et les enceintes seront endommagées.
- Les fichiers protégés contre la copie sont illisibles.
- Les fichiers audio risquent de ne pas être lisibles selon la configuration du logiciel d'encodage, le type de dispositif USB et/ou les conditions d'enregistrement.
- L'appareil peut ne pas être compatible avec une mise à niveau de format de compression et d'autres caractéristiques techniques.
- Pour plus de détails sur les formats utilisés par les dispositifs USB et les restrictions, reportez-vous à *http:// www.kenwood.com/usb/*.

# **Fichier AAC reproductible**

• Fichier ".m4a" encodé en format AAC-LC. Reportez-vous à http://www.kenwood. mediamanager.jp pour plus de détails.

# **Fichier MP3 reproductible**

- Fichier MPEG 1/2 à couche audio 3
- Débit binaire de transfert: 8-320 kbps
- Fréquence d'échantillonnage : 16/ 22,05/ 24/ 32/ 44,1/ 48 kHz

# **Fichier WMA reproductible**

- Fichier conforme au format Windows Media Audio (sauf un fichier pour Windows Media Player 9 ou supérieur, qui applique de nouvelles fonctions)
- Débit binaire de transfert : 48-192 kbps
- Fréquence d'échantillonnage : 32/ 44,1/ 48 kHz

# **Média de stockage reproductible**

• Dispositif USB

# {≣≣}

• Pour plus de détails sur les dispositifs USB disponibles, reportez-vous à <A propos du dispositif USB> (page 37).

## **Format de fichier du dispositif USB reproductible**

• Pour connaître les formats compatibles avec les dispositifs USB, reportez-vous à *http://www. kenwood.com/usb/*.

# **Nombre maximal de caractères pour l'appareil**

Nom de fichier/dossier: 128 caractères

Etiquette MP3 ID3/ Propriété des contenus WMA: 30 caractères

Informations de chanson AAC: 60 caractères

# ∕≕}

- Le nombre de caractères du nom de fichier/dossier inclut les extensions.
- Cet appareil peut afficher les versions suivantes d'étiquette MP3 ID3: version 1.0/ 1.1/ 2.3
- L'étiquette AAC ID3 ne peut pas être affichée.

#### **Limites structurelles des fichiers et des dossiers**

- Nombre maximum de niveaux de dossiers : 8
- Nombre maximum de dossiers : 100
- Nombre maximum de fichiers par dossier : 4096

# **A propos de la partition du dispositif USB**

- Lorsque vous utilisez un dispositif USB, des dossiers virtuels sont créés pour contrôler la partition du dispositif USB. Ces dossiers apparaissent dans le répertoire de premier niveau (racine) en tant que "#:". "#" est une lettre de l'alphabet qui identifie chaque partition.
- Même lorsque le dispositif USB n'a pas de partition, le dossier "A:" est créé, et les fichiers audio sont contrôlés à l'intérieur de ce dossier.

# **Ordre de lecture des fichiers audio**

• Les fichiers audio sont lus dans l'ordre d'écriture des fichiers. Vous pouvez spécifier l'ordre de lecture en attribuant un numéro aux fichiers dans un dossier et en les gravant par dossier. (Dispositif USB)

## **Exemple**

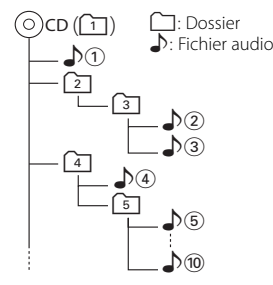

- **Ordre de lecture** Ordre de lecture après  $\bigtriangleup$  ecture.  $\rightarrow$   $\sqrt[3]{2}$ ,  $\sqrt[3]{3}$ ,  $\sqrt[3]{4}$ ,  $\sqrt[3]{5}$ ...
- **Recherche de fichier** Recherche de fichier suivant pendant la lecture  $\sqrt{2}$ . Appuyez sur la touche  $[\blacktriangleright\blacktriangleright] \rightarrow \Box$
- **Recherche de dossier** Recherche de dossier suivant pendant la lecture  $\sqrt{2}$ . Appuyez sur la touche  $[\triangle] \rightarrow [4], [5]$ ...
- **Sélection de dossier**

Lorsque la sélection est réglée sur le répertoire  $\boxed{4}$ , et que vous voulez passer au dossier  $\boxed{2}$  au même niveau.

Appuyez sur la touche  $[1 \rightarrow 2]$ Lorsqu'il est réglé sur le répertoire  $\boxed{3}$ , passe au niveau supérieur par la sélection de dossier. Appuyez sur la touche  $[∇] \rightarrow 2$ 

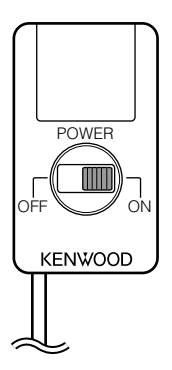

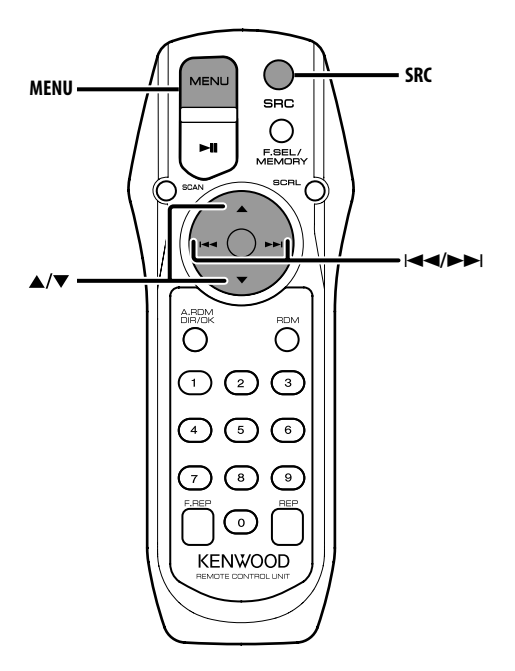

# **Recharger et remplacer la pile**

Utiliser deux piles format "AA"/ "R6". Faire coulisser le couvercle tout en l'appuyant vers le bas pour l'enlever comme indiqué sur l'illustration.

Introduire les piles en prenant soin de bien aligner les pôles + et –, en suivant l'illustration située à l'intérieur du boîtier.

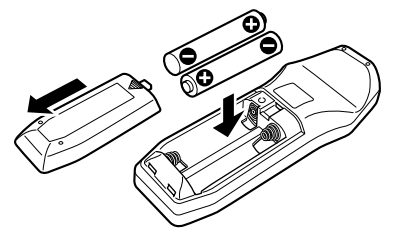

#### **AAVERTISSEMENT**

• Rangez les piles non utilisées hors de portée des enfants. Contactez un docteur immédiatement si la pile est avalée.

• Ne pas placer la télécommande dans des endroits exposés à la chaleur tel que le tableau de bord.

# **Alimentation**

Régler l'autoradio sur la station FM 88.3 MHz et sélectionner le mode PS (nom de service de programme) pour l'affichage.

On peut changer la fréquence de transmission. Se référer à la section <Fréquence de transmission> (page 54).

#### **Allumer l'alimentation**

**Faire glisser le commutateur [POWER] sur ON.**

#### **Eteindre l'alimentation**

**Faire glisser le commutateur [POWER] sur OFF.**

# **Sélectionner la source**

#### **Appuyez sur la touche [SRC].**

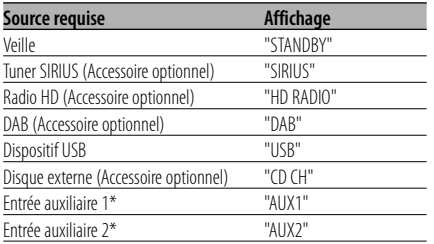

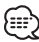

• \* On peut sélectionner cette source lorsque le paramètre <Réglage de l'entrée auxiliaire intégrée> (page 55) est réglé sur "ON".

# **Commutation de l'affichage**

Vous pouvez changer les informations affichées.

- **1 Sélectionner la source Appuyez sur la touche [SRC].**
- **2 Entrer en mode menu Appuyez sur la touche [MENU].** "MENU" est affiché.
- **3 Accéder au mode de commutation de l'affichage Appuyez sur la touche [**5**] ou [**∞**].** "DISP SEL" est affiché.
- **4 Sélectionner l'élément d'affichage Appuyez sur la touche [**4**] ou [**¢**].**

#### **En source de disque externe**

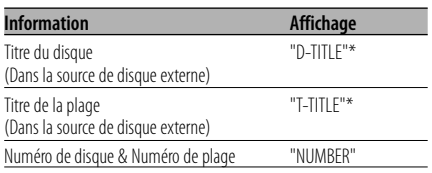

### **En source de fichier audio**

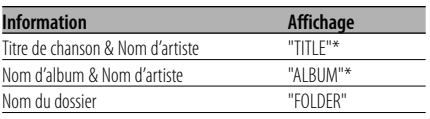

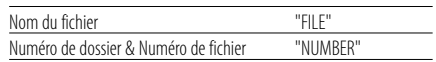

## **En source tuner SIRIUS**

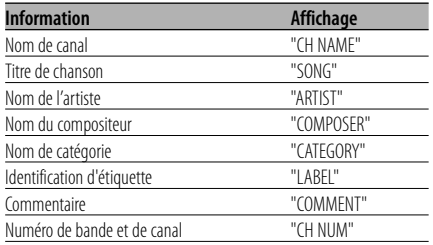

#### **En source radio HD**

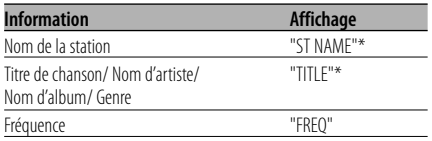

#### **En source DAB**

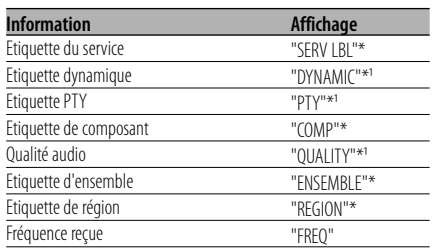

#### **5 Quitter le mode de commutation de l'affichage Appuyez sur la touche [MENU].**

# (਼ਿ∺ੇ

- \* Si le contenu des informations ne peut pas être affiché, le numéro de disque/plage, le numéro de dossier/fichier ou la fréquence sont affichés.
- $\cdot$   $*$ <sup>1</sup> Si le contenu des informations ne peut pas être affiché, "NO TEXT"/"NONE"/"OBSCURE" est affiché.
- Le numéro de plage de fichier audio affiche les 3 derniers chiffres lorsqu'il dépasse 1000 chansons.
- Si le contenu des informations concernant le tuner SIRIUS ne peut pas être affiché, c'est le numéro de canal qui s'affiche.

# **Fonctions de commande de dispositif USB/fichier audio/ disque externe**

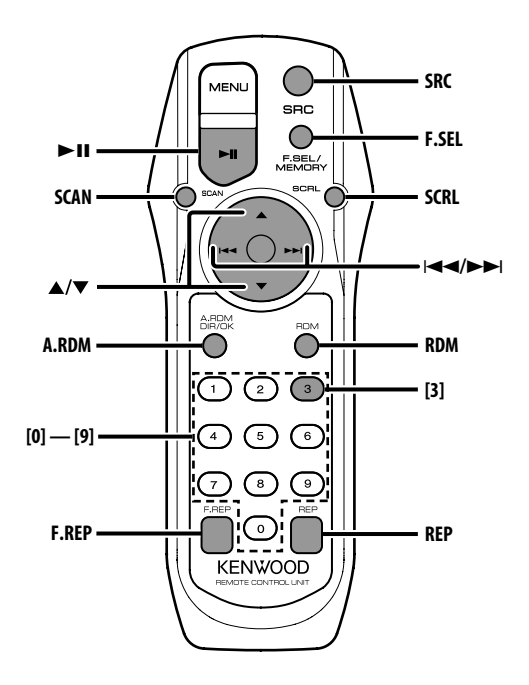

# **Lecture du dispositif USB**

#### **Lecture du dispositif USB**

**1 Sélectionner une autre source que le dispositif USB**

**Appuyez sur la touche [SRC].**

- **2 Connecter le dispositif USB.**
- **3 Sélectionner la source USB Appuyez sur la touche [SRC].**

Sélectionnez l'affichage "USB".

# {≡≡`

- Reportez-vous à <Au sujet d'AAC, de MP3 et de WMA> (page 38) pour connaître les formats audio qui peuvent être lus.
- Pour connaître les types de dispositifs USB disponibles et savoir comment connecter les dispositifs USB, reportez-vous à <A propos du dispositif USB> (page 37).
- Après avoir arrêté la lecture d'un fichier contenu dans un dispositif USB, vous pouvez recommencer la lecture du fichier au point où la lecture a été interrompue.

 Même après avoir ôté le dispositif USB, il est possible de recommencer la lecture du fichier au point où sa lecture a été interrompue si les fichiers contenus dans le dispositif USB sont tous identiques.

• Veillez insérer le connecteur du dispositif USB aussi profondément que possible.

# **Pause et lecture**

**Appuyez sur la touche [**38**].**

A chaque fois que vous appuyez sur la touche, la chanson se met en pause ou en lecture.

# **Retrait du dispositif USB**

- **1 Sélectionner une autre source que le dispositif USB**
	- **Appuyez sur la touche [SRC].**
- **2 Ôter le dispositif USB.**

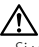

• Si vous ôtez le dispositif USB alors qu'il est sélectionné en tant que source, les données contenues sur le dispositif USB risquent d'être endommagées.

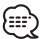

<sup>•</sup> Le dispositif USB peut être ôté en toute sécurité lorsque l'alimentation de l'appareil est désactivée.

# **Lire un disque externe**

Vous pouvez lire des disques présents dans le lecteur de disque optionnel connecté à cet appareil.

## **Appuyez sur la touche [SRC].**

Sélectionnez l'affichage pour le lecteur de disque que vous désirez.

#### **Exemples d'affichage:**

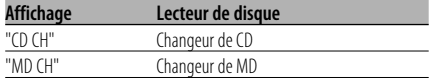

#### **Pause et lecture**

#### **Appuyez sur la touche [▶II].**

A chaque fois que vous appuyez sur la touche, la chanson se met en pause ou en lecture.

# {:∷

• Les fonctions pouvant être utilisées et les informations affichées peuvent être différentes suivant les lecteurs de disques externes connectés.

# **Avance rapide et retour**

#### **Avance rapide**

**Maintenir la touche [**¢**] enfoncée.**

Relâchez pour reprendre la lecture.

#### **Retour**

#### **Maintenir la touche [**4**] enfoncée.**

Relâchez pour reprendre la lecture.

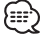

- Vous pouvez commander cette fonction lorsque le paramètre <Réglage du mode de recherche> (page 55) est réglé sur "MANUAL".
- Le son n'est pas produit pendant que le fichier Audio est recherché.
- L'avance rapide et le retour rapide ne peuvent pas être effectués en fonction du format de fichier AAC.

# **Recherche de plage/fichier**

Vous pouvez rechercher une chanson sur le disque ou dans le dossier de fichier audio.

Appuyez sur la touche [ $\leftarrow$  ] ou  $\leftarrow$  ].

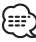

• Vous pouvez commander cette fonction lorsque le paramètre <Réglage du mode de recherche> (page 55) est réglé sur "TRACK".

# Fonction du changeur de disques/ fichier audio **Recherche de disque/Recherche de dossier**

Vous pouvez sélectionner un disque inséré dans le changeur de disques ou un dossier enregistré sur le support de fichiers audio.

**Appuyez sur la touche [**5**] ou [**∞**].**

# **Recherche directe de plage/fichier**

Vous pouvez rechercher directement une plage/ fichier par la saisie du numéro de plage/fichier.

# **1 Entrer le numéro de plage/fichier Appuyez sur les touches numériques.**

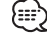

• La recherche directe de fichier peut être sélectionnée jusqu'à 999.

**2 Effectuer une recherche de plage/fichier Appuyez sur la touche [**4**] ou [**¢**].**

#### **Annulation d'une recherche de plage/fichier Appuyez sur la touche [▶II].**

#### Fonction du changeur de disques

# **Recherche directe de disque**

Vous pouvez exécuter la recherche de disque en saisissant le numéro de disque.

- **1 Entrer le numéro de disque Appuyez sur les touches numériques.**
- **2 Effectuer une recherche de disque Appuyez sur la touche [**5**] ou [**∞**].**

## **Annulation d'une recherche directe de disque** Appuyez sur la touche [▶**II**].

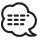

• Tapez "0" pour sélectionner le disque 10.

# **Répétition de Plage/Fichier**

Relire la plage/le fichier en cours d'écoute.

#### **Appuyez sur la touche [REP].**

"REP" est affiché lorsque le paramètre <Commutation de l'affichage> (page 41) est réglé sur "NUMBER".

A chaque fois que vous appuyez sur la touche, la fonction Répétition de la lecture change de la manière suivante.

#### **En source de disque externe**

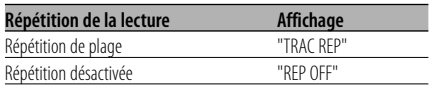

#### **En source de fichier audio**

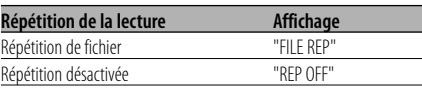

# **Répétition de Disque/Dossier**

Vous pouvez réécouter la chanson, le disque dans le changeur de disques ou le dossier de fichiers audio que vous écoutez.

#### **Appuyez sur la touche [F.REP].**

"DREP"/"FREP" est affiché lorsque le paramètre <Commutation de l'affichage> (page 41) est réglé sur "NUMBER".

A chaque fois que vous appuyez sur la touche, la fonction Répétition de la lecture change de la manière suivante.

#### **En source de disque externe**

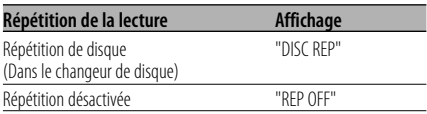

#### **En source de fichier audio**

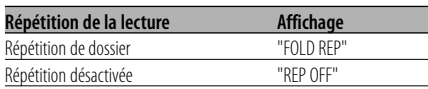

# **Lecture par balayage**

Vous pouvez écouter la première partie de chaque chanson sur le disque ou dans le dossier de fichiers audio que vous écoutez et rechercher la chanson désirée.

- **1 Lancer la lecture par balayage Appuyez sur la touche [SCAN].** "SCN"/"TRAC SCN"/"FILE SCN"/"SCAN" est affiché.
- **2 Relâchez la touche lorsque vous entendez la chanson que vous souhaitez écouter Appuyez sur la touche [SCAN].**

# **Lecture aléatoire**

Vous pouvez lire toutes les chansons sur le disque ou dans le dossier de fichiers audio en ordre aléatoire.

#### **Appuyez sur la touche [RDM].**

"RDM" est affiché lorsque le paramètre <Commutation de l'affichage> (page 41) est réglé sur "NUMBER".

A chaque fois que vous appuyez sur la touche, la lecture aléatoire est activée ou désactivée. Lorsqu'elle est activée, "DISC RDM"/"FOLD RDM" est affiché.

# ?

• Lorsque l'on appuie sur la touche [ $\blacktriangleright\blacktriangleright$ ], la chanson aléatoire suivante commence.

# Fonction du changeur de disque

# **Lecture aléatoire du chargeur**

Vous pouvez écouter les chansons de tous les disques présents dans le changeur de disque dans un ordre aléatoire.

# **Appuyez sur la touche [A.RDM].**

"MRDM" est affiché lorsque le paramètre <Commutation de l'affichage> (page 41) est réglé sur "NUMBER".

A chaque fois que vous appuyez sur la touche, la lecture aléatoire de magasin est activée ou désactivée.

Lorsqu'elle est activée, "MGZN RDM" est affiché.

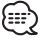

• Lorsque l'on appuie sur la touche [ $\blacktriangleright\blacktriangleright$ ], la chanson aléatoire suivante commence.

# Fonction de fichier audio

# **Tout lire aléatoirement**

Vous pouvez lire aléatoirement tous les fichiers audio enregistrés sur le média.

# **Appuyez sur la touche [A.RDM].**

"ARDM" est affiché lorsque le paramètre <Commutation de l'affichage> (page 41) est réglé sur "NUMBER".

Lorsqu'elle est activée, "ALL RDM" est affiché.

#### **Annuler la fonction Tout lire aléatoirement Appuyez sur la touche [A.RDM].**

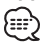

• Lorsque l'on appuie sur la touche [>>], la chanson aléatoire suivante commence.

# Fonction de fichier audio **Sélection de dossier**

Vous pouvez sélectionner rapidement le dossier que vous voulez écouter.

# **1 Entrer en mode de sélection de dossier Appuyez sur la touche [F.SEL].**

"F-SELECT" est affiché.

Pendant le mode de sélection, les informations concernant le dossier sont affichées comme suit.

# Affichage du nom de dossier

Affiche le nom de dossier actuel.

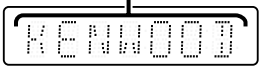

# **2 Sélectionner le niveau du dossier Appuyez sur la touche [**5**] ou [**∞**].**

Avec la touche [A] vous diminuez d'un niveau et avec la touche [∞] vous augmentez d'un niveau.

## **Sélectionner un dossier dans le même niveau**

## **Appuyez sur la touche [**4**] ou [**¢**].**

Avec la touche [I<10] vous passez au dossier précédent, et avec la touche [ $\blacktriangleright\blacktriangleright$ ] vous passez au dossier suivant.

**Retourner au niveau le plus haut Appuyez sur la touche [3].**

## **Faire défiler l'affichage du nom de dossier Appuyez sur la touche [SCRL].**

# **3 Choisir le dossier à lire**

Appuyez sur la touche [▶**II**]. Le mode de sélection de dossier apparaît et le fichier audio du dossier affiché est lu.

# **Annulation du mode de sélection de dossier Appuyez sur la touche [F.SEL].**

# **Défilement du Texte/Titre**

Vous pouvez faire défiler le texte de CD, le texte de fichier audio ou le titre de MD qui est affiché.

**Appuyez sur la touche [SCRL].**

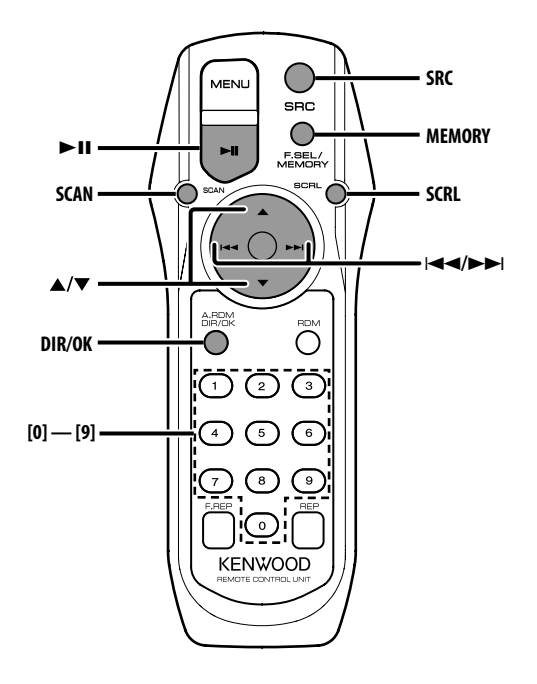

# **Sélectionner le mode Radio Satellite SIRIUS**

Vous pouvez sélectionner le Tuner Radio Satellite SIRIUS (accessoire en option) connecté à cet appareil.

#### **Sélection du mode SIRIUS**

**Appuyez sur la touche [SRC].**

Sélectionnez l'affichage "SIRIUS".

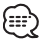

- Vous devez souscrire un abonnement pour recevoir les émissions par Radio Satellite SIRIUS. Consultez SIRIUS si le message "CALL 888-539 SIRIUS TO SUBSCRIBE" apparaît.
- La réception peut prendre un certain temps après avoir sélectionné la source SIRIUS.
- Si le signal de réception échoue, "ACQUIRING SIGNAL" apparaît.

# **Sélectionner le canal**

Vous pouvez sélectionner le canal.

**Appuyez sur la touche [**4**] ou [**¢**].**

# **Recherche de catégorie et de canal**

Vous pouvez sélectionner le canal et la catégorie que vous voulez recevoir.

- **1 Entrer en mode de recherche de catégorie et de canal Appuyez sur la touche [▶II].** "C-SEARCH" est affiché.
- **2 Sélectionner la catégorie Appuyez sur la touche [**5**] ou [**∞**].**
- **3 Sélectionner le canal Appuyez sur la touche [**4**] ou [**¢**].** 無
	- Vous ne pouvez pas effectuer une recherche de canal avant d'avoir désigné une catégorie.

#### **Annulation du mode de recherche de catégorie et de canal**

Appuyez sur la touche [▶**II**].

# **Syntonisation à accès direct**

Vous pouvez entrer le canal et syntoniser.

- **1 Entrer en mode de syntonisation à accès direct Appuyez sur la touche [DIR].**
- **2 Entrer le canal Appuyez sur les touches numériques.**
- **3 Effectuer une recherche de canal Appuyez sur la touche [**4**] ou [**¢**].**

## **Annulation de la syntonisation à accès direct Appuyez sur la touche [DIR].**

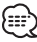

- Si aucune touche n'est sollicitée pendant 10 secondes, la Syntonisation à accès direct est automatiquement annulée.
- Vous pouvez sélectionner jusqu'au canal numéro 223.
- S'il n'y a pas de signal dans le canal d'entrée, le message "NO CH" apparaît. (KTC-SR901: Accessoire optionnel)
- Vous ne pouvez pas rechercher le numéro d'un canal qui n'émet pas. (KTC-SR902/KTC-SR903: Accessoire optionnel)

# **Sélection de la bande préréglée**

#### **Appuyez sur la touche [**5**].**

A chaque fois que l'on appuie sur cette touche, la gamme d'onde présélectionnée commute entre SR1, SR2, SR3 et SR4.

# **Mémoire de station préréglée**

Vous pouvez mettre une station en mémoire.

- **1 Sélectionner la bande pré-réglée Appuyez sur la touche [**5**].**
- **2 Sélectionner la fréquence à mettre en mémoire**

**Appuyez sur la touche [**4**] ou [**¢**].**

- **3 Entrer en mode mémoire Appuyez sur la touche [MEMORY].** "PRESET" est affiché.
- **4 Sélectionner le numéro de présélection Appuyez sur la touche souhaitée [1] — [6].**
- **5 Mettre la station en mémoire Appuyez sur la touche [OK].**

"MEMORY" est affiché.

Sur chaque bande, 1 canal peut être attribué en mémoire à chaque touche [1] — [6].

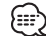

• Seul le numéro de canal est enregistré. Les informations de catégorie ne sont pas enregistrées.

# **Syntonisation pré-réglée**

Rappel des stations mémorisées.

- **1 Sélectionner la bande pré-réglée Appuyez sur la touche [**5**].**
- **2 Rappeler le canal Appuyez sur la touche souhaitée [1] — [6].** ∕≕े\
	- Vous ne pouvez pas rechercher le numéro d'un canal qui n'émet pas. (KTC-SR902/KTC-SR903: Accessoire optionnel)

# **Balayage de station**

Vous pouvez vérifier chaque station recevable pendant 10 secondes.

- **1 Lancer le balayage des canaux Appuyez sur la touche [SCAN].** "SCN C" est affiché.
- **2 Relâcher la touche lorsque vous entendez la chanson que vous souhaitez écouter Appuyez sur la touche [SCAN].**

# **Défilement du Texte**

Vous pouvez faire défiler le nom de la station affichée et d'autres éléments.

**Appuyez sur la touche [SCRL].**

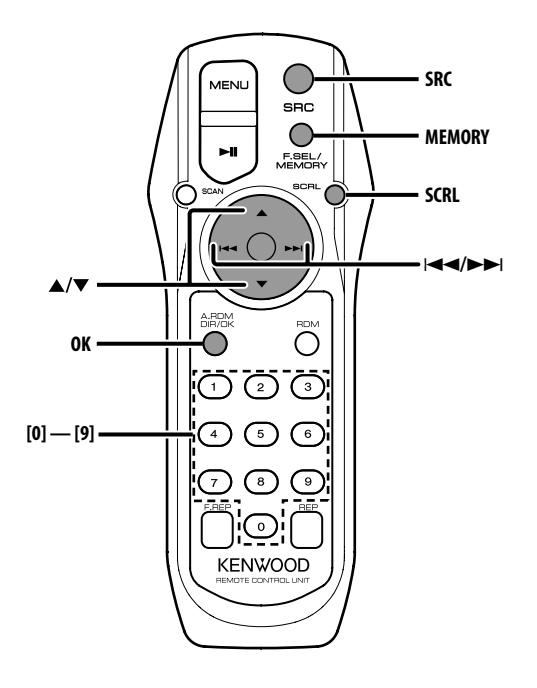

# **Sélectionner le mode radio HD**

Sélectionner la radio HD (accessoire optionnel) connectée à cet appareil.

## **Sélectionner le mode radio HD**

**Appuyez sur la touche [SRC].** "HD RADIO" est affiché.

# **Syntonisation**

Vous pouvez sélectionner la station.

**1 Sélectionner la bande HD FM Appuyez sur la touche [**5**].** Chaque fois que l'on appuie sur la touche la gamme d'onde commute entre F1, F2 et F3.

 **Sélectionner la bande HD AM Appuyez sur la touche [**∞**].**

**2 Syntoniser vers le haut ou vers le bas Appuyez sur la touche [**4**] ou [**¢**].**

# **Mémoire de station pré-réglée**

Vous pouvez mettre une station en mémoire.

- **1 Sélectionner la bande Appuyez sur la touche [**5**] ou [**∞**].**
- **2 Sélectionner la fréquence à mettre en mémoire Appuyez sur la touche [**4**] ou [**¢**].**
- **3 Entrer en mode mémoire Appuyez sur la touche [MEMORY].** "PRESET" est affiché.
- **4 Sélectionner le numéro de présélection Appuyez sur la touche souhaitée [1] — [6].**
- **5 Mettre en mémoire la fréquence Appuyez sur la touche [OK].** "MEMORY" est affiché. Sur chaque bande, 1 station peut être mise en mémoire sur chaque touche [1] — [6].

# **Syntonisation préréglée**

Vous pouvez rappeler les stations mises en mémoire.

- **1 Sélectionner la bande Appuyez sur la touche [**5**] ou [**∞**].**
- **2 Rappeler la station Appuyez sur la touche souhaitée [1] — [6].**

# **Défilement du Texte**

Fait défiler le titre.

**Appuyez sur la touche [SCRL].**

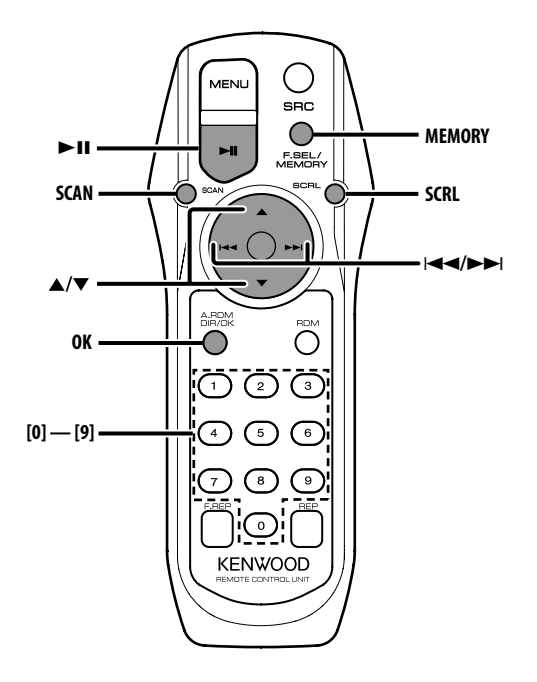

# **A propos de la commande de tuner DAB**

Reportez-vous au groupe A du mode d'emploi du tuner DAB KTC-9090DAB (accessoire en option) pour connaître la méthode de commande de la fonction tuner DAB.

Toutefois, les méthodes suivantes de contrôle de l'appareil peuvent être différentes de celles figurant dans le mode d'emploi ; par conséquent, reportezvous aux instructions supplémentaires suivantes.

# **Mémoire de préréglage de service**

Rappel des services en mémoire.

**1 Sélectionner la bande pré-réglée Appuyez sur la touche [**5**].**

A chaque fois que vous appuyez sur la touche, la bande préréglée commute entre BAND1, BAND2 et BAND3.

**2 Sélectionner le service à mettre en mémoire Appuyez sur la touche [**4**] ou [**¢**].** 

- **3 Entrer en mode mémoire Appuyez sur la touche [MEMORY].** "PRESET" est affiché.
- **4 Sélectionnez un numéro préréglé Appuyez sur la touche souhaitée [1] — [6].**
- **5 Mettez le service en mémoire Appuyez sur la touche [OK].** "MEMORY" est affiché. Sur chaque bande, 1 service peut être mis en mémoire sur chaque numéro [1] — [6].

# **Rappel d'un service préréglé**

Rappel des services en mémoire.

- **1 Sélectionner la bande pré-réglée Appuyez sur la touche [**5**].**
- **2 Rappelez le service Appuyez sur la touche souhaitée [1] — [6].**

# **Fonction de type de programme (PTY)**

Cette fonction permet à des types de programmes désirés d'être recherchés et surveillés à partir de l'ensemble réceptionné.

# **1 Entrer en mode PTY**

Appuyez sur la touche [▶**II**]. {≕`

• Cette fonction ne peut pas être utilisée pendant l'interruption des annonces / le visionnage PTY.

# **2 Sélectionner le type de programme Appuyez sur la touche [**5**] ou [**∞**].**

A chaque fois que vous appuyez sur la touche, , le type de programme change. Reportez-vous au manuel d'instructions du tuner

DAB pour l'<Affichage du type de programme>.

# **3 Recherchez un service de programme du type sélectionné**

# **Appuyez sur la touche [**4**] ou [**¢**].**

Lorsque l'on veut chercher un autre service, appuyer de nouveau sur la touche [ $\blacktriangleleft$ ] ou  $[4]$ 

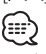

• Si le type de programme sélectionné n'est pas trouvé, le message ("NO PTY", etc.) s'affiche. Lorsque vous recherchez un service de programme d'un autre type, répétez les procédures 2 et 3.

#### **Commutation sur un autre service : Répétez la procédure 3.**

Un autre service de programme du même type sera recherché.

**Annulation en cours de recherche : Appuyez sur la touche [▶II].** 

## **Recherche par type de programme et par langue**

- **1 Appuyez sur la touche lorsque vous êtes en mode de sélection de programme Appuyez sur la touche [SCAN].**
- **2 Sélection d'une langue Appuyez sur la touche [**5**] ou [**∞**].**

Concernant les langues disponibles, reportezvous au manuel d'instructions du tuner DAB pour le <Mode de recherche de filtre de langue>.

#### **3 Recherche par type de programme sélectionné et par langue Appuyez sur la touche [**4**] ou [**¢**].**

**4 Sortie : Appuyez sur la touche [SCAN].**

# **Langues à afficher**

Sélectionnez Anglais, Français, Allemand, Néerlandais, Espagnol, Portugais, Norvégien ou Suédois dans <Mode de recherche par filtre de langue> (page 57) pour afficher dans la langue sélectionnée.

# **Pré-réglage du type de programme**

Mise en mémoire du type de programme dans la mémoire de préréglage et rappel rapide.

# **Pré-réglage du type de programme**

**1 Sélectionner le type de programme à prérégler**

Reportez-vous à la section <Fonction de type de programme (PTY)> (page 51).

- **2 Recevoir le type de programme à présélectionner Appuyez sur la touche [MEMORY].** "PRESET" est affiché.
- **3 Sélectionnez un numéro préréglé Appuyez sur la touche souhaitée [1] — [6].**
- **4 Pré-régler le type de programme Appuyez sur la touche [OK].**

# **Rappel du type de programme pré-réglé**

**1 Entrer en mode PTY**

Reportez-vous à la section <Fonction de type de programme (PTY)> (page 51).

## **2 Sélectionnez un numéro préréglé Appuyez sur la touche souhaitée [1] — [6].**

# **Réception DAB**

Dans DAB, sélectionnez Ensemble puis choisissez Service (Programme audio).

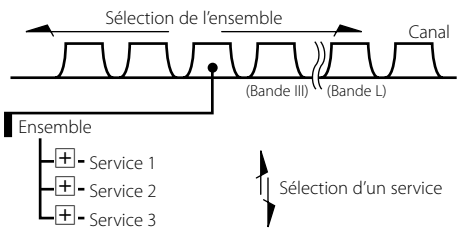

# **1 Sélectionner l'ensemble ou le service Appuyez sur la touche [SCAN].**

"FREQ"/"SERVICE" est affiché.

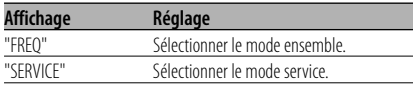

# **2 Commuter l'ensemble ou le service Appuyez sur la touche [**4**] ou [**¢**].**  ն⊞

- La sélection d'un service entraîne une rupture du son pendant environ une seconde.
- On ne peut pas se commuter en service données.

# **Commutation Primaire/ Secondaire**

Les fonctions Primaire et Secondaire peuvent être sélectionnées avec des services qui comprennent plus d'un composant.

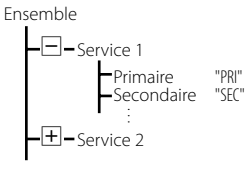

# **Appuyez sur la touche [**∞**].**

י⊞}

 $\mathcal{L}$ 

- Le service primaire est sélectionné automatiquement lorsque le service est sélectionné quand l'appareil est arrêté.
- La commutation Primaire/Secondaire n'est pas disponible lorsque le service n'a qu'un composant ou lorsque ses composants secondaires sont des services données.

# **Défilement du Texte**

Fait défiler l'étiquette de service et les autres éléments affichés.

**Appuyez sur la touche [SCRL].**

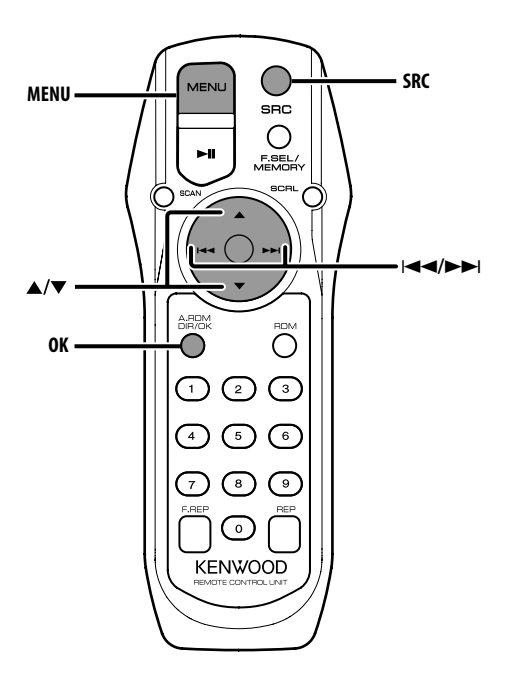

# **Système de menu**

Vous pouvez activer en cours de fonctionnement des fonctions de signaux sonores etc. La méthode de base d'utilisation du système du

menu est expliquée ici. Les références pour les éléments du menu et leur réglage se trouvent après l'explication de cette opération.

- **1 Entrer en mode menu Appuyez sur la touche [MENU].** "MENU" est affiché.
- **2 Sélectionner l'élément du menu Appuyez sur la touche [**5**] ou [**∞**].** Exemple: Lorsque vous voulez activer le signal sonore, sélectionnez l'affichage "BEEP".

## **3 Régler l'élément du menu Appuyez sur la touche [**4**] ou [**¢**].**

Exemple: Lorsque "BEEP" est sélectionné, chaque fois que l'on appuie sur la touche, on commute sur "BEEP ON" ou "BEEP OFF". Sélectionnez l'un d'eux comme réglage. Vous pouvez continuer en retournant à l'étape 2 et en réglant d'autres éléments.

# **4 Sortir du mode menu Appuyez sur la touche [MENU].** {≕}

• Lorsque d'autres éléments pour lesquels la méthode de fonctionnement normale ci-dessus est applicable sont affichés, on entre ensuite dans le graphique de réglage. (Normalement les réglages au sommet du graphique sont les réglages d'origine.)

## En mode de veille

# **Fréquence de transmission**

Régler la fréquence de transmission.

- **1 Sélectionner le mode de réglage de la fréquence de transmission Appuyez sur la touche [**5**] ou [**∞**].** Sélectionnez l'affichage "FREQ".
- **2 Régler la fréquence de transmission Appuyez sur la touche [**4**] ou [**¢**].**

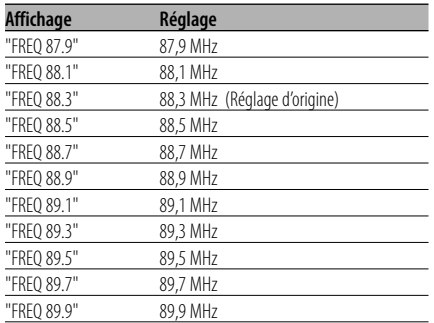

# **3 Saisir la fréquence de transmission Appuyez sur la touche [OK].**

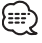

• S'il y a un signal de station de diffusion puissant près de la fréquence actuelle, il se peut que des interférences radio se produisent. Si cela se produit, changer la fréquence.

# **Niveau de modulation**

Régler le niveau de modulation de l'émetteur.

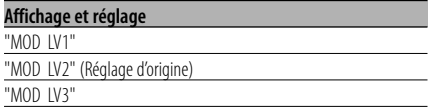

• Lors de la lecture de sources, si le volume est faible par rapport au niveau FM, augmenter le niveau de modulation. Si le volume est élevé et qu'il y a des distorsions, diminuer le niveau de modulation.

# **Vitesse de transmission des données**

Régler la vitesse de transmission des données du RDS.

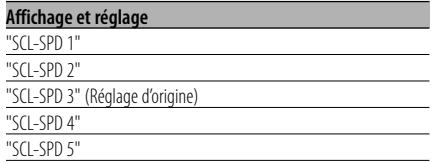

# {≡≡`

Règle la valeur à laquelle un texte est affiché correctement par l'autoradio.

# En mode de veille

# **Tonalité capteur tactile**

Vous pouvez activer/désactiver le signal sonore de contrôle d'opération (son bip).

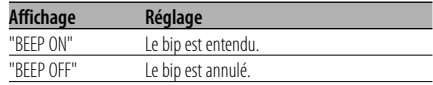

# **Volume de tonalité du capteur tactile**

Ajuster le niveau sonore de contrôle d'opération (son bip).

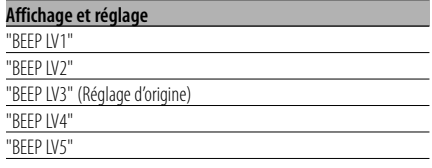

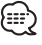

- Le volume de tonalité du capteur tactile peut être réglé pour chaque source.
- AUX1 et AUX2 ne peuvent pas être réglés à une valeur différente.

# **Défilement du Texte**

#### Vous pouvez régler le défilement du texte affiché.

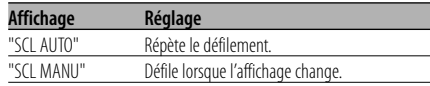

# :::

- Le texte qui défile est indiqué ci-dessous.
	- Texte CD
	- Nom du dossier/ Nom du fichier/ Titre de chanson/ Nom d'artiste/ Nom d'album
	- Titre du MD
	- Texte pour la source tuner SIRIUS, la source radio HD, la source DAB comprenant le nom de canal, etc.

## En mode de veille

# **Réglage de l'entrée auxiliaire intégrée**

Vous pouvez régler la fonction d'entrée auxiliaire intégrée.

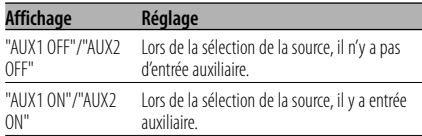

#### En mode AUX1/AUX2

# **Sélectionner l'affichage d'entrée auxiliaire**

Vous pouvez sélectionner l'affichage lorsque l'appareil est commuté à la source entrée Auxiliaire.

**1 Sélectionner le mode de réglage de l'affichage d'entrée auxiliaire Appuyez sur la touche [**5**] ou [**∞**].**

Sélectionnez l'affichage "NAME SET".

**2 Sélectionner la source d'entrée auxiliaire** Appuyez sur la touche [ $\neq$ **4**] ou [ $\triangleright$ **)**.

A chaque fois que vous appuyez sur la touche, l'affichage change comme indiqué ci-dessous.

- "AUX1"/"AUX2"
- "DVD"
- "PORTABLE"
- "GAME"
- "VIDEO"
- $\cdot$  "TV"
- **3 Sortir du mode de réglage de l'affichage d'entrée auxiliaire Appuyez sur la touche [MENU].**

#### En mode USB

# **Affichage de la version du microprogramme**

Affichage de la version de microprogramme avec l'appareil.

**1 Sélectionner le mode d'affichage version microprogramme**

**Appuyez sur la touche [**5**] ou [**∞**].** Sélectionnez l'affichage "F/W VER".

**2 Afficher la version du microprogramme Appuyez sur la touche [**4**] ou [**¢**].**

# En mode USB/fichier audio/disque externe

# **Réglage du mode de recherche**

Règle la fonction de mode de recherche pour périphérique USB, fichier audio ou disque externe.

**1 Sélectionner le mode de recherche Appuyez sur la touche [**5**] ou [**∞**].** Sélectionnez l'affichage "SRCH SEL".

## **2 Régler le mode de recherche Appuyez sur la touche [**4**] ou [**¢**].**

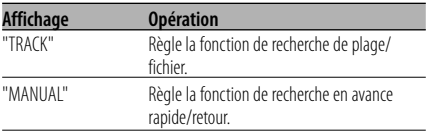

# **Système de menu**

#### En mode tuner SIRIUS

# **Affichage de l'identification SIRIUS (ESN)**

Vous pouvez afficher l'identification SIRIUS (Numéro de série électronique).

#### **Affichage**

"ESN = \*\*\*\*\*\*\*\*\*\*\*\*"

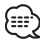

• Identification N° de série et SIRIUS (ESN) Il est important de conserver le numéro de série et d'identification électronique SIRIUS de l'unité pour l'activation de service et les modifications de service futures éventuelles.

## En mode Radio HD/DAB **Entrée en mémoire automatique**

Vous pouvez mettre automatiquement en mémoire les stations dont la réception est bonne.

# **1 Sélectionner le mode d'entrée en mémoire automatique**

**Appuyez sur la touche [**5**] ou [**∞**].** Sélectionnez l'affichage "A-MEMORY".

### **2 Entrer en mode d'entrée en mémoire automatique**

#### **Appuyez sur la touche [OK].**

Lorsque 6 stations qui peuvent être captées sont mises en mémoire, le mode d'entrée en mémoire automatique est fermé.

#### En mode tuner SIRIUS/Radio HD/DAB

#### **Mode de recherche de commutation**

Vous pouvez régler le mode de recherche de commutation.

- **1 Entrer en mode de recherche Appuyez sur la touche [**5**] ou [**∞**].** Sélectionnez l'affichage "SEEK SEL".
- **2 Règle le mode de recherche Appuyez sur la touche [**4**] ou [**¢**].**  A chaque fois qu'on appuie sur la touche, le mode de recherche change comme indiqué ci-dessous.

#### **En source tuner SIRIUS**

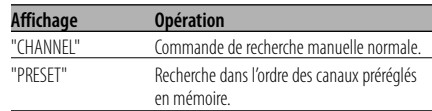

#### **En source radio HD**

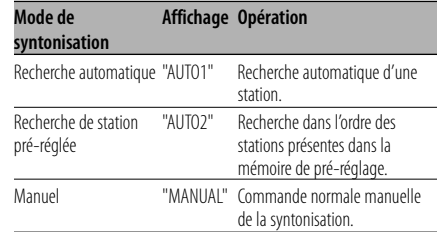

#### **En source DAB**

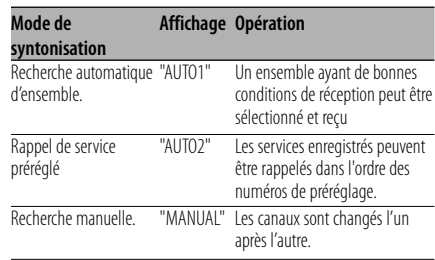

#### En mode Radio HD

# **Réglage du mode de réception**

Vous pouvez régler le mode de réception.

- **1 Sélectionner le mode de réception Appuyez sur la touche [**5**] ou [**∞**].** Sélectionnez l'affichage "HDR MODE".
- **2 Entrer en mode de réception Appuyez sur la touche [OK].**
- **3 Régler le mode de réception Appuyez sur la touche [**5**] ou [**∞**].** A chaque fois qu'on appuie sur la touche, le mode de réception change comme indiqué cidessous.

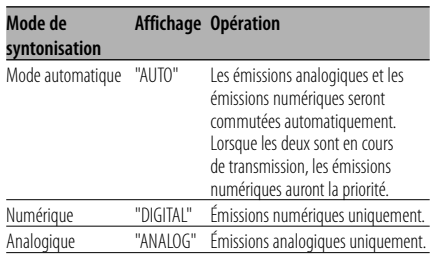

# **4 Sortir du mode de réception Appuyez sur la touche [MENU].**

- {≡≡}
- Même si le mode de réception est réglé sur "AUTO", lorsque le programme de mode jeu de balle (programme d'émission non différée) est reçu, le mode de réception sera commuté automatiquement sur Analogique uniquement.

# En mode DAB **Mode de sélection de veille PTY**

Après avoir enregistré un type de programme désiré, lorsque le programme du type enregistré commence dans l'ensemble en cours de réception, le service est automatiquement activé.

## **1 Sélectionner le mode de sélection de contrôle PTY**

**Appuyez sur la touche [**5**] ou [**∞**].** Sélectionnez l'affichage "PTY WATCH".

- **2 Entrer en mode de sélection de contrôle PTY Appuyez sur la touche [OK].**
- **3 Régler le mode de sélection de contrôle PTY Appuyez sur la touche [**5**] ou [**∞**].**

En ce qui concerne les types de programme disponibles, se référer au manuel d'instructions du tuner DAB pour la fonction <Affichage du type de programme>.

## **4 Sortez du mode menu Appuyez sur la touche [MENU].**

# En mode DAB

# **Mode de recherche par filtre de langue**

Par sélection, on peut ne recevoir dans un même ensemble que les programmes audio diffusés dans la langue désirée.

**1 Sélectionner le mode de recherche de filtre de langue**

**Appuyez sur la touche [**5**] ou [**∞**].** Sélectionnez l'affichage "LANG SEL".

**2 Entrer en mode de recherche de filtre de langue**

**Appuyez sur la touche [OK].**

# **3 Activation du réglage Appuyez sur la touche [**5**] ou [**∞**].**

En ce qui concerne les types de langues disponibles, se référer au manuel d'instructions du tuner DAB pour la fonction <Mode de recherche de filtre de langue>.

#### **4 Recherche d'un programme dans la langue sélectionnée Appuyez sur la touche [**4**] ou [**¢**].**

Æ

• Si aucun programme n'est trouvé dans la langue sélectionnée, le message "Language n/a"/ "NO COMPO" est affiché. Pour chercher un autre programme dans une autre langue, répétez les procédures 2 et 3.

# **Passer à un autre programme: Répétez la procédure 4.**

La recherche d'un autre programme dans la langue qui vient d'être sélectionnée commence.

#### **Annuler la recherche en cours de route : Sortez du mode menu Appuyez sur la touche [MENU].**

# **Accessoires**

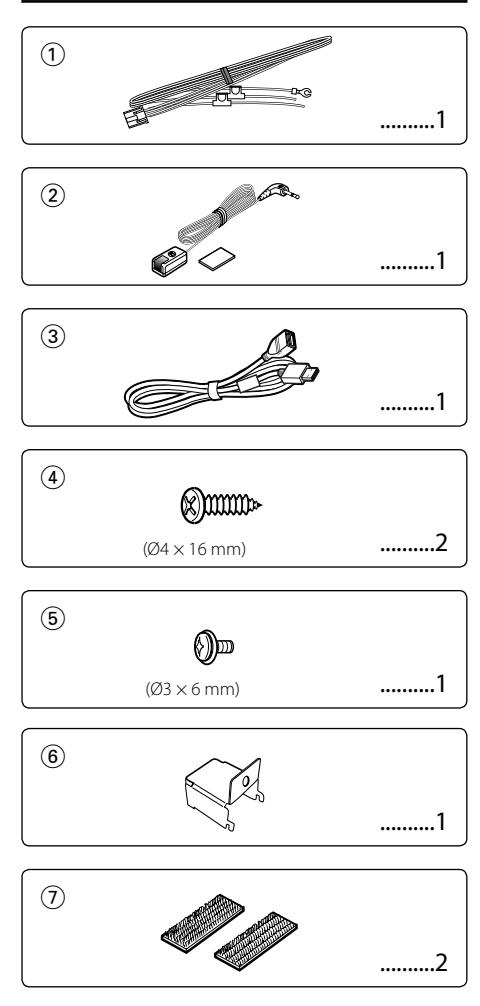

# **Procédure d'installation**

- 1. Pour éviter les courts-circuits, retirez la clef de contact et déconnectez la borne  $\ominus$  de la batterie.
- 2. Connectez le câble d'entrée et de sortie correct à chaque appareil.
- 3. Connectez les câbles du faisceau dans l'ordre suivant: masse, batterie, allumage.
- 4. Connectez le connecteur du faisceau de câbles à l'appareil.
- 5. Installez l'appareil dans votre voiture.
- 6. Reconnectez la borne  $\ominus$  de la batterie.

# 2**AVERTISSEMENT**

Si vous connectez le câble d'allumage (rouge) et le câble de batterie (jaune) au châssis de la voiture (masse), vous risquez de causer un court-circuit qui peut provoquer un incendie. Connectez toujours ces câbles à la source d'alimentation de la boîte à fusible.

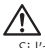

- Si l'allumage de votre voiture n'a pas de position ACC, connectez le câble d'allumage à une source d'alimentation qui peut être mise sous et hors tension avec la clef de contact. Si vous connectez le câble d'allumage à une source d'alimentation constante, comme un câble de batterie, la batterie risque de se décharger.
- Si un fusible saute, assurez-vous d'abord que les câbles n'ont pas causé de court-circuit puis remplacez le vieux fusible par un nouveau de même valeur.
- Isolez les câbles non-connectés avec un ruban de vinyle ou d'un autre matériel similaire. Afin d'empêcher les court-circuits, ne retirez pas les capuchons des extrémités des câbles non connectés ou des bornes.
- Après avoir installé l'appareil, vérifiez si les lampes de frein, les indicateurs, les clignotants, etc. de la voiture fonctionnent correctement.

# **Installation du capteur de télécommande**

- **1** Essuyer l'emplacement de l'installation à l'aide d'un chiffon de nettoyage.
- **2** Fixer le capteur de télécommande (Accessoire<sup>2</sup>) à l'endroit spécifié avec le ruban adhésif doubleface.

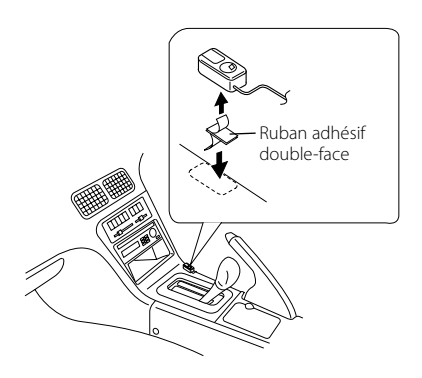

- Installer le capteur de télécommande sur une surface plane. S'il est installé sur une surface courbe, l'adhérence du ruban pourrait diminuer et le contrôleur pourrait se décoller.
- Ne pas installer le capteur de télécommande à des endroits où il serait exposé à la lumière du soleil et où la température pourrait devenir élevée (comme sur le tableau de bord). Sinon, le capteur de télécommande se déformera et deviendra inutilisable.
- Installer le capteur de télécommande à un endroit où il ne risque pas de gêner la conduite. Installer le capteur de télécommande de manière temporaire et vérifier que le volant, le levier de vitesse et le frein à main peuvent être actionnés sans encombre.

# **Installation de l'unité de modulation FM**

#### • Installation à l'aide des vis autotaraudeuses

Utiliser les vis (Accessoire4) pour fixer l'unité de modulation FM sur le panneau audio ou autre.

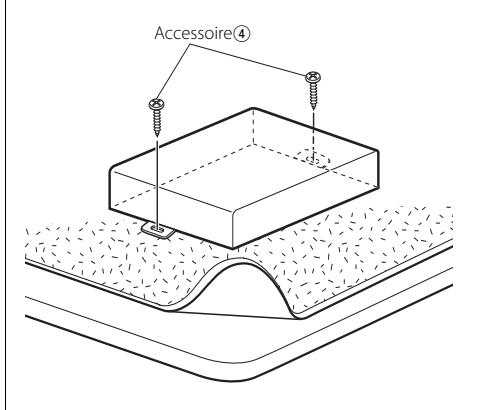

#### • Installation à l'aide de bandes Velcro

Retirer l'arrière des bandes Velcro (Accessoire(7)) et le fixer à la partie inférieure de l'unité de modulation FM. Installer l'unité de modulation FM sur le tapis.

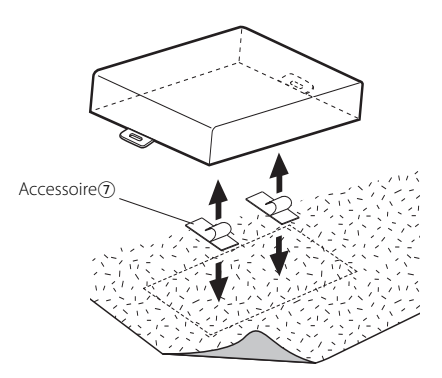

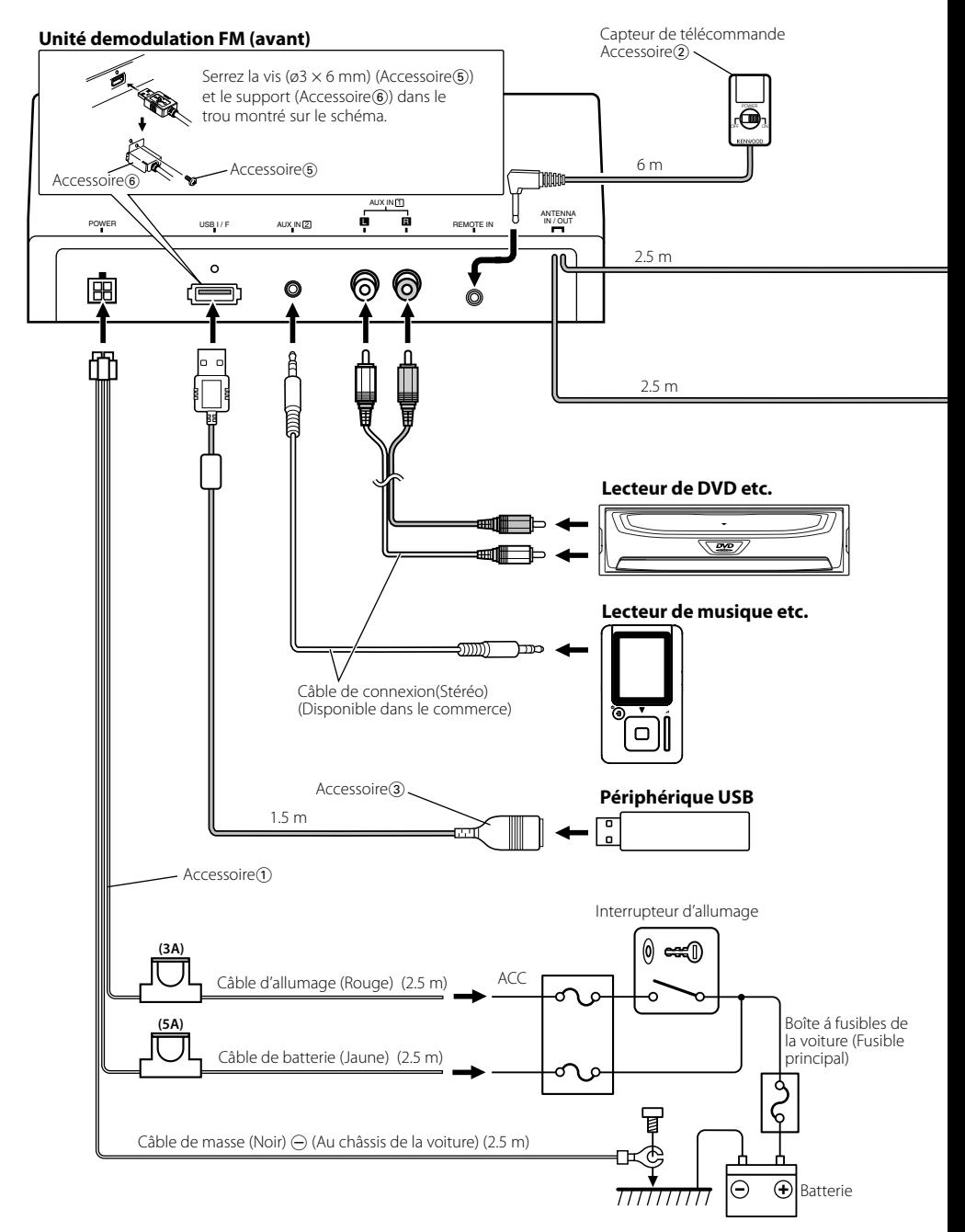

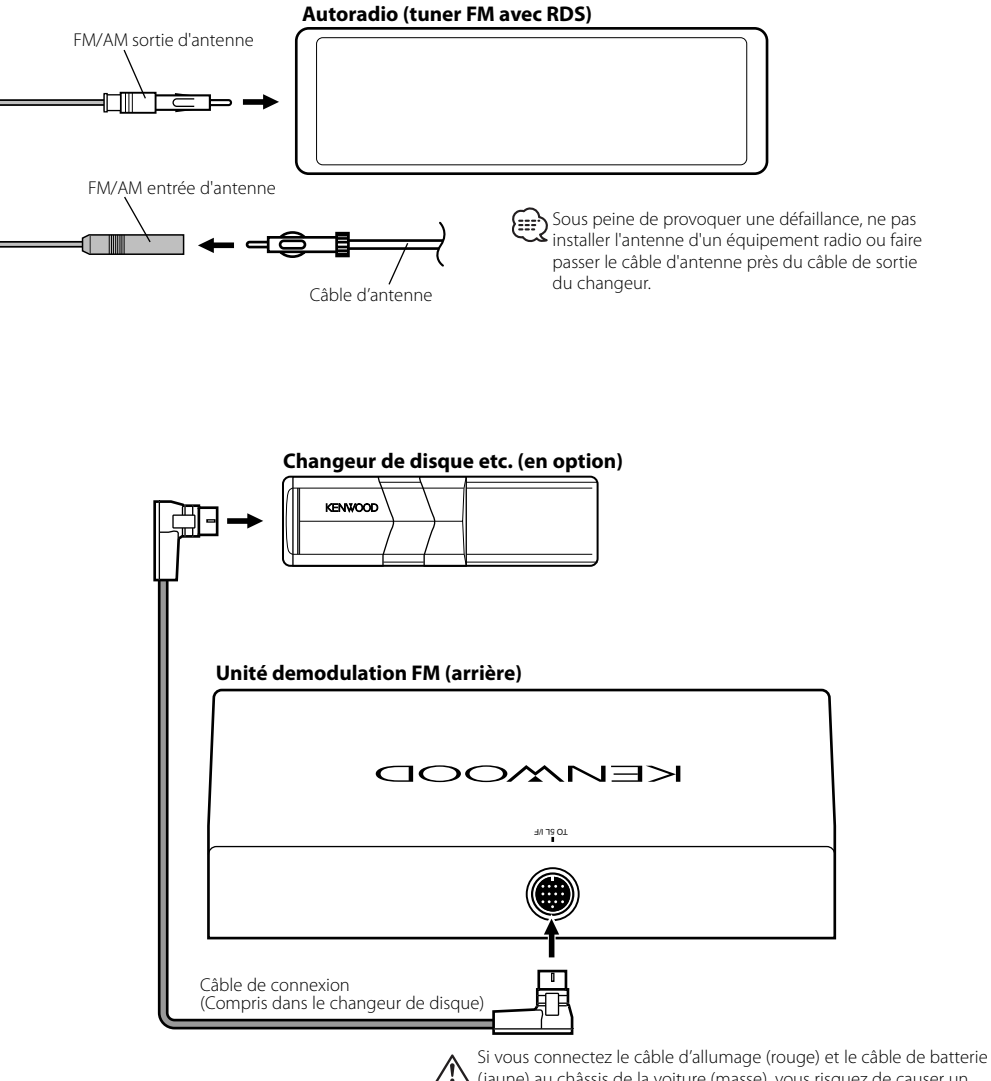

(jaune) au châssis de la voiture (masse), vous risquez de causer un court-circuit qui peut provoquer un incendie. Connectez toujours ces câbles à la source d'alimentation de la boîte à fusible.

Ce qui peut apparaître comme un mauvais fonctionnement de votre appareil n'est peut être que le résultat d'une mauvaise opération ou d'une mauvaise connexion. Avant d'appeler un centre de service, vérifiez d'abord dans le tableau suivant les problèmes possibles.

# **Général**

#### **? L'appareil ne se met pas sous tension.**

- ✔ Le fusible a grillé.
	- ☞ Après avoir vérifié qu'il n'y a pas de courtcircuits dans les câbles, remplacez le fusible par un de la même valeur.
- ✔ Le faisceau de câblage du capteur de
	- télécommande est connecté de manière incorrecte. ☞ Connectez le câble correctement en vous référant à la section <Connexion des câbles aux bornes> (page 60).

#### **? Impossible de commuter sur une source.**

- ✔ Le changeur de disque n'est pas connecté.
	- ☞ Connectez le changeur de disque. Si le changeur de disque n'est pas connecté à sa borne d'entrée, il est impossible de commuter l'appareil sur une source de disque externe.

#### **? La mémoire est effacée quand le contact est mis.**

- ✔ Les câble de batterie et d'allumage ne sont pas connectés correctement.
	- ☞ Connectez le câble correctement en vous référant à la section <Connexion des câbles aux bornes> (page 60).

#### **? Aucun son ne peut être entendu, ou le volume est faible.**

- ✔ Le volume de la radio est réglé au niveau minimum. ☞ Augmenter le volume de la radio.
- Les câbles d'entrée/sortie ou le faisceau de câbles sont connectés incorrectement.
	- ☞ Reconnectez les câbles d'entrée/sortie et/ou le faisceau de câbles correctement. Voir la section sur la <Connexion des câbles aux bornes> (page 60).

#### **? Le son est de mauvaise qualité ou déformé.**

- ✔ Les niveaux de signal diffèrent selon les sources. ☞ Changer le réglage du <Niveau de modulation> (page 54).
- Il y a un signal de station de diffusion puissant près de la fréquence de transmission de réglage.
	- ☞ Changer le réglage de la <Fréquence de
		- transmission> (page 54).

#### **? Les informations routières ne peuvent pas être reçues.**

- ✔ Cet appareil s'est allumé.
	- ☞ Mettre l'appareil hors tension.

#### **? Le texte n'est pas affiché correctement.**

☞ Changer le réglage <Vitesse de transmission des données> (page 54).

# **En source disque**

#### **? Le disque spécifié n'est pas reproduit mais un autre est reproduit à sa place.**

- Le disque spécifié est très sale.
- ☞ Nettoyez le CD.
- Le disque a été inséré dans une autre fente que celle spécifiée.
	- ☞ Ejectez le magasin et vérifiez le numéro du disque spécifié.
- ✔ Le disque est très rayé.
	- ☞ Essayez un autre disque.

## **? La recherche directe ne peut être effectuée.**

- Une autre fonction est activée.
	- ☞ Désactivez la lecture aléatoire ou les autres fonction.

#### **? La recherche par piste ne peut pas être effectuée.**

- ✔ Pour les premiers disques ou dossiers ou la dernière chanson.
	- ☞ Pour chaque disque ou dossier, la recherche de plage ne peut être effectuée en marche arrière pour la première chanson ou en marche avant pour la dernière chanson.

# **En source de fichier audio**

#### **? Impossible de lire un fichier audio.**

Le support média est ravé ou sale. ☞ Nettoyer le support.

#### **? Le son saute lorsqu'un fichier audio est lu.**

- ✔ Le support média est rayé ou sale. ☞ Nettoyer le support.
- ✔ L'enregistrement est de mauvaise qualité. ☞ Enregistrez de nouveau le support média ou utilisez un nouveau support.

#### **? La durée de plage du fichier audio n'est pas affichée correctement.**

- ✔ ---
	- ☞ Il se peut qu'elle ne soit pas affichée correctement en raison des conditions d'enregistrement du fichier audio.

# **Source SIRIUS**

#### **? Aucune émission n'est reçue.**

✔ L'antenne Sirius n'est pas connectée. ☞ Connectez-la correctement.

✔ Aucun abonnement n'a été souscrit. ☞ S'abonner à SIRIUS.

# **Source radio HD**

- **? Aucun son ne peut être entendu, ou le volume est faible.**
	- ✔ La station d'émission préréglée ne transmet pas dans le mode établi avec <Réglage du mode de réception>.
		- ☞ Régler le <Réglage du mode de réception> (page 56) sur "AUTO".
	- ✔ En émission AM numérique, le mode de réception commute trop souvent entre stéréo et monaural.
		- ☞ Les conditions de réception sont mauvaises ou instables. Stéréo est choisi lorsque les conditions de réception sont bonne, et il passe à monaural lorsque les conditions deviennent mauvaises.
	- ✔ Le tuner radio HD est connecté à KCA-S210A ou à d'autres unités.
		- ☞ Connecter le tuner radio HD directement à l'unité de contrôle.

# **Source du dispositif USB**

#### **? Le dispositif USB n'est pas détecté.**

- ✔ Le connecteur USB est déconnecté.
	- ☞ Connectez correctement le connecteur du dispositif USB.

#### **? Le dispositif USB ne lit pas ses fichiers audio.**

- ✔ Le connecteur USB est déconnecté.
	- ☞ Connectez correctement le connecteur du dispositif USB.

#### **Les messages ci-dessous indiquent l'état de votre système.**

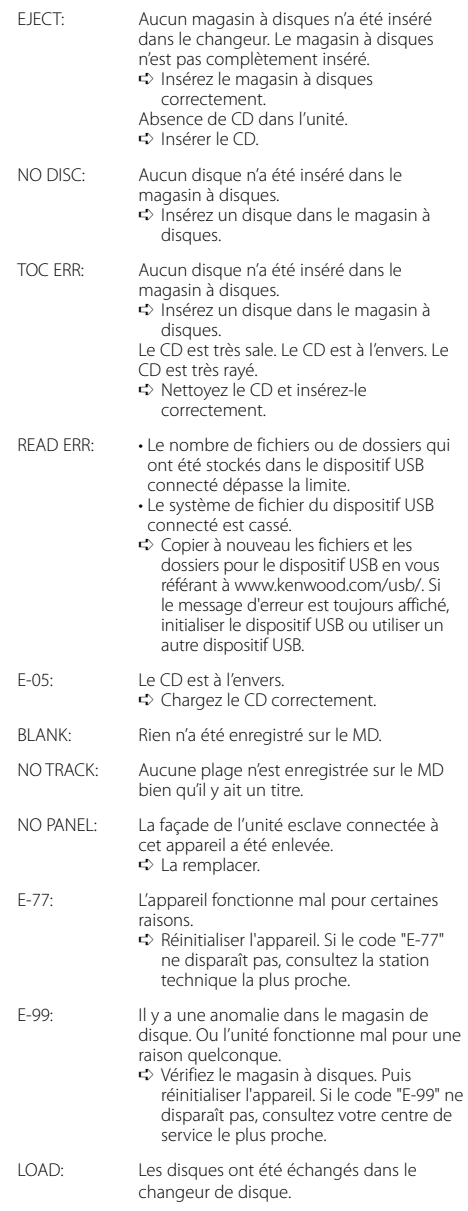

# **Guide de dépannage**

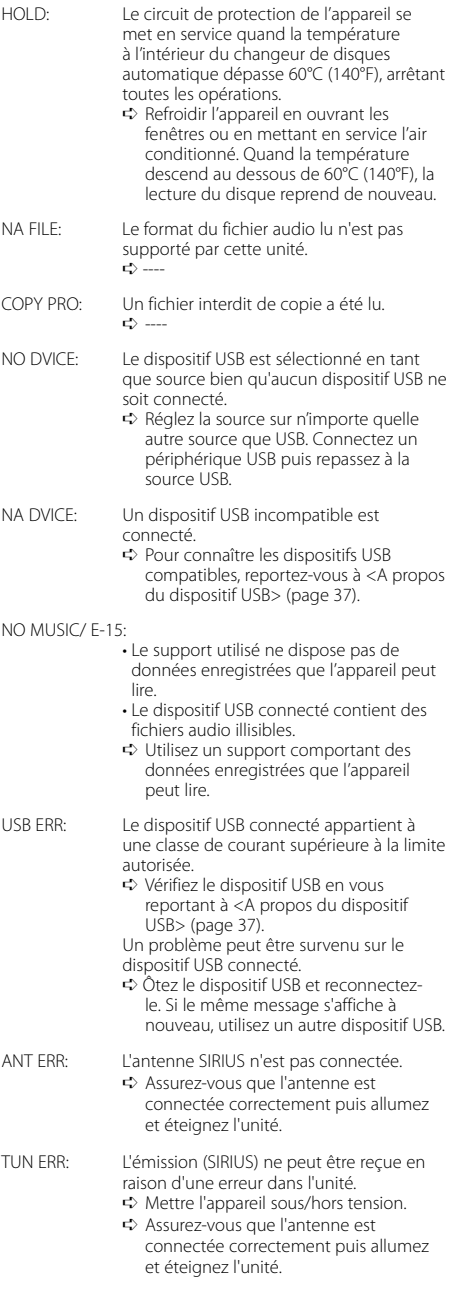

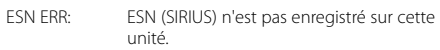

unité.<br>❖ Mettre l'appareil sous/hors tension.

# **Spécifications**

Les spécifications sont sujettes à changements sans notification.

# **Section du modulateur FM**

Fréquence de modulation (200KHz Intervalle) : 87,9/ 88,1/ 88,3/ 88,5/ 88,7/ 88,9/ 89,1/ 89,3/ 89,5/ 89,7/ 89,9 MHz

# **Codage RDS**

Codage RDS : Conforme à la norme CENELEC RDS EN50067

# **Interface USB**

Standard USB : USB1.1/ 2.0 Système de fichiers : FAT16/ 32 Courant d'alimentation maximum : 500 mA Décodage MP3 : Compatible avec le format MP3 1/2 Décodage WMA : Compatible Windows Media Audio Décode AAC : Fichiers AAC-LC ".m4a"

# **Entrée audio**

Tension maximale d'entrée : 1200 mV Impédance d'entrée : ≥22 kΩ

# **Général**

Tension de fonctionnement (11 – 16V admissible) : 14,4 V Courant absorbé : 5 A Taille d'installation (L x H x P) : 185 × 31 × 135 mm  $7 - 5/16 \times 1 - 1/4 \times 5 - 5/16$  pouce Masse : 1,8 lbs (800 g)

# **Índice**

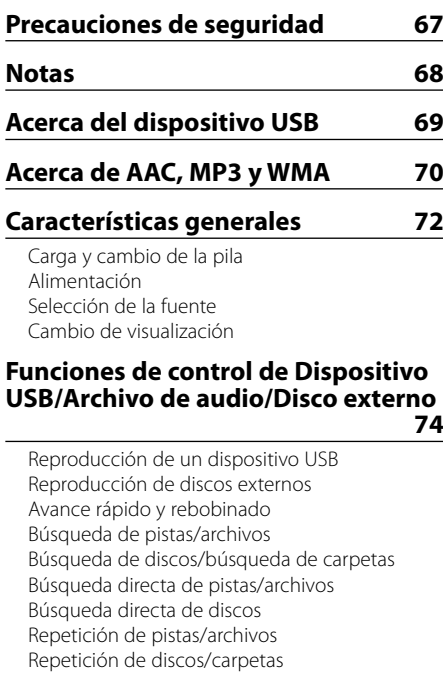

Reproducción con exploración Reproducción aleatoria Reproducción aleatoria del cambiador Reproducción aleatoria total Selección de carpetas Despliegue de texto/título

# **Funciones de control del sintonizador SIRIUS 78**

Selección del modo de radio por satélite SIRIUS Seleccionar el canal Búsqueda de categoría y de canal Sintonización de acceso directo Selección de la banda predefinida Memoria de preajuste de canales Sintonización preajustada Exploración de canales Despliegue de texto

# **Funciones de control de radio HD 80**

Selección del modo de radio HD Sintonización Memoria de presintonización de emisoras Sintonización preajustada Despliegue de texto

# **Funciones de control del sintonizador DAB** 82

Acerca del control de sintonizador DAB Memoria de preajuste de servicio Recuperación de un servicio predefinido Función de tipo de programa (PTY) Preajuste del tipo de programa Recepción DAB Cambio Primario/Secundario Despliegue de texto

# **Sistema de menú 85**

Sistema de menús Frecuencia de transmisión Nivel de modulación Velocidad de transmisión de datos Tono de sensor de contacto Volumen del tono de sensor de contacto Despliegue de texto Configuración de entrada auxiliar incorporada Selección de pantalla de entrada auxiliar Visualización de la versión de firmware Ajuste del modo de búsqueda Visualización del SIRIUS ID (ESN) Entrada de memoria automática Cambio del modo de búsqueda Ajuste del modo de recepción Modo de Selección de Alerta PTY Modo de búsqueda del filtro de idioma

# **Accesorios/ Procedimiento de instalación 90**

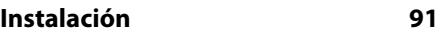

**Conexión de cables a los terminals 92**

# **Guia Sobre Localización De Averias 94**

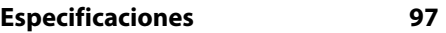

# 2**ADVERTENCIA**

## **Para evitar el riesgo de lesiones y/o fuego, observe las siguientes precauciones:**

- Para evitar cortocircuitos, nunca coloque ni deje objetos metálicos (por ejemplo, monedas o herramientas metálicas) dentro de la unidad.
- La instalación y cableado de este producto requiere de habilidad y experiencia. Por motivos de seguridad, deja la labor de instalación y montaje en manos de profesionales.

# 2**PRECAUCIÓN**

#### **Para evitar daños en la unidad, tome las siguientes precauciones:**

- Asegúrese de utilizar para la unidad una fuente de alimentación de 12V CC con masa negativa.
- No instale la unidad en un sitio expuesto a la luz directa del sol, o excesivamente húmedo o caluroso. Asimismo evite los lugares muy polvorientos o sujetos a salpicaduras de agua.
- Cuando tenga que reemplazar un fusible, utilice únicamente uno del régimen prescrito. El uso de un fusible de régimen incorrecto podría ocasionar un funcionamiento defectuoso de la unidad.
- No utilice sus propios tornillos. Útilice sólo los tornillos incluidos. El uso de tornillos diferentes podría causar daños en la unidad principal.

# **Acerca de los reproductores de CD/ cambiadores de discos conectados a esta unidad**

Pueden conectarse a esta unidad los cambiadores de discos/ reproductores de CD Kenwood comercializados en 1998 o después. Remítase al catálogo o consulte al distribuidor Kenwood respecto de los modelos de cambiadores de discos/ reproductores de CD que pueden conectarse.

Observe que cualquier cambiador de discos/ reproductor de CD comercializado en 1997 o anterior y los cambiadores de discos de otros fabricantes no pueden conectarse a esta unidad. Una conexión de productos no compatibles puede ocasionar daños.

Ajuste del interruptor "O-N" a la posición "N" para cambiadores de disco/ reproductures de CD Kenwood que corresponda.

Las funciones que pueden utilizarse y la información que puede visualizarse diferirá según sean los modelos que se conecten.

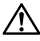

• Una conexión incorrecta podrá producir daños tanto en la unidad como en el cambiador de CD.

The "AAC" logo is trademark of Dolby Laboratories.

# **Notas**

- Esta unidad no incluye ningún dispositivo USB. Es necesario que adquiera un dispositivo USB, disponible en tiendas. Para conocer los tipos de dispositivos USB disponibles, remítase a <Acerca del dispositivo USB> (página 69).
- Si tiene problemas durante la instalación, consulte con su distribuidor Kenwood.
- Cuando compre accesorios opcionales, verifique antes con su distribuidor Kenwood que dichos accesorios funcionan con su modelo en su área.
- Los caracteres que se pueden visualizar con esta unidad son A-Z 0-9 @ "'  $% 8 * + - =$ ,  $/ \backslash \langle > |$  $\left| \cdot \right|$  : ;  $\wedge$  - { }  $\left| \sim \right|$  ? # .
- Las ilustraciones de la pantalla y el panel que aparecen en este manual son ejemplos utilizados para explicar mejor cómo se utilizan los mandos. Por lo tanto, las ilustraciones de la pantalla que aparecen pueden ser distintas a las que aparecen realmente en la pantalla del equipo, y algunas de las ilustraciones de la pantalla puede que representen algo imposible durante el funcionamiento actual.
- Es posible que la recepción dl sintonizador se vea un poco reducida si se utiliza el KOS-A200.
- Si su sistema car estéreo no tiene la función de silenciamiento, es posible que se presente ruido antes de encender y apagar el interruptor de alimentación de la unidad de control. Si esto sucede, baje el volumen del sistema car estéreo.

# **Cómo reposicionar su unidad**

• Si la unidad no opera correctamente, desconecte el enchufe del cable de suministro de alimentación de la unidad. Después de esperar algunos segundos, vuelva a conectar el enchufe del cable de suministro de alimentación. La unidad recuperará los ajustes predeterminados.

# **Limpieza de la unidad**

Si la placa frontal de esta unidad está manchada, límpiela con un paño seco tal como un paño de silicona.

# **Notas sobre el uso del Dispositivo USB**

Esta unidad puede reproducir archivos de audio almacenados en las memoria flash y en reproductores de audio digitales que dispongan de un puerto USB (este tipo de dispositivos se denomina dispositivo USB en este documento). Se aplican las siguientes restricciones sobre los tipos y uso de dispositivos USB disponibles:

# **Dispositivos USB disponibles**

- Dispositivos USB que pertenezcan a la clase de almacenamiento masivo USB.
- Dispositivos USB cuyo consumo de energía máximo sea inferior a 500 mA. Para conocer los formatos compatibles y los tipos de dispositivo USB, remítase a *http://www. kenwood.com/usb/*.

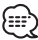

- **Clase de almacenamiento masivo USB:** Dispositivos USB que el PC puede reconocer como almacenamiento externo sin utilizar ningún tipo de controlador ni software de aplicación especial
- Póngase en contacto con el comercial para conocer si su dispositivo USB cumple con las especificaciones de la clase de almacenamiento masivo USB.
- Utilizar un dispositivo USB no compatible puede provocar una reproducción o visualización del archivo de audio anormal.

Incluso si utiliza el dispositivo USB de acuerdo con las especificaciones anteriores, según el tipo o condición del dispositivo USB podrían no reproducirse archivos de audio normalmente.

# **Acerca de la conexión del dispositivo USB**

• Al conectar la unidad USB, se recomienda el uso del cable USB suministrado.

No se garantiza una reproducción normal cuando se utilice un cable que no sea el cable USB compatible. Conectar un cable cuya longitud total sea superior a 5 m puede provocar una reproducción anormal.

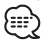

- No conecte directamente el dispositivo USB al conector USB en la unidad. Conéctelo utilizando un cable.
- No puede conectar un dispositivo USB a través de un concentrador USB.

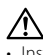

- Instale el dispositivo USB en un lugar que no le impida conducir su vehículo correctamente.
- No deje el dispositivo USB en el vehículo durante períodos prolongados. Puede deformarse o dañarse debido a la luz del sol directa, altas temperaturas, etc.
- Realice copias de seguridad de los archivos de audio utilizados con esta unidad. Los archivos de audio podrían borrarse según las condiciones de funcionamiento del dispositivo USB.

No nos haremos responsables de ningún daño que derive del borrado de los datos almacenados.

• Deje puesta la tapa cuando no utilice un dispositivo USB.

Los archivos AAC/MP3/WMA que pueden reproducirse (en adelante denominado archivos de audio) y el formato de los medios tienen la siguiente limitación. El archivo de audio, que se encuentra al margen de la especificación, puede que no se reproduzca normalmente, o los nombres de archivos y carpetas puede que no se visualicen correctamente.

#### **Archivos de audio que pueden reproducirse**

• AAC, MP3, WMA

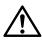

- Añada la extensión correcta al archivo de audio (AAC: ".M4A", MP3: ".MP3", WMA: ".WMA")
- No añada extensiones a otros archivos que no sean el archivo de audio. De lo contrario, el archivo, que no es el archivo de audio, se reproducirá y emitirá un gran ruido, con lo que el altavoz puede dañarse.
- Los archivos con protección anticopia no pueden reproducirse.
- Los archivos de audio no pueden reproducirse según la configuración del software de codificación, el tipo de dispositivo USB, y/o las condiciones de grabación.
- Es posible que la unidad no sea compatible con la actualización del formato de compresión estándar y con las especificaciones adicionales.
- Para obtener detalles acerca de los formatos utilizados para dispositivos USB y restricciones, remítase a *http:// www.kenwood.com/usb/*.

# **Archivo reproducible AAC**

• Archivo ".m4a" codificado en formato AAC-LC. Remítase al sitio http://www.kenwood. mediamanager.jp para obtener más detalles.

# **Archivo reproducible MP3**

- Archivo MPEG 1/2 Audio capa 3
- Velocidad de transferencia de bits: 8-320 kbps
- Frecuencia de muestreo : 16/ 22,05/ 24/ 32/ 44,1/ 48 kHz

# **Archivo reproducible WMA**

- Archivo que cumple con Windows Media Audio (excepto para el archivo de Windows Media Player 9 o posterior que aplique las nuevas funciones)
- Velocidad de transferencia de bits: 48-192 kbps
- Frecuencia de muestreo: 32/ 44,1/ 48 kHz

# **Medio de almacenamiento reproducible**

• Dispositivo USB

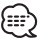

• Para obtener detalles acerca de los dispositivos USB disponibles, remítase a <Acerca del dispositivo USB> (página 69).

## **Formato de archivo reproducible de dispositivo USB**

• Para conocer los formatos compatibles con dispositivos USB, remítase a *http://www. kenwood.com/usb/*.

## **Número máximo de caracteres para esta unidad**

Nombre de archivo/carpeta: 128 caracteres Etiqueta de MP3 ID3/propiedad de contenidos WMA: 30 caracteres

Información de canción AAC: 60 caracteres {≕}

- El nombre de archivo/carpeta es la cantidad de caracteres, incluidas las extensiones
- Esta unidad puede visualizar las versiones siguientes de etiqueta MP3 ID3: versión 1.0/ 1.1/ 2.3
- La etiqueta AAC ID3 no se puede visualizar.

#### **Limitación de la estructura del archivo y de la carpeta**

- Cantidad máxima de niveles de directorios: 8
- Cantidad máxima de carpetas: 100
- Cantidad máxima de archivos por carpeta: 4096

# **Acerca de la partición del dispositivo USB**

- Mientras se utiliza el dispositivo USB, se crean carpetas virtuales para controlar la partición en el dispositivo USB. Estas carpetas aparecen en el directorio de primer nivel (base) como "#:". "#" es un alfabeto para identificar cada partición.
- Incluso cuando el dispositivo USB no tiene partición, se crea la carpeta "A:" y los archivos de audio se controlan dentro de esta capeta.

# **Orden de reproducción del archivo de audio**

• Los archivos de audio se reproducen en el orden en el que se graban. Puede especificar el orden de reproducción numerando los archivos en una carpeta y grabándolos por carpetas. (Dispositivo USB)

# **Ejemplo**

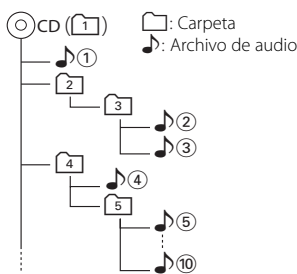

• **Orden de reproducción** Orden de reproducción después de la reproducción ¡!. ➡ ¡", ¡#, ¡\$, ¡%... • **Búsqueda de archivo**

Búsqueda hacia adelante de archivo durante la reproducción  $\rho$ 2. Pulse el botón  $[\blacktriangleright\blacktriangleright] \rightarrow \Box$ 

**• Búsqueda de carpeta** Búsqueda hacia adelante de carpeta durante la  $reproduction$   $\sqrt{2}$ . Pulse el botón  $[\triangle] \rightarrow [4, 5]$ ...

#### **• Selección de carpetas** Cuando se ajusta a directorio  $\boxed{4}$ , y desea omitir la  $c$ arpeta  $\sqrt{27}$  en del mismo nivel. Pulse el botón  $[$ < $\blacktriangleleft$   $\blacktriangleleft$   $] \rightarrow$   $[2]$ Cuando se ajusta a directorio  $\boxed{3}$ , se va a un nivel superior utilizando la selección de carpeta. Pulse el botón [▼] → 2

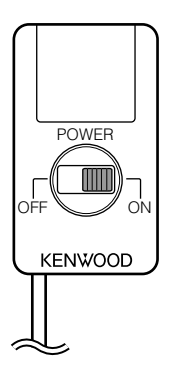

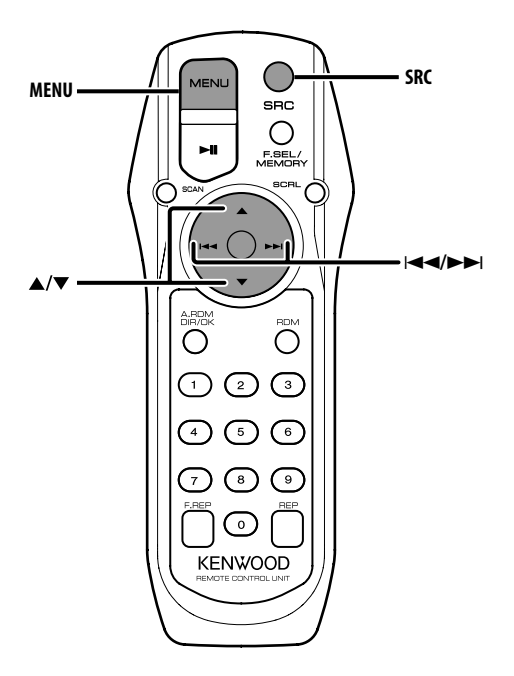

# **Carga y cambio de la pila**

Utilice dos pilas tamaño "AA"/ "R6". Deslice la cubierta del compartimiento de las pilas presionándola ligeramente para extraerla como se muestra en la figura. Inserte las pilas con los polos + y – alineados correctamente, siguiendo la ilustración del interior del compartimiento.

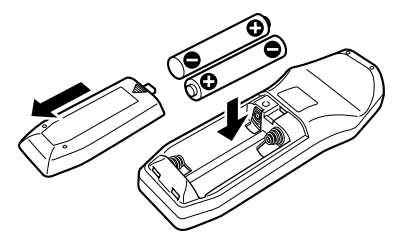

#### 2**ADVERTENCIA**

• Guarde las pilas no utilizadas lejos del alcance de los niños. Llame al médico inmediatamente si la pila fuera ingerida por accidente.

• No coloque el mando a distancia en lugares calientes, como por ejemplo el cuadro de instrumentos.

# **Alimentación**

Ajuste la emisora de radio FM del vehículo a 88.3 MHz y seleccione el modo PS (nombre de servicio de programa) para la visualización.

Es posible cambiar la frecuencia de transmisión. Remítase a <Frecuencia de transmisión> (página 86).

#### **Encendido de la alimentación**

**Deslice el interruptor [POWER] a la posición ON.**

#### **Apagado de la alimentación**

**Deslice el interruptor [POWER] a la posición OFF.**
## **Selección de la fuente**

#### **Pulse el botón [SRC].**

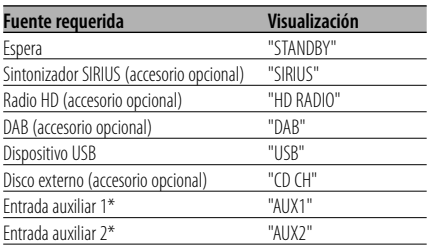

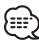

• \* Es posible seleccionar esta fuente cuando <Configuración de entrada auxiliar incorporada> (página 87) está ajustado en "ON".

## **Cambio de visualización**

Cambio de la información visualizada.

- **1 Selección de la fuente Pulse el botón [SRC].**
- **2 Ingrese al modo de menú Pulse el botón [MENU].** Se visualiza "MENU".
- **3 Ingrese al modo de cambio de visualización Pulse el botón [**5**] o [**∞**].** Se visualiza "DISP SEL".
- **4 Seleccione el ítem de visualización Pulse el botón [** $\neq$  **1 o**  $\downarrow$  $\rightarrow$ **].**

#### **En la fuente de disco Externo**

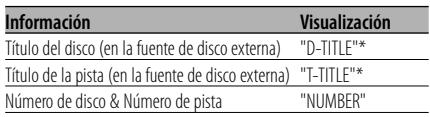

#### **En la fuente de archivo de audio**

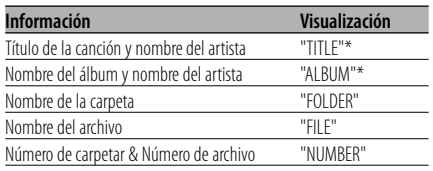

#### **En la fuente de sintonizador SIRIUS**

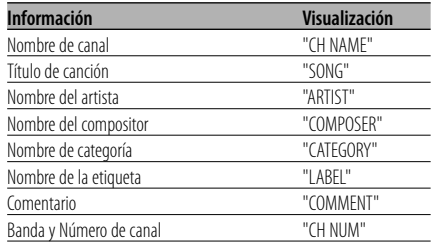

#### **En la fuente de radio HD**

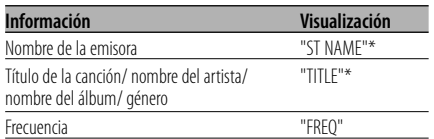

#### **En la fuente DAB**

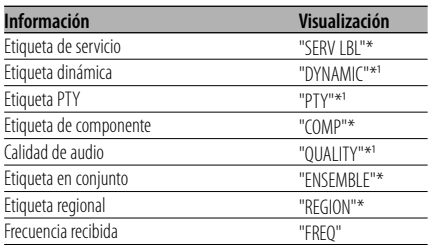

#### **5 Salga del modo de cambio de visualización Pulse el botón [MENU].**

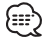

- \* Si no se puede visualizar el contenido de la información, se visualizará el número de disco/pista, el número de carpeta/archivo o la frecuencia.
- $*$ <sup>1</sup> Si el contenido de la información no se puede visualizar, se visualizará "NO TEXT"/"NONE"/ "OBSCURE".
- El número de la pista en el archivo de audio visualiza los 3 últimos dígitos cuando este sobrepasa las 1000 canciones.
- Si el contenido de la información para la fuente de sintonizador SIRIUS no se puede visualizar, se visualizará el número de canal.

## **Funciones de control de Dispositivo USB/Archivo de audio/ Disco externo**

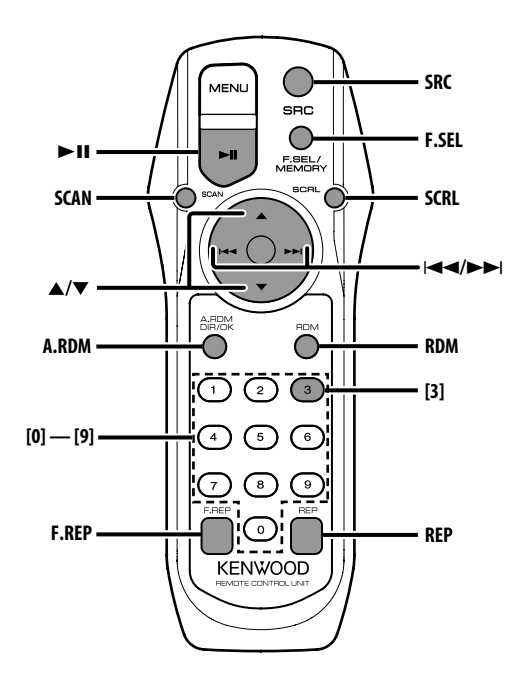

## **Reproducción de un dispositivo USB**

#### **Reproducción de un dispositivo USB**

- **1 Seleccione una fuente que no sea el dispositivo USB Pulse el botón [SRC].**
- **2 Conecte el dispositivo USB.**
- **3 Seleccione fuente USB Pulse el botón [SRC].**

Seleccione la visualización "USB".

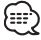

- Remítase a <Acerca de AAC, MP3 y WMA> (página 70) de los archivos de audio que pueden reproducirse.
- Para conocer los tipos de dispositivos USB disponibles y cómo conectar dispositivos USB, remítase a <Acerca del dispositivo USB> (página 69).
- Tras detener la reproducción de un archivo del dispositivo USB, puede reiniciar la reproducción del archivo desde el punto en el que detuvo su reproducción.

Incluso tras quitar el dispositivo USB, puede reiniciar la reproducción del archivo desde el punto en el que detuvo su reproducción siempre que los archivos que contenga el dispositivo USB sean los mismos.

• Asegúrese de insertar el conector del dispositivo USB en todo su recorrido.

## **Pausa y reproducción**

**Pulse el botón [**38**].**

Cada vez que se pulse el botón, el modo cambia entre pausa y reproducción.

#### **Quitar el dispositivo USB**

- **1 Seleccione una fuente que no sea el dispositivo USB Pulse el botón [SRC].**
- **2 Quitar el dispositivo USB.**

• Quitar el dispositivo USB estando seleccionado como fuente puede dañar los datos almacenados en el dispositivo USB.

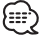

• Puede quitar el dispositivo USB con seguridad con la unidad apagada.

## **Reproducción de discos externos**

Reproducción de discos colocados en reproductor de discos opcional accesorio de esta unidad.

#### **Pulse el botón [SRC].**

Seleccione la visualización del reproductor de discos deseado.

#### **Ejemplos de visualizaciones:**

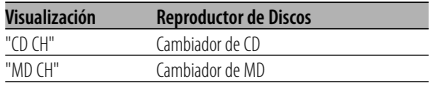

## **Pausa y reproducción**

#### **Pulse el botón [**38**].**

Cada vez que se pulse el botón, el modo cambia entre pausa y reproducción.

## {≡≡

• Las funciones que pueden utilizarse y la información que se puede visualizar, pueden ser diferentes dependiendo del reproductor de discos externo conectado.

## **Avance rápido y rebobinado**

#### **Avance rápido**

**Mantenga pulsado el botón[**¢**].**

Libere para reanudar la reproducción.

#### **Rebobinado**

#### **Mantenga pulsado el botón [**4**].**

Libere para reanudar la reproducción.

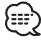

- Es posible controlar esta función cuando <Ajuste del modo de búsqueda> (página 87) está ajustado a "MANUAL".
- El sonido no se emite mientras se lleva a cabo la búsqueda del archivo de audio.
- El avance rápido y el rebobinado no pueden realizarse dependiendo del formato de archivo AAC.

## **Búsqueda de pistas/archivos**

Búsqueda de una canción del disco o de la carpeta de archivos de audio.

**Pulse el botón [**4**] o [**¢**].**

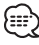

• Es posible controlar esta función cuando <Ajuste del modo de búsqueda> (página 87) está ajustado a "TRACK".

#### Función de cambiador de discos/ archivos de audio

#### **Búsqueda de discos/búsqueda de carpetas**

Selección del disco colocado en el cambiador de discos o de la carpeta grabada en los medios de archivo de audio.

**Pulse el botón [**5**] o [**∞**].**

## **Búsqueda directa de pistas/archivos**

Búsqueda de pistas/archivos mediante la introducción del número de la pista/archivo.

#### **1 Introduzca el número de la pista/archivo Pulse los botones numéricos.**

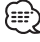

- La búsqueda directa de archivo se puede ajustar hasta máximo 999.
- **2 Realice la búsqueda de pista/archivo Pulse el botón [** $\neq$  **1 o**  $\downarrow$  $\rightarrow$ **].**

#### **Cancelación de la búsqueda directa de pistas/ archivos**

**Pulse el botón [▶II].** 

#### Función de cambiador de discos

## **Búsqueda directa de discos**

Búsqueda de discos mediante la introducción del número del disco.

- **1 Introduzca el número de disco Pulse los botones numéricos.**
- **2 Realice la búsqueda del disco Pulse el botón [**5**] o [**∞**].**
- **Cancelación de la búsqueda directa de discos Pulse el botón [▶II].**

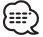

• Introduzca "0" para seleccionar el disco 10.

## **Repetición de pistas/archivos**

Repetición de la pista/archivo que esté escuchando.

#### **Pulse el botón [REP].**

"REP" se visualiza, cuando <Cambio de visualización> (página 73) se selecciona para "NUMBER".

Cada vez que se pulse el botón, la repetición de la reproducción cambiará como se indica en la tabla que sigue a continuación.

#### **En la fuente de disco Externo**

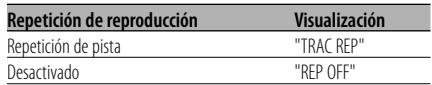

#### **En la fuente de archivo de audio**

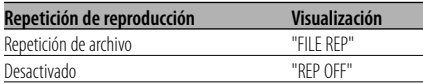

## **Repetición de discos/carpetas**

Repetición de la reproducción de la canción, disco en el cambiador de discos o carpeta de archivo de audio que esté escuchando.

#### **Pulse el botón [F.REP].**

"DREP"/"FREP" se visualiza, cuando <Cambio de visualización> (página 73) se selecciona para "NUMBER".

Cada vez que se pulse el botón, la repetición de la reproducción cambiará como se indica en la tabla que sigue a continuación.

#### **En la fuente de disco Externo**

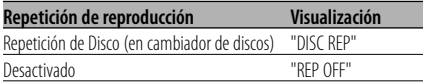

#### **En la fuente de archivo de audio**

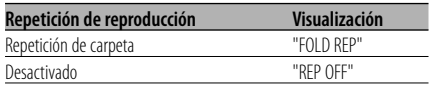

## **Reproducción con exploración**

Reproducción de la primera parte de cada canción del disco o de la carpeta de archivo de audio que esté escuchando y búsqueda de la canción que desea oír.

**1 Inicie la reproducción con exploración Pulse el botón [SCAN].** Se visualiza "SCN"/"TRAC SCN"/"FILE SCN"/"SCAN".

**2 Libere cuando se reproduzca la canción que desee escuchar Pulse el botón [SCAN].**

## **Reproducción aleatoria**

Reproducción de todas las canciones del disco o de la carpeta de archivo de audio en orden aleatorio.

#### **Pulse el botón [RDM].**

"RDM" se visualiza, cuando <Cambio de visualización> (página 73) se selecciona para "NUMBER".

Cada vez que se pulsa el botón, la reproducción aleatoria se activa o desactiva.

Cuando está activada dicha reproducción se visualiza "DISC RDM"/"FOLD RDM".

## (⊞)

• Cuando se pulsa el botón [ $\blacktriangleright$ ], se inicia la siguiente canción aleatoria.

#### Función de cambiador de discos

## **Reproducción aleatoria del cambiador**

Reproduzca las canciones de todos los discos del cambiador de discos en orden aleatorio.

#### **Pulse el botón [A.RDM].**

"MRDM" se visualiza, cuando <Cambio de visualización> (página73) se selecciona para "NUMBER".

Cada vez que se pulsa el botón, el modo de reproducción aleatoria del cambiador se activa y desactiva.

Cuando está activado dicho modo, se visualiza "MGZN RDM".

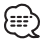

• Cuando se pulsa el botón [ $\blacktriangleright$ ], se inicia la siguiente canción aleatoria.

# Función de archivo de audio

## **Reproducción aleatoria total**

Reproducción aleatoria de todos los archivos de audio grabados en el medio.

#### **Pulse el botón [A.RDM].**

"ARDM" se visualiza, cuando <Cambio de visualización> (página 73) se selecciona para "NUMBER".

Cuando la reproducción aleatoria de discos está activada se visualiza "ALL RDM".

#### **Cancelación de la reproducción aleatoria total**

**Pulse el botón [A.RDM].**

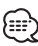

• Cuando se pulsa el botón [ $\blacktriangleright$ ], se inicia la siguiente canción aleatoria.

#### Función de archivo de audio **Selección de carpetas**

Selección rápida de la carpeta que desee escuchar.

#### **1 Ingrese al modo de selección de carpetas Pulse el botón [F.SEL].**

Se visualiza "F-SELECT".

Durante el modo de selección, se visualizará la información de carpeta tal como se indica a continuación.

Visualización del nombre de la carpeta Muestra el nombre de la carpeta actual.

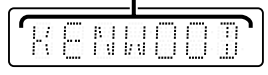

#### **2 Seleccione el nivel de carpeta Pulse el botón [**5**] o [**∞**].**

Con el botón [▲] se moverá 1 nivel hacia abajo y con el botón [∞] 1 nivel hacia arriba.

#### **Selección de una carpeta del mismo nivel Pulse el botón [** $\neq$  **1 o [** $\blacktriangleright$ ).

Con el botón [**44**] se moverá a la carpeta anterior y con el botón [ $\blacktriangleright$ ] a la carpeta siguiente.

#### **Retorno al nivel superior Pulse el botón [3].**

#### **Despliegue la pantalla de nombre de la carpeta**

**Pulse el botón [SCRL].**

#### **3 Decida la carpeta que desee que se reproduzca Pulse el botón [**38**].**

El modo de selección de carpeta se libera y se reproduce el archivo de audio de la carpeta visualizada.

#### **Cancelación del modo de selección de carpeta Pulse el botón [F.SEL].**

## **Despliegue de texto/título**

Recorrido por el texto del CD, texto del archivo de audio o del título de un MD.

**Pulse el botón [SCRL].**

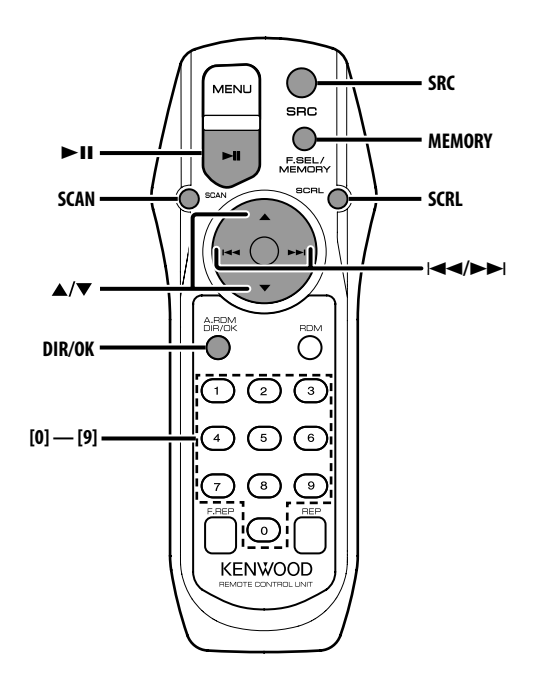

## **Selección del modo de radio por satélite SIRIUS**

Selección del sintonizador por satélite SIRIUS (accesorio opcional) conectado a esta unidad.

#### **Selección del modo SIRIUS**

#### **Pulse el botón [SRC].**

Seleccione la visualización "SIRIUS".

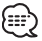

- Es necesario subscribirse a SIRIUS para recibir el servicio por radio satélite SIRIUS. Consulte a SIRIUS si apareciera "CALL 888-539 SIRIUS TO SUBSCRIBE".
- Puede transcurrir algo de tiempo para que se inicie la recepción después de seleccionar la fuente SIRIUS.
- Si la recepción de la señal falla, se visualizará "ACQUIRING SIGNAL".

## $S$ eleccionar el canal

Selección del canal.

**Pulse el botón [** $\neq$  **1] o**  $\downarrow$  $\rightarrow$ **].** 

## **Búsqueda de categoría y de canal**

Selección del canal y la categoría que desea recibir.

- **1 Introduzca el modo de búsqueda de categoría y de canal Pulse el botón [▶II].** Se visualiza "C-SEAECH".
- **2 Seleccione la categoría Pulse el botón [**5**] o [**∞**].**
- **3 Seleccione el canal Pulse el botón [** $\blacktriangleleft$ **<b>1**] o [ $\blacktriangleright$ **)**.

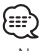

• No puede realizarse la búsqueda de canales hasta que no se disponga de la información de categoría.

# **Cancelación del modo de búsqueda de categoría y de canal**

## **Sintonización de acceso directo**

Introducción del canal y sintonización.

- **1 Ingrese al modo de sintonización de acceso directo Pulse el botón [DIR].**
- **2 Introduzca el canal Pulse los botones numéricos.**
- **3 Realice la búsqueda de canal Pulse el botón [** $\blacktriangleleft$ **<b>4**] o [ $\blacktriangleright$  $\blacktriangleright$ ].

#### **Cancelación de la sintonización de acceso directo**

#### **Pulse el botón [DIR].**

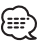

- Si no pulsa ningún botón antes de 10 segundos, el modo de sintonización de acceso directo se cancelará automáticamente.
- Puede ajustar hasta el número de canal 223.
- Si no hay ninguna señal en el canal de entrada, aparecerá "NO CH". (KTC-SR901: accesorio opcional)
- No es posible buscar un número de canal que no corresponda a una emisión por radio. (KTC-SR902/KTC-SR903: accesorio opcional)

## **Selección de la banda predefinida**

#### **Pulse el botón [**5**].**

Cada vez que pulse el botón, la banda de presintonización cambiará entre SR1, SR2, SR3 y SR4.

## **Memoria de preajuste de canales**

Introducción del canal en la memoria.

- **1 Seleccione la banda predefinida Pulse el botón [**5**].**
- **2 Seleccione el canal que desee introducir en la memoria Pulse el botón [**4**] o [**¢**].**
- **3 Ingrese al modo de memoria Pulse el botón [MEMORY].** Se visualiza "PRESET".

#### **4 Seleccione el número predefinido Pulse el botón [1] — [6] deseado.**

**5 Introduzca el canal en la memoria Pulse el botón [OK].**

Se visualiza "MEMORY".

En cada banda, puede introducirse 1 canal en la memoria en cada botón [1] — [6].

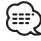

• Sólo se guarda el número de canal. La información de categoría no se guarda.

## **Sintonización preajustada**

Recuperación de los canales de la memoria.

- **1 Seleccione la banda predefinida Pulse el botón [**5**].**
- **2 Recupere el canal Pulse el botón [1] — [6] deseado.** (⊞)

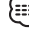

• No es posible buscar un número de canal que no corresponda a una emisión por radio. (KTC-SR902/KTC-SR903: accesorio opcional)

## **Exploración de canales**

Cada canal que pueda recibirse es comprobado durante 10 segundos.

- **1 Inicie la exploración de canales Pulse el botón [SCAN].** Se visualiza "SCN C".
- **2 Suelte el botón cuando se reciba la canción que desee escuchar Pulse el botón [SCAN].**

## **Despliegue de texto**

Despliegue del nombre del canal visualizado y de otros elementos.

**Pulse el botón [SCRL].**

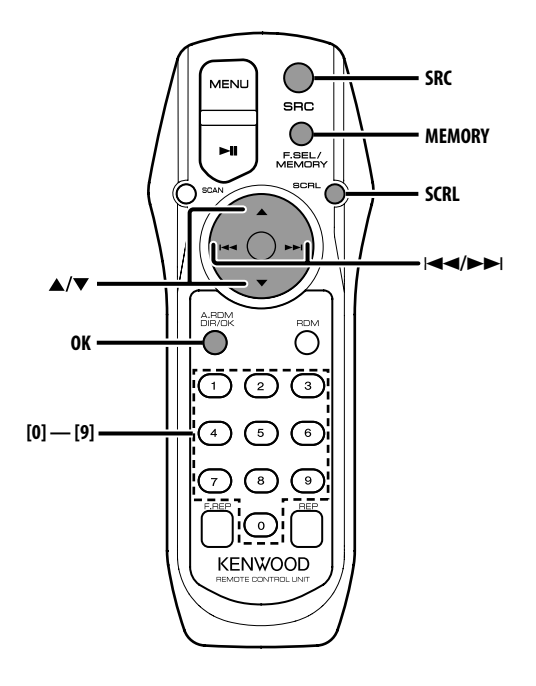

## **Selección del modo de radio HD**

Selección del radio HD (accesorio opcional) conectado a esta unidad.

#### **Selección del modo de radio HD**

**Pulse el botón [SRC].** Se visualiza "HD RADIO".

## **Sintonización**

Selección de la emisora.

**1 Seleccione la banda HD FM Pulse el botón [**5**].** Cada vez que pulse el botón, cambiará entre las bandas F1, F2, y F3.

 **Seleccione la banda HD AM Pulse el botón [**∞**].**

**2 Sintonice la banda hacia arriba o hacia abajo Pulse el botón [** $\neq$  **4] o [** $\blacktriangleright$ ).

## **Memoria de presintonización de emisoras**

Almacenamiento de emisoras en la memoria.

- **1 Seleccione la banda Pulse el botón [**5**] o [**∞**].**
- **2 Seleccione la frecuencia que va a guardar en la memoria Pulse el botón [** $\neq$  **1] o [** $\neq$ ).
- **3 Ingrese al modo de memoria Pulse el botón [MEMORY].** Se visualiza "PRESET".
- **4 Seleccione el número predefinido Pulse el botón [1] — [6] deseado.**
- **5 Guarde la frecuencia en la memoria Pulse el botón [OK].** Se visualiza "MEMORY".

En cada banda, se puede guardar 1 emisora en la memoria de cada botón [1] — [6].

## **Sintonización preajustada**

Recuperación de las emisoras de la memoria.

- **1 Seleccione la banda Pulse el botón [**5**] o [**∞**].**
- **2 Recupere la emisora Pulse el botón [1] — [6] deseado.**

## **Despliegue de texto**

Despliegue del título.

**Pulse el botón [SCRL].**

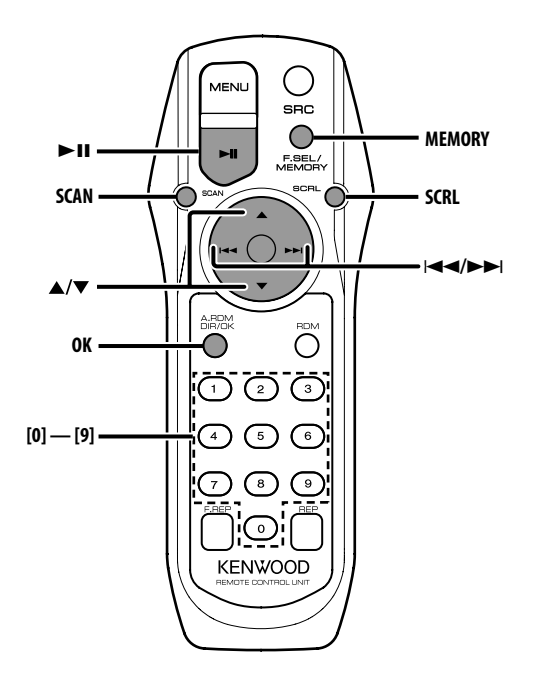

## **Acerca del control de sintonizador DAB**

Remítase al grupo **A** en el manual de instrucciones del sintonizador DAB KTC-9090DAB (accesorio opcional) para obtener información acerca del método de control de la función del sintonizador DAB.

Sin embargo, los siguientes métodos de control de la función para esta unidad pueden diferir de lo especificado en el manual de instrucciones; por tal motivo, consulte la instrucción complementaria siguiente.

## **Memoria de preajuste de servicio**

Recuperación de los servicios de la memoria.

**1 Seleccione la banda predefinida Pulse el botón [**5**].**

Cada vez que se pulsa el botón, la banda predefinida cambiará BAND1, BAND2 y BAND3.

**2 Seleccione el servicio que desee introducir en la memoria**

**Pulse el botón [** $\blacktriangleleft$ **4] o [** $\blacktriangleright$ ).

- **3 Ingrese al modo de memoria Pulse el botón [MEMORY].** Se visualiza "PRESET".
- **4 Seleccione el número predefinido Pulse el botón deseado entre [1] — [6].**
- **5 Guarde el servicio en la memoria Pulse el botón [OK].** Se visualiza "MEMORY".

En cada banda, se puede guardar 1 servicio en la memoria de cada uno de los números del [1] al [6].

## **Recuperación de un servicio predefinido**

Recuperación de los servicios de la memoria.

- **1 Seleccione la banda predefinida Pulse el botón [**5**].**
- **2 Recupere el servicio Pulse el botón deseado entre [1] — [6].**

**82** |Español

## **Función de tipo de programa (PTY)**

Esta función permite la búsqueda y monitoreo de los tipos de programa deseado dentro del conjunto recibido.

## **1 Ingrese al modo PTY**

### **Pulse el botón [▶II].**

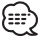

• Esta función no puede utilizarse durante la interrupción del anuncio/observación de PTY.

**2 Seleccione el tipo de programa Pulse el botón [**5**] o [**∞**].**

Cada vez que pulsa el botón, el tipo de programa cambiará.

Remítase al manual de instrucciones del sintonizador DAB para obtener información sobre <Visualización del tipo de programa>.

#### **3 Busque un servicio del tipo de programa seleccionado**

#### **Pulse el botón [**4**] o [**¢**].**

Si desea buscar otros servicios, vuelva a pulsar el botón [**44**] o [ $\blacktriangleright$ ].

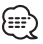

• Si no se encuentra el tipo de programa seleccionado, se visualizará el mensaje ("NO PTY", etc.). Cuando realice la búsqueda de un servicio de otro tipo de programa, repita los procedimientos 2 y 3.

#### **Cambio a otro servicio:**

#### **Repita el procedimiento 3.**

Se buscará otro servicio del mismo tipo de programa.

**Cancelación de la búsqueda en curso: Pulse el botón [**38**].**

#### **Búsqueda por tipo de programa e idioma**

**1 Pulse el botón mientras se encuentra en el modo de selección del tipo de programa Pulse el botón [SCAN].**

#### **2 Selección de un idioma Pulse el botón [**5**] o [**∞**].**

En cuanto a los idiomas disponibles, remítase al manual de instrucciones del sintonizador DAB para obtener información sobre <Modo de búsqueda del filtro de idioma>.

- **3 Realice la búsqueda por tipo de programa seleccionado e idioma Pulse el botón [**4**] o [**¢**].**
- **4 Salida: Pulse el botón [SCAN].**

#### **Idiomas a visualizar**

Seleccione inglés, francés, alemán, holandés, español, portugués, noruego o sueco en <Modo de búsqueda del filtro de idioma> (página 89) para visualizar en el idioma seleccionado.

## **Preajuste del tipo de programa**

Almacenamiento del tipo de programa en la memoria predefinida y recuperación rápida del mismo.

#### **Preajuste del tipo de programa**

**1 Seleccione el tipo de programa que desea predefinir**

Remítase a <Función de tipo de programa (PTY)> (página 83).

**2 Reciba el tipo de programa que va a preajustar Pulse el botón [MEMORY].**

Se visualiza "PRESET".

- **3 Seleccione el número predefinido Pulse el botón deseado entre [1] — [6].**
- **4 Predefina el tipo de programa Pulse el botón [OK].**

#### **Recuperación del tipo de programa predefinido**

- **1 Ingrese al modo PTY** Remítase a <Función de tipo de programa (PTY)> (página 83).
- **2 Seleccione el número predefinido Pulse el botón deseado entre [1] — [6].**

## **Recepción DAB**

En DAB, seleccione Conjunto y luego elija Servicio (programa de Audio).

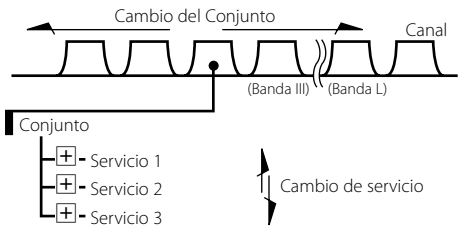

#### **1 Seleccione el conjunto o servicio Pulse el botón [SCAN].**

Se visualiza "FREQ"/"SERVICE".

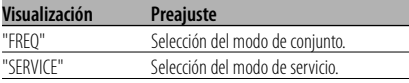

#### **2 Cambio del conjunto o servicio Pulse el botón [**4**] o [**¢**].**

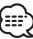

- El cambio de los Servicios produce una breve interrupción del sonido durante aproximadamente un segundo.
- No hay cambio para el servicio de datos.

## **Cambio Primario/Secundario**

Primario y Secundario pueden cambiarse con los servicios compuestos por más de un componente de servicio.

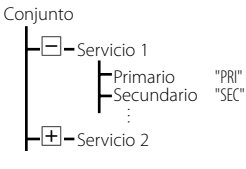

#### **Pulse el botón [**∞**].**

(⊞)

- Primario se selecciona automáticamente cuando se cambia el servicio o se apaga la unidad.
- El cambio Primario/Secundario no está disponible cuando el servicio tiene un solo componente de servicio o sus Secundarios están compuestos por servicios de datos.

## **Despliegue de texto**

Despliega la etiqueta de servicio y otros elementos visualizados.

**Pulse el botón [SCRL].**

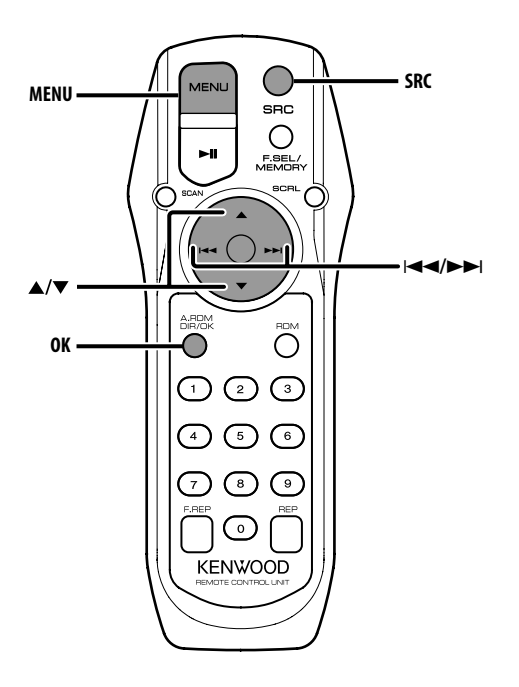

## **Sistema de menús**

Ajuste de la función de sonido bip, etc. durante el funcionamiento.

Aquí se explica el método de funcionamiento básico del sistema de menús. La referencia a los elementos de menús y el contenido de sus ajustes se encuentra a continuación de esta explicación de funcionamiento.

**1 Ingrese al modo de menú Pulse el botón [MENU].**

Se visualiza "MENU".

**2 Seleccione el ítem de menú Pulse el botón [**5**] o [**∞**].**

Ejemplo: Cuando desee ajustar el sonido de bip, seleccione la visualización "BEEP".

#### **3 Ajuste el ítem de menú Pulse el botón [**4**] o [**¢**].**

Ejemplo: Cuando se selecciona "BEEP", cada vez que se pulse el botón cambiará a "BEEP ON" o "BEEP OFF". Seleccione 1 de ellos como el ajuste.

Puede continuar volviendo al paso 2 y ajustando otras opciones.

## **4 Salga del modo de menú Pulse el botón [MENU].**

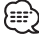

• Cuando se visualizan otras opciones, aplicables al método de funcionamiento básico mencionado, se introduce la tabla de contenidos de sus ajustes. (Normalmente, el ajuste situado en la parte superior de la tabla es el ajuste original.)

#### En modo de espera

## **Frecuencia de transmisión**

Ajuste de la frecuencia de transmisión.

- **1 Seleccione el modo de ajuste de la frecuencia de transmisión Pulse el botón [**5**] o [**∞**].** Seleccione la visualización "FREQ".
- **2 Determine la frecuencia de transmisión Pulse el botón [** $\neq$  **1] o [** $\triangleright$ ).

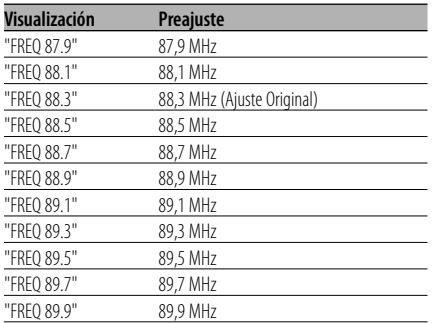

#### **3 Introduzca la frecuencia de transmisión Pulse el botón [OK].**

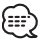

• Si existe una señal fuerte de emisora de radiodifusión cerca de la frecuencia actual, es posible que se presenten interferencias de radio. Si esto sucede, cambie la frecuencia.

## **Nivel de modulación**

Ajuste del nivel de modulación del transmisor.

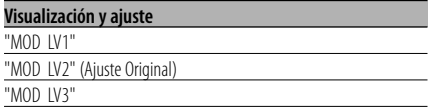

œ

• Cuando se reproducen fuentes, si el volumen es bajo comparado con el de FM, aumente el nivel de modulación. Si el volumen es alto y hay distorsión, disminuya el nivel de modulación.

## **Velocidad de transmisión de datos**

Ajuste de la velocidad de transmisión de datos de RDS.

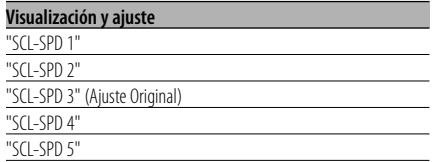

(⊞}

• Ajuste un valor de velocidad que permita una correcta visualización del texto en el sistema car estéreo.

#### En modo de espera

## **Tono de sensor de contacto**

Activación/desactivación del sonido de comprobación de funcionamiento (sonido bip).

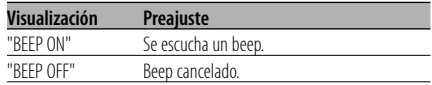

## **Volumen del tono de sensor de contacto**

Ajuste el nivel del sonido de comprobación de funcionamiento (sonido bip).

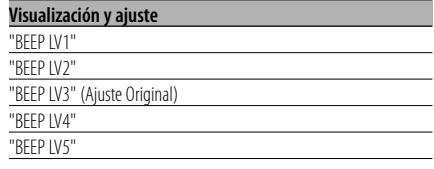

抽読

- Es posible ajustar para cada fuente el volumen del tono de sensor de contacto.
- No es posible ajustar AUX1 y AUX2 a un valor diferente.

## **Despliegue de texto**

Ajuste del despliegue de texto visualizado.

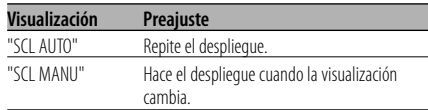

- El texto desplegado se indica a continuación.
	- Texto de CD
	- Nombre de carpeta/ nombre de archivo/ título de canción/ nombre de artista/ nombre de álbum
	- Título de MD
	- Texto para la fuente del sintonizador SIRIUS, fuente de radio HD, fuente DAB incluyendo el nombre de canal, etc.

#### En modo de espera

## **Configuración de entrada auxiliar incorporada**

Ajuste la función de entrada auxiliar incorporada.

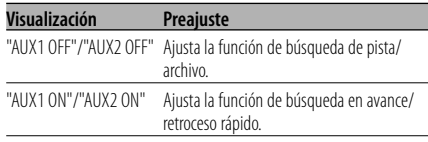

#### En modo de AUX1/AUX2

## **Selección de pantalla de entrada auxiliar**

Selección de la pantalla cuando se cambia a fuente de entrada auxiliar.

**1 Seleccione el modo de selección de la pantalla de entrada auxiliar Pulse el botón [**5**] o [**∞**].**

Seleccione la visualización "NAME SET".

**2 Seleccione la pantalla de entrada auxiliar Pulse el botón [**4**] o [**¢**].**

Cada vez que se pulsa el botón, la visualización cambia como se indica a continuación.

- "AUX1"/"AUX2"
- "DVD"
- "PORTABLE"
- "GAME"
- "VIDEO"
- $\cdot$  "TV"
- **3 Salga del modo de selección de pantalla de entrada auxiliar Pulse el botón [MENU].**

En modo de USB

## **Visualización de la versión de firmware**

Visualización de la versión firmware con la unidad.

- **1 Select the firmware version display mode Pulse el botón [**5**] o [**∞**].** Seleccione la visualización "F/W VER".
- **2 Visualizar la versión de firmware Pulse el botón [**4**] o [**¢**].**

En el modo USB/archivo de audio/disco externo

## **Ajuste del modo de búsqueda**

Ajusta la función del modo de búsqueda para dispositivo USB, archivo de audio y disco externo.

**1 Seleccione el modo de búsqueda Pulse el botón [**5**] o [**∞**].** Seleccione la visualización "SRCH SEL".

#### **2 Ajuste el modo de búsqueda Pulse el botón [** $\blacktriangleleft$ **<b>4**] o [ $\blacktriangleright$ **).**

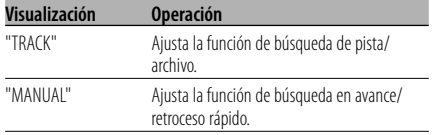

# **Sistema de menú**

#### En modo de SIRIUS **Visualización del SIRIUS ID (ESN)**

Mostrar la visualización del ID SIRIUS (número de serie electrónico).

#### **Visualización**

 $"ESN = \frac{*************}{*}$ 

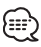

• Número de identificación de serie y SIRIUS (ESN) Es particularmente importante retener el número de serie de la unidad y el número de Identificación electrónica de SIRIUS para la activación de servicios y para potenciales cambios de servicios futuros.

## En modo de radio HD/DAB **Entrada de memoria automática**

Almacenamiento automático de emisoras con buena recepción en la memoria.

**1 Seleccione el modo de entrada de memoria automática**

**Pulse el botón [**5**] o [**∞**].** Seleccione la visualización "A-MEMORY".

**2 Ingrese al modo de entrada de memoria automática**

#### **Pulse el botón [OK].**

Cuando se guardan en memoria 6 emisoras que pueden recibirse, la entrada de memoria automática se cierra.

#### En modo de SIRIUS/radio HD/DAB **Cambio del modo de búsqueda**

Ajusta el modo de búsqueda.

**1 Seleccione el modo de búsqueda Pulse el botón [**5**] o [**∞**].** Seleccione la visualización "SEEK SEL".

#### **2 Ajuste el modo de búsqueda Pulse el botón [**4**] o [**¢**].**

Cada vez que se pulsa el botón, el modo de búsqueda cambia como se indica en la tabla que sigue a continuación.

#### **En la fuente de sintonizador SIRIUS**

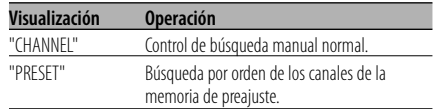

#### **En la fuente de radio HD**

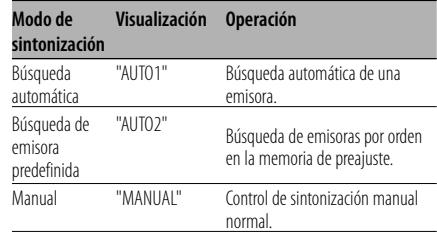

#### **En la fuente DAB**

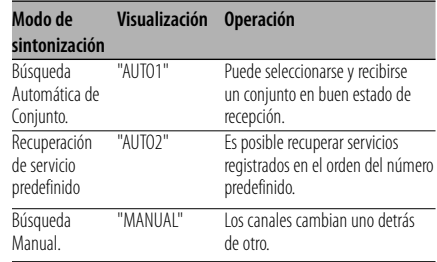

#### En modo de radio HD

## **Ajuste del modo de recepción**

Ajusta el modo de recepción.

- **1 Seleccione el modo de recepción Pulse el botón [**5**] o [**∞**].** Seleccione la visualización "HDR MODE".
- **2 Ingrese al modo de recepción Pulse el botón [OK].**
- **3 Ajuste el modo de recepción Pulse el botón [**5**] o [**∞**].**

Cada vez que se pulsa el botón, el modo de recepción cambiará como se indica a continuación.

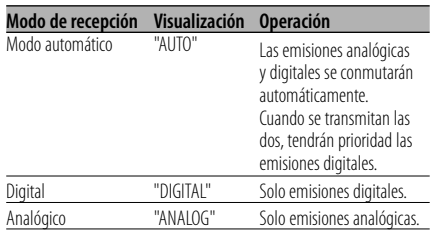

#### **4 Salga del modo de recepción Pulse el botón [MENU].**

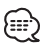

• Incluso con el ajuste "AUTO", se recibirá una emisión analógica durante la recepción de un programa del modo de juego de pelota (programa de emisión sin retardo).

## En modo DAB **Modo de Selección de Alerta PTY**

Después de registrar un tipo de programa deseado, cuando el programa del tipo registrado comience en el Conjunto que se recibida, el Servicio cambiará automáticamente.

- **1 Seleccione el modo de selección de observación de PTY Pulse el botón [**5**] o [**∞**].** Seleccione la visualización "PTY WATCH".
- **2 Ingrese al modo de selección de observación PTY Pulse el botón [OK].**
- **3 Ajuste el modo de selección de observación PTY**

#### **Pulse el botón [**5**] o [**∞**].**

En cuanto a los tipos de programas disponibles, remítase al manual de instrucciones del sintonizador DAB para obtener información sobre <Visualización del tipo de programa>.

#### **4 Salida del modo de menú Pulse el botón [MENU].**

#### En modo DAB

## **Modo de búsqueda del filtro de idioma**

En el Conjunto pueden recibirse selectivamente los programas de audio en el idioma deseado únicamente.

**1 Seleccione el modo de búsqueda de filtro de idioma**

**Pulse el botón [**5**] o [**∞**].** Seleccione la visualización "LANG SEL".

**2 Ingrese al modo de búsqueda de filtro de idioma**

**Pulse el botón [OK].**

#### **3 Cambio del ajuste Pulse el botón [**5**] o [**∞**].**

En cuanto a los tipo de idiomas disponibles, remítase al manual de instrucciones del sintonizador DAB para obtener información sobre <Modo de búsqueda del filtro de idioma>.

**4 Búsqueda de un programa en el idioma seleccionado Pulse el botón [** $\neq$ **4] o [** $\models$  $\models$ ].

## 無

• Si no se encuentra ningún programa en el idioma seleccionado, se visualizará "Language n/a"/ "NO COMPO". Para buscar otro programa en otro idioma, repita los procedimientos 2 y 3.

#### **Cambio a otro programa: Repita el procedimiento 4.**

La búsqueda de otro programa en el idioma recién seleccionado dará comienzo.

**Cancelación de la búsqueda durante el procedimiento. Salida del modo de menús**

**Pulse el botón [MENU].**

## **Accesorios**

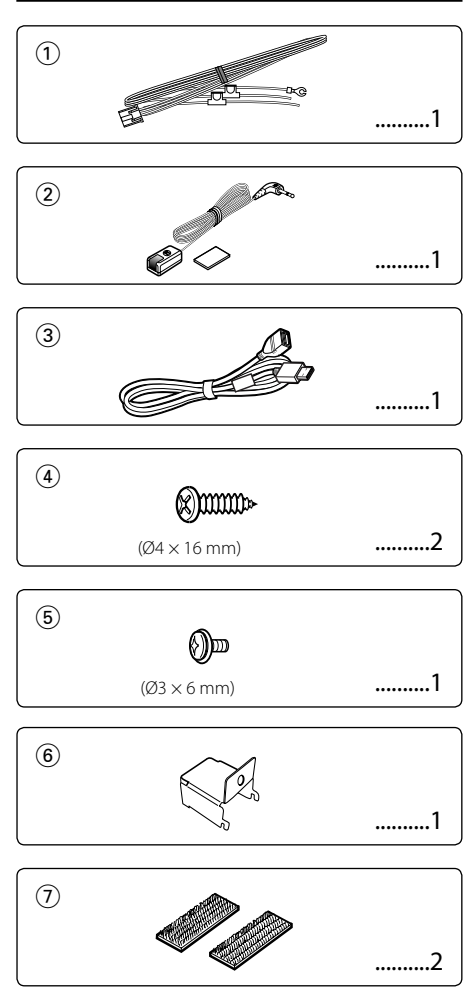

## **Procedimiento de instalación**

- 1. Para evitar cortocircuitos, retire la llave del encendido y desconecte el terminal  $\ominus$  de la batería.
- 2. Conecte el cable de entrada y salida apropiado en cada unidad.
- 3. Conecte los cables del mazo de conductores en el siguiente orden: tierra, batería, encendido.
- 4. Conecte el conector del mazo de conductores a la unidad.
- 5. Instale la unidad en su automóvil.
- 6. Vuelva a conectar el terminal  $\ominus$  de la batería.

#### 2**ADVERTENCIA**

Si conecta el cable de encendido (rojo) y el cable de la batería (amarillo) al chasis del automóvil (tierra), podría producir un cortocircuito y esto a su vez, un incendio. Siempre conecte estos cables a la fuente de alimentación que pasa a través de la caja de fusibles.

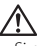

- Si el encendido de su automóvil no está provisto de la posición ACC, conecte los cables de encendido a una fuente de alimentación que pueda conectarse y desconectarse con la llave de encendido. Si conecta el cable de encendido a una fuente de alimentación que recibe un suministro constante de alimentación tales como los cables de la batería, la batería podría descargarse.
- Si se funde el fusible, en primer lugar asegúrese de que los cables no hayan causado un cortocircuito, y luego reemplace el fusible usado por otro del mismo régimen.
- Enrolle los cables no conectados con una cinta de vinilo u otro material similar para que queden aislados. Para evitar cortocircuitos, no retire las tapas de los extremos de los cables o terminales no conectados.
- Después de instalar la unidad, compruebe que las lámparas de freno, las luces intermitentes, el limpiaparabrisas, etc. funcionen satisfactoriamente.

## **Instalación del sensor del mando a distancia**

- **1** Limpie el lugar de instalación con un paño de limpieza.
- **2** Asegure el sensor del mando a distancia (Accesorio2) en el sitio especificado con la cinta adhesiva de dos caras.

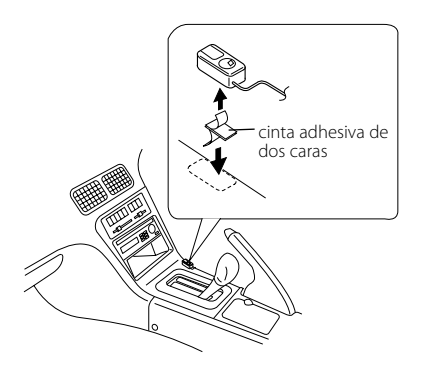

- Instale el sensor del mando a distancia sobre una superficie plana. Si este se instala sobre una superficie curvada, es posible que la adhesión de la cinta se debilite y el controlador se caiga.
- No instale el sensor del mando a distancia en lugares (como por ejemplo sobre el salpicadero) donde quede expuesto a la luz solar directa, ni donde la temperatura pueda ser elevada. De lo contrario, el sensor del mando a distancia se deformará y se dañará.
- Instale el sensor del mando a distancia en sitios donde no obstruya la conducción. Instale dicho sensor en forma temporal y verifique que la manija, el pomo de cambios y el freno lateral se puedan manipular sin problemas.

## **Instalación para el modulador de FM**

#### • Instalación utilizando los tornillos autorroscantes

Utilice los tornillos (Accesorio4) para fijar el modulador de FM sobre una tarjeta de audio u otro.

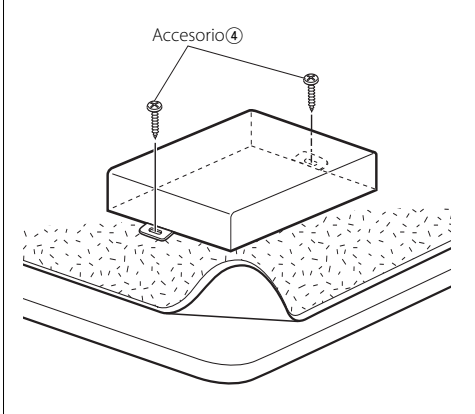

#### • Instalación utilizando las cintas velcro

Despegue la protección de las cintas velcro (Accesorio7) y péguelas sobre la superficie inferior del modulador de FM. Instale el modulador de FM sobre la alfombra.

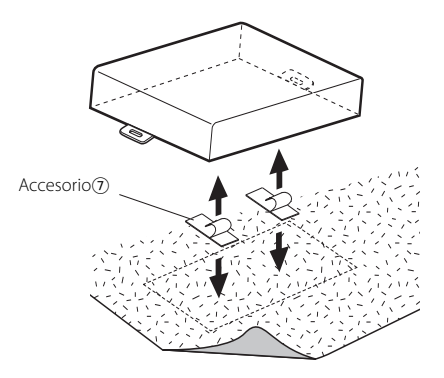

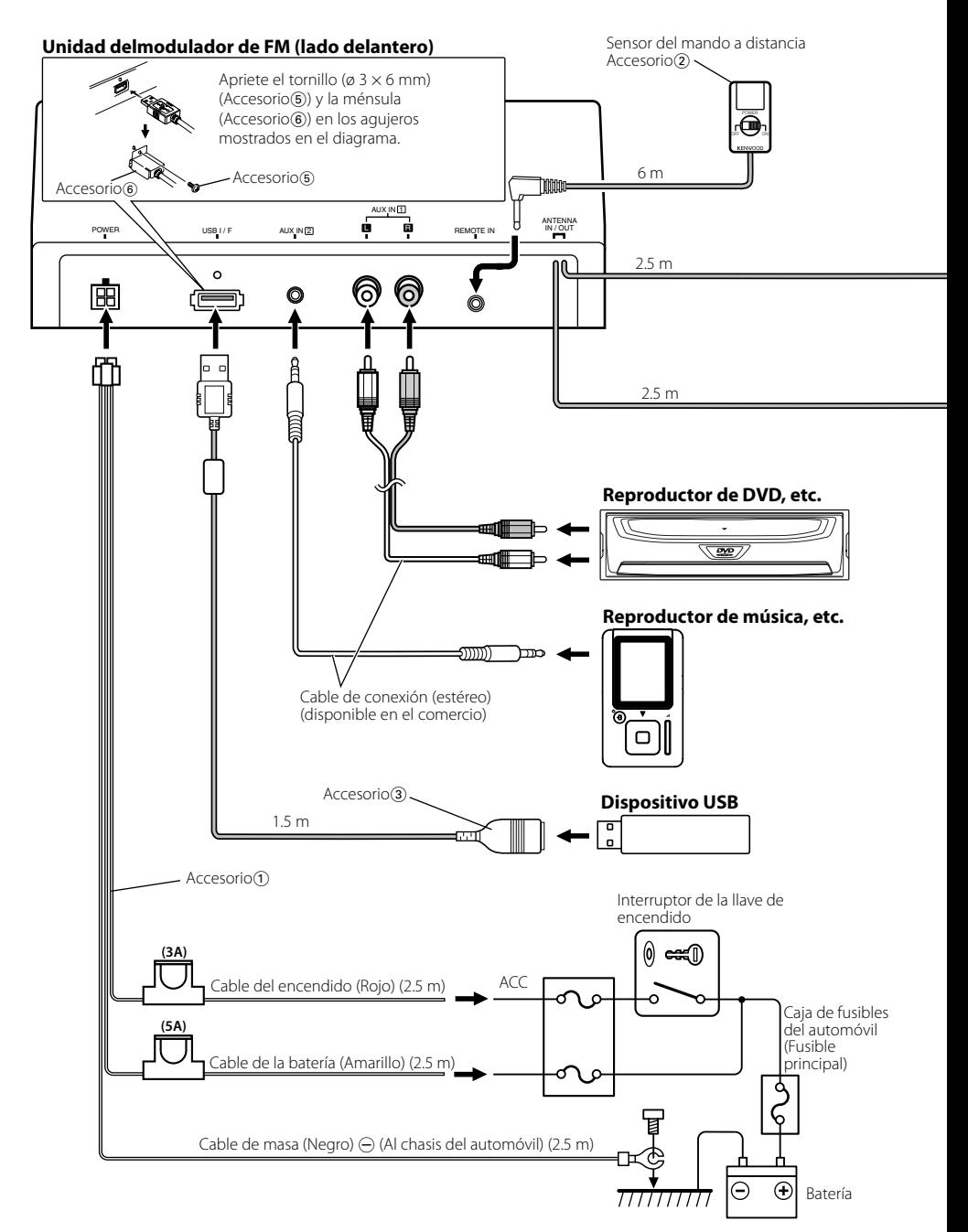

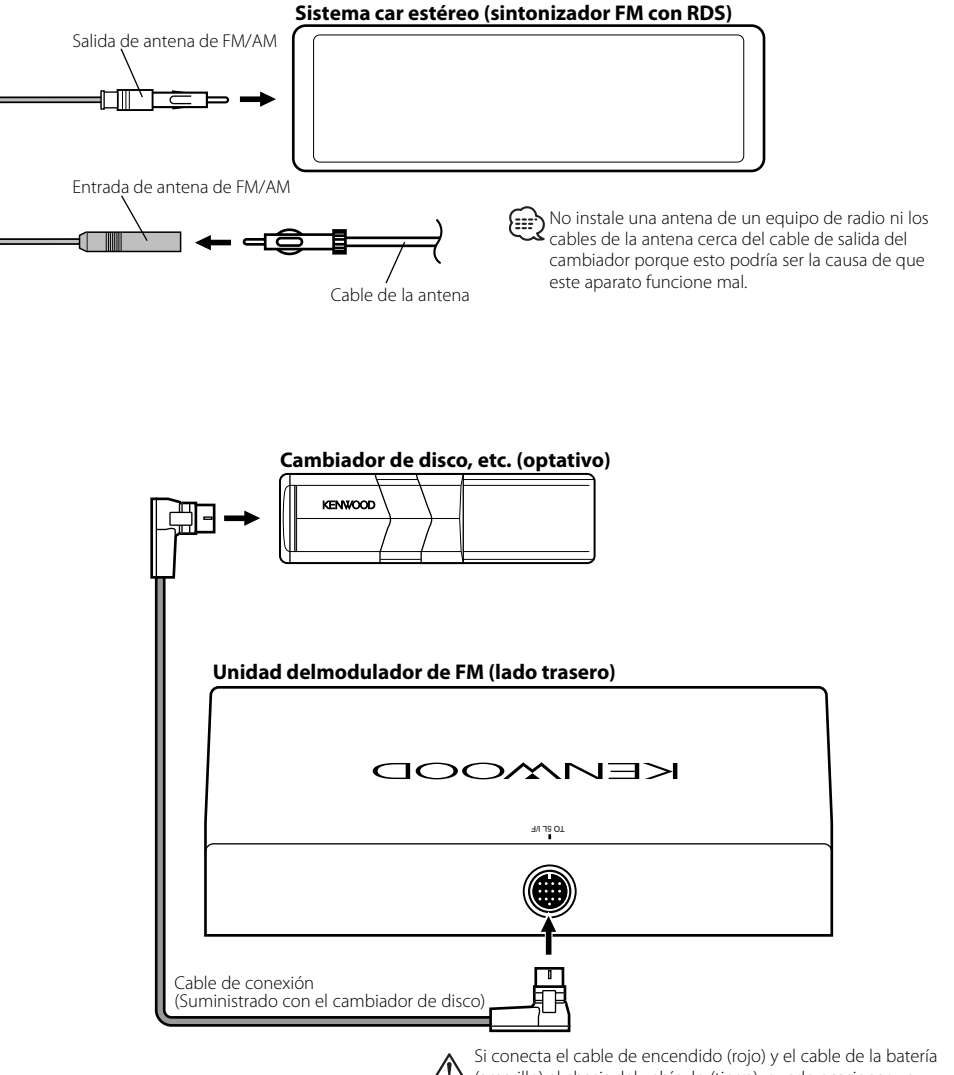

(amarillo) al chasis del vehículo (tierra), puede ocasionar un cortocircuito, que puede provocar un incendio. Conecte siempre esos cables a la fuente de alimentación que pasa por la caja de fusibles.

Lo que podría parecer un fallo de funcionamiento de su unidad podría ser simplemente el resultado de un pequeño error de operación o de un defecto de conexión. Antes de acudir al servicio, verifique primero el siguiente cuadro sobre los problemas que se podrían presentar.

#### **General**

#### **? No se puede conectar la alimentación.**

- ✔ El fusible está fundido.
	- ☞ Después de verificar si hay cortocircuitos en los cables, reemplace el fusible por otro del mismo valor.
- ✔ El cableado preformado del sensor del mando a distancia está conectado en forma incorrecta.
	- ☞ Conecte correctamente el cable, remitiéndose a la sección <Conexión de cables a los terminals> (página 92).

#### **? Hay una fuente que no se puede conmutar.**

- ✔ El cambiador de discos no está conectado.
	- ☞ Conecte el cambiador de discos. Si el cambiador de discos no está conectado a su terminal de entrada, No se puede conmutar a una fuente de disco externa.

#### **? Se borra la memoria al desconectar el encendido.**

- ✔ El encendido y el cable de la batería están conectados en forma incorrecta.
	- ☞ Conecte correctamente el cable, remitiéndose a la sección <Conexión de cables a los terminals> (página 92).

#### **? No se escucha el sonido, o el volumen es bajo.**

- ✔ El volumen de la radio está ajustado al nivel mínimo. ☞ Suba el volumen de la radio.
- ✔ Los cables de entrada/salida o el mazo de conductores están conectados incorrectamente.
	- ☞ Vuelva a conectar correctamente los cables de entrada/salida y/o el mazo de conductores. Consulte la sección de <Conexión de cables a los terminals> (página 92).

#### **? Calidad del sonido deficiente o distorsionada.**

- ✔ Los niveles de señal son diferentes dependiendo de las fuentes.
	- ☞ Cambie el ajuste de <Nivel de modulación> (página 86).
- ✔ Existe una señal fuerte de emisora de radiodifusión cerca de la frecuencia de transmisión ajustada.
	- ☞ Cambie el ajuste de <Frecuencia de transmisión> (página 86).

#### **? No es posible recibir la información del tráfico.**

- ✔ Esta unidad activó la alimentación.
	- ☞ Apague la unidad.

#### **? El texto no se visualiza correctamente.**

☞ Cambie el ajuste de <Velocidad de transmisión de datos> (página 86).

#### **Fuente de Disco**

#### **? No se reproduce el disco especificado, sino otro.** ✔ El CD especificado está muy sucio. ☞ Limpie el CD, consultando la sección <Acerca de los CDs>. ✔ El disco está cargado en una ranura diferente de la especificada. ☞ Saque el cartucho de discos y verifique el número del disco especificado. ✔ El disco está muy rayado. ☞ Pruebe otro disco. **? No se puede realizar la búsqueda directa.** ✔ Otra función se activa. ☞ Desactive la reproducción aleatoria u otras funciones.

#### **? No se puede realizar la búsqueda de pistas.**

◆ Para la primera o última canción de discos/carpetas. ☞ Para cada disco/carpeta, la búsqueda de pista no puede realizarse en dirección de retroceso para la primera canción o en dirección de avance para la última canción.

#### **En la fuente de archivo de audio**

#### **? No es posible reproducir un archivo de audio.**

- El medio está rayado o sucio.
- ☞ Limpie los medios.

#### **? El sonido se omite cuando se reproduce un archivo de audio.**

- El medio está rayado o sucio.
- ☞ Limpie los medios.
- No es buena la condición de grabación. ☞ Grabe los medios nuevamente o utilice otros.

#### **? El tiempo de la pista del archivo de audio no se visualiza correctamente.**  $\overline{v}$

- - ☞ Puede darse el caso de que los tiempos no se visualicen correctamente.

#### **Fuente SIRIUS**

- **? No se puede recibir ninguna emisión.**
	- ✔ La antena Sirius no está conectada.
		- ☞ Conecte correctamente los cables.
	- ✔ No se ha establecido ninguna subscripción.

## ☞ Suscribirse a SIRIUS.

#### **En fuente de radio HD**

#### **? No se escucha el sonido, o el volumen es bajo.**

- ✔ La estación de emisión no está transmitiendo en el modo en el que fue ajustada con <Ajuste del modo de recepción>.
	- ☞ Ajuste <Ajuste del modo de recepción> (página 88) a "AUTO".
- ✔ En emisiones digitales AM, el modo de recepción cambia muy frecuentemente entre estéreo y monoaural.
	- ☞ La condición de recepción no es buena o es inestable. Se selecciona estéreo cuando la condición de recepción es buena, y esta cambia a monoaural cuando la condición se deteriora.
- ✔ El sintonizador de radio HD está conectado al KCA-S210A u a otras unidades.
	- ☞ Conecte directamente el sintonizador de radio HD a la unidad de control.

#### **Fuente dispositivo USB**

#### **? No se detecta el dispositivo USB.**

- ✔ El conector USB está desconectado. ☞ Conecte el conector del dispositivo USB correctamente.
- **? El dispositivo USB no reproduce sus archivos de audio.**
	- El conector USB está desconectado.
		- ☞ Conecte el conector del dispositivo USB correctamente.

#### **Los mensajes mostrados a continuación presentan las condiciones de su sistema.**

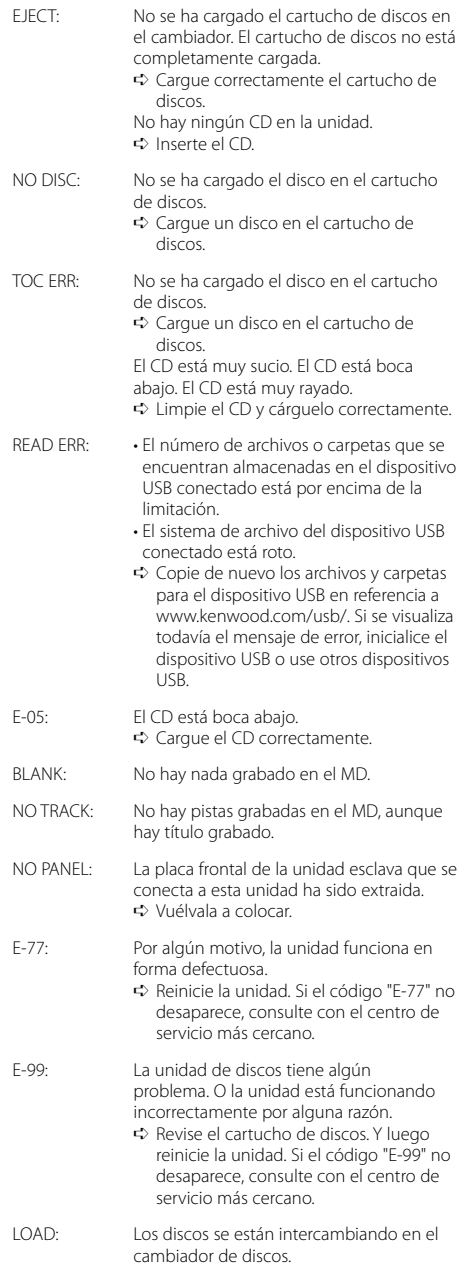

# **Guia Sobre Localización De Averias**

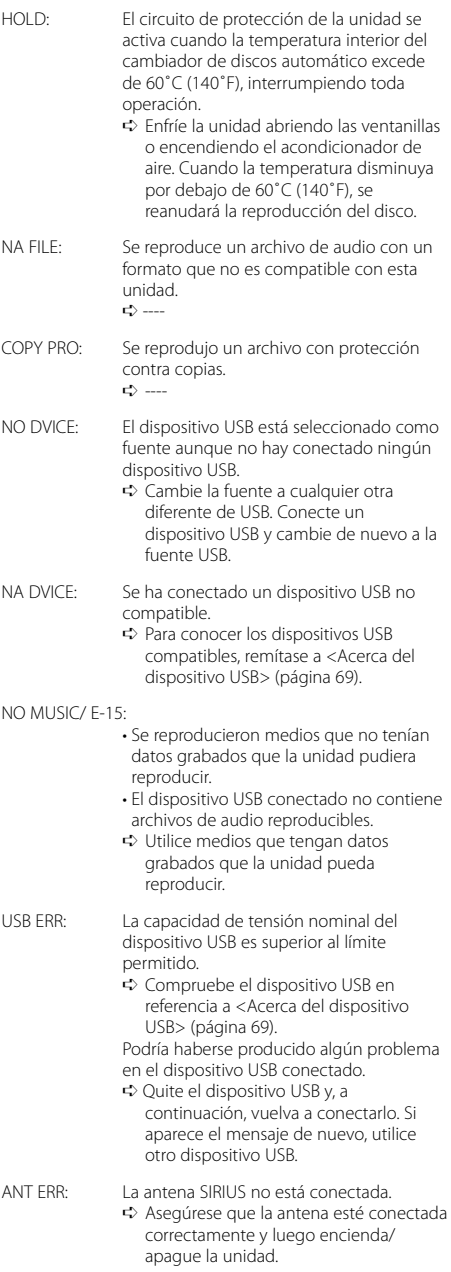

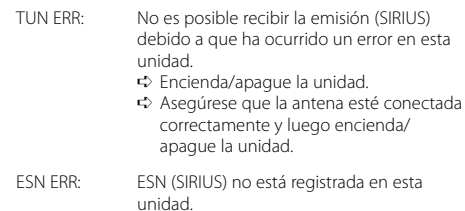

➪ Encienda/apague la unidad.

## **Especificaciones**

Las especificaciones se encuentran sujetas a cambios sin previo aviso.

#### **Sección del modulador de FM**

Frecuencia de modulación (200KHz Intervalo) : 87,9/ 88,1/ 88,3/ 88,5/ 88,7/ 88,9/ 89,1/ 89,3/ 89,5/ 89,7/ 89,9 MHz

#### **Codificación RDS**

Codificación RDS : Cumple con el estándar CENELEC RDS EN50067

#### **Interfaz USB**

Estándar USB : USB1.1/ 2.0 Sistema de archivos : FAT16/32 Corriente de alimentación máxima : 500 mA MP3 decodificado : Compatible con MPEG-1/2 Audio Layer-3 WMA decodificado : Compatible con Windows Media Audio Decodificación AAC : Archivos AAC-LC ".m4a"

#### **Entrada de audio**

Voltaje de entrada máximo : 1200 mV Impedancia de entrada : ≥22 kΩ

#### **General**

Tensión de funcionamiento (11 – 16V admisibles) : 14,4 V Consumo : 5 A Tamaño de instalación (An x Al x F) :  $185 \times 31 \times 135$  mm  $7 - 5/16 \times 1 - 1/4 \times 5 - 5/16$  pulgada Peso : 1.8 lbs (800 g)

# **KENWOOD**